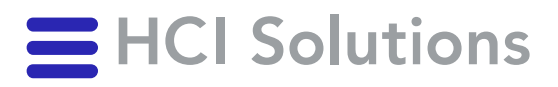

# Documedis CDS.CE 2021-01 Manuel d'utilisation

V2.4 / 2023-11-01

# <span id="page-1-0"></span>1. Contenu

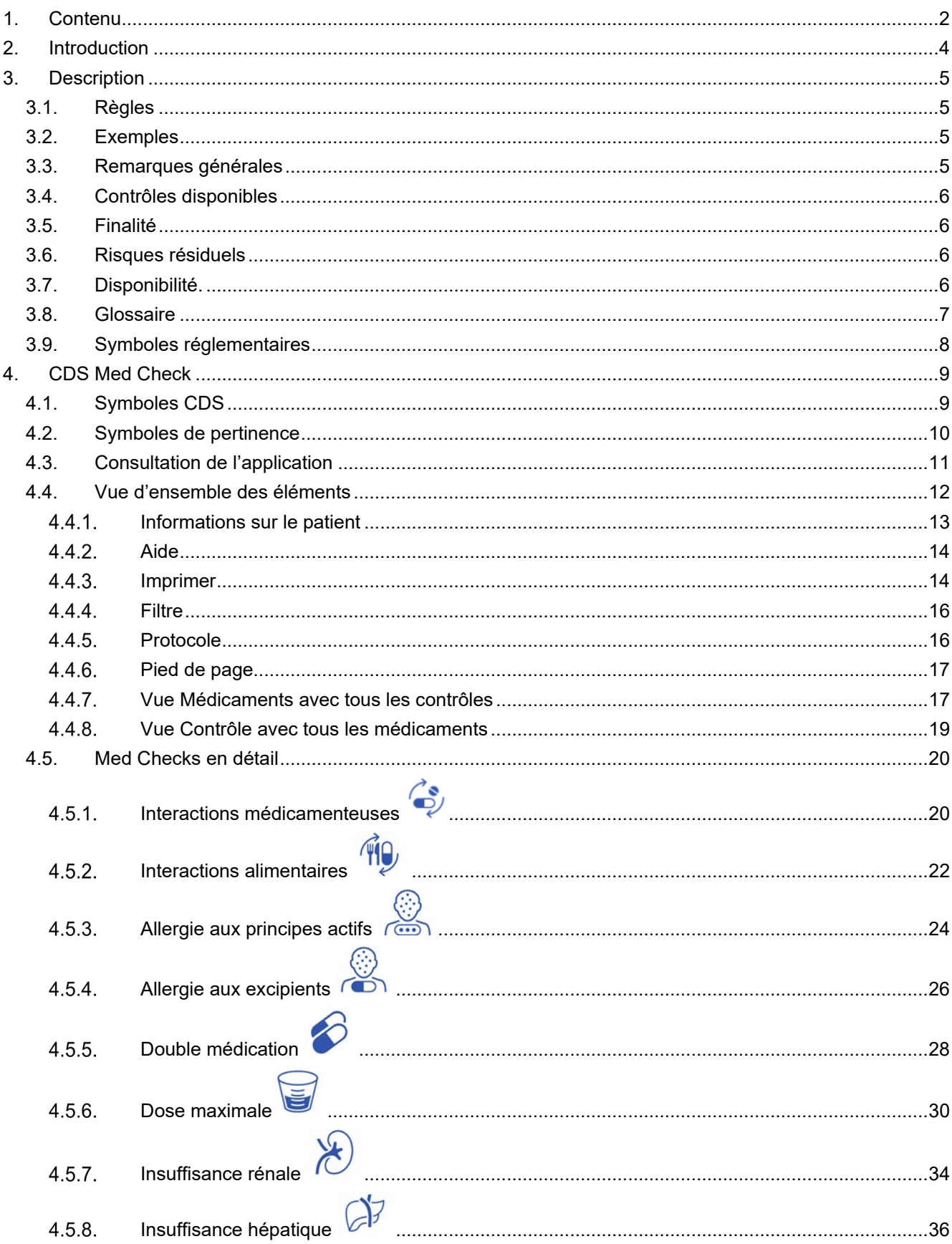

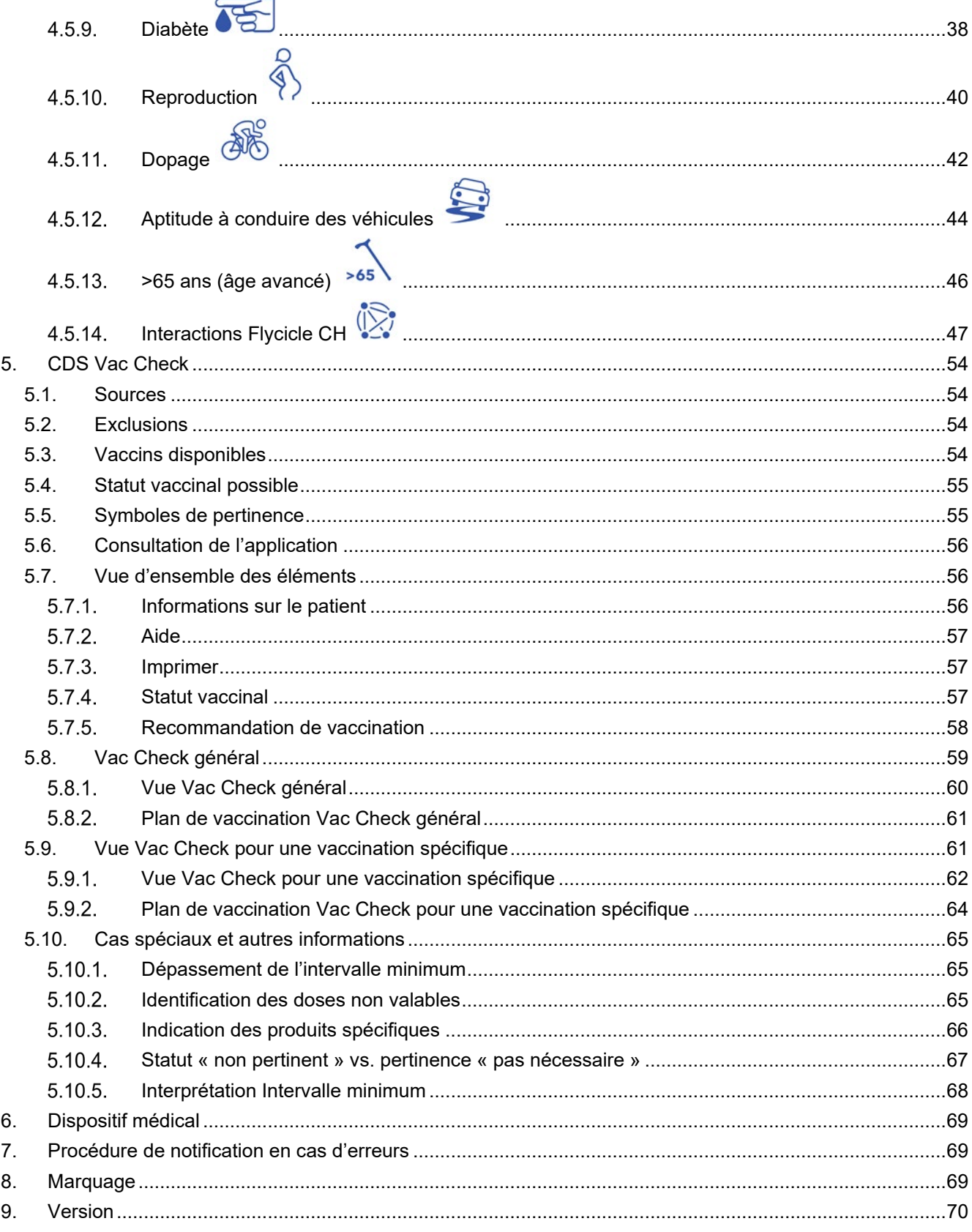

# <span id="page-3-0"></span>**2. Introduction**

Ce guide a pour but d'expliquer Documedis CDS.CE, le Clinical Decision Support Check de HCI Solutions. La médication actuelle ou planifiée peut être contrôlée à l'aide de paramètres du patient, qui peuvent varier selon le CDS Med Check effectué. Le prestataire de services est quant à lui soutenu lors de la prescription par le biais d'informations et d'avertissements sur les effets indésirables.

Le contrôle CDS Vac Check soutient le prestataire de services en vérifiant le statut vaccinal de différentes vaccinations et en émettant des recommandations de vaccination avec avertissements selon les données patient saisies.

Documedis CDS.CE n'est pas destiné à détecter, surveiller, traiter ou soulager des maladies. Documedis CDS.CE ne doit pas être utilisé pour déduire automatiquement des décisions thérapeutiques ou pour contrôler des processus thérapeutiques automatisés. Il appartient toujours au médecin prescripteur de décider de la prescription des médicaments, de leur dosage et de l'administration des vaccins.

Pour une meilleure lisibilité, nous nous contentons de la forme masculine, qui désigne ici les deux sexes.

# <span id="page-4-0"></span>**3. Description**

# <span id="page-4-1"></span>**3.1. Règles**

Pour le CDS Med Check, seuls sont utilisés les produits qui :

- sont commercialisés et/ou disposent d'une information professionnelle/d'une information destinée aux patients autorisée
- présentent une composition calculée du produit dans les données INDEX de HCI Solutions SA (sont exclus selon les directives rédactionnelles en vigueur p. ex. les préparations multivitaminées).

Tous les autres produits tels que les médicaments vétérinaires, les produits homéopathiques et anthroposophiques ne sont **pas pris en compte.** Ceux-ci sont répertoriés dans l'aperçu du résultat CDS, mais sans symboles de pertinence.

Une exception est le contrôle des interactions avec les médicaments et les aliments. Les produits homéopathiques et anthroposophiques sont également inclus car certains de ces produits contiennent de l'alcool et peuvent provoquer des interactions.

Pour le CDS Vac Check

- tous les produits vaccinaux suisses sont pris en compte, qu'ils soient commercialisés ou non.
- seuls les vaccins du plan de vaccination suisse sont pris en compte.

# <span id="page-4-2"></span>**3.2. Exemples**

Les exemples du présent document reflètent la situation au 12/2022. Ceux-ci peuvent être modifiés en fonction des données.

# <span id="page-4-3"></span>**3.3. Remarques générales**

Documedis CDS.CE prend en charge les navigateurs suivants :

- Google Chrome (à partir de la version 80)
- Microsoft Edge (à partir de la version 80)
- Mozilla Firefox (à partir de la version 69)
- Safari (à partir de la version 11.1)
- Navigateur intégré (à partir de .NET Framework 4.8)

La taille minimale de l'écran pour l'affichage de la page HTML doit être de 1280x400 pixels. Un avertissement s'affiche si la fenêtre a une largeur inférieure à 1280 pixels ou une hauteur inférieure à 400 pixels.

Vorsicht, Ihr Bildschirm ist zu klein für eine optimale Anzeige.

Figure 1 Avertissement « écran trop petit »

# <span id="page-5-0"></span>**3.4. Contrôles disponibles**

Les contrôles suivants sont disponibles :

#### **Med Checks Vac Checks**

- Interactions médicamenteuses
- Interactions alimentaires
- Allergie aux principes actifs
- Allergie aux excipients
- Double médication
- Dose maximale
- Insuffisance rénale
- Insuffisance hépatique
- **Reproduction**
- Dopage
- Aptitude à conduire des véhicules
- $>65$  ans
- Diabète
- Interactions Flycicle CH (uniquement pour les hôpitaux)

- **Diphtérie**
- **Tétanos**
- **Pertussis**
- Haemophilus influenzae type b
- **Pneumocoques**
- Poliomyélite
- Rougeole
- **Oreillons**
- Rubéole
- Varicelle
- HPV
- Influenza
- Hépatite A
- Hépatite B
- **Méningocoques**
- Herpès Zoster
- **FSME**
- Rage

# <span id="page-5-1"></span>**3.5. Finalité**

Documedis CDS.CE est un logiciel basé sur le web qui aide les prestataires de services du système de santé à vérifier les risques pour la santé de la médication administrée ou planifiée pour un patient. Ce contrôle CDS est basé sur des données validées et soumises à une gestion de la qualité, p. ex. les bases de données INDEX de la société HCI Solutions SA.

Le produit est proposé en tant que *Software as a Service* (SaaS) via Internet et est généralement intégré par des prestataires tiers comme module d'extension dans leur logiciel, qui est ensuite utilisé par les utilisateurs finaux dans le système de santé.

### <span id="page-5-2"></span>**3.6. Risques résiduels**

Les risques résiduels suivants doivent être pris en compte lors de l'utilisation de Documedis CDS.CE :

- Une mauvaise médication peut survenir en raison d'une utilisation par des utilisateurs non qualifiés et sans contrôle professionnel.
- Suite à un dysfonctionnement technique ou à une défaillance du serveur, il peut arriver que la médication soit mal déterminée, car Documedis CDS.CE est indisponible.

#### <span id="page-5-3"></span>**3.7.Disponibilité.**

Nous garantissons une disponibilité technique de 99,5 % pour Documedis CDS.CE.

# <span id="page-6-0"></span>**3.8.Glossaire**

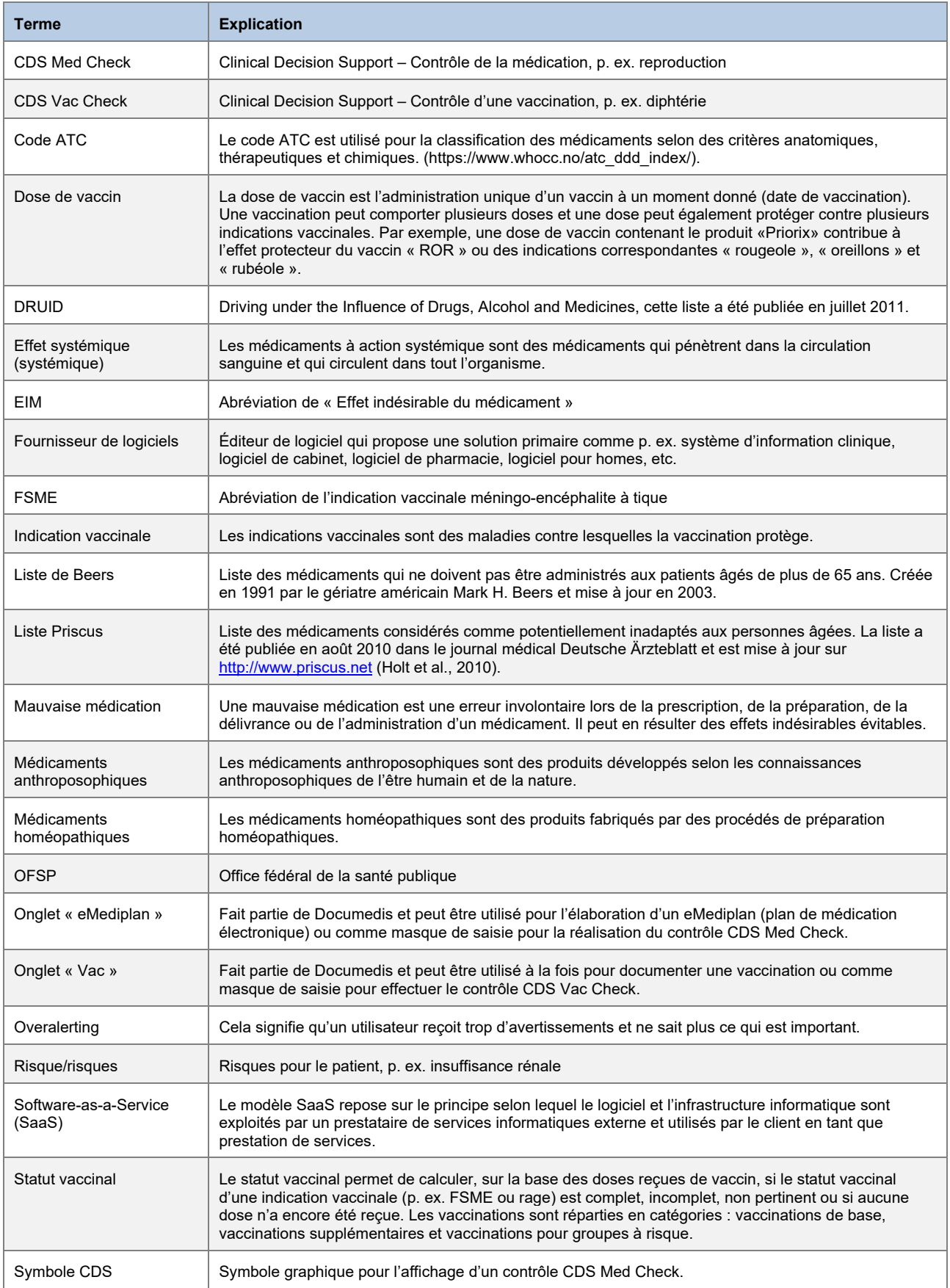

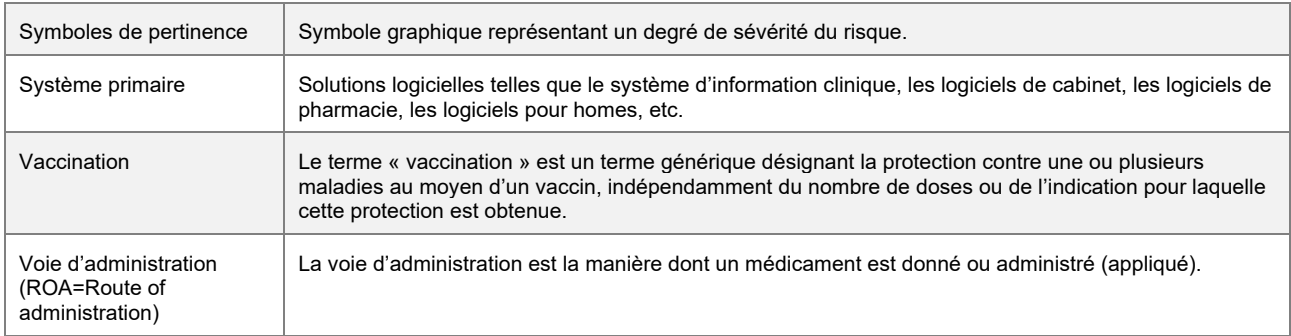

# <span id="page-7-0"></span>**3.9. Symboles réglementaires**

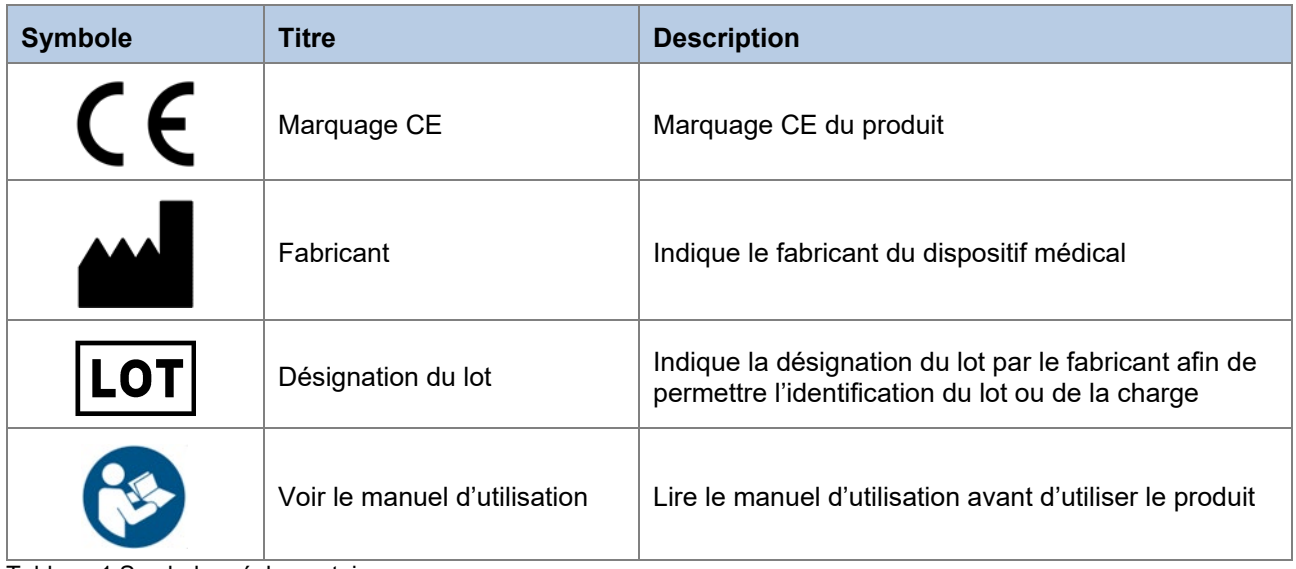

Tableau 1 Symboles réglementaires

# <span id="page-8-0"></span>**4. CDS Med Check**

La médication actuelle ou planifiée est contrôlée à l'aide de paramètres du patient, qui peuvent varier selon le CDS Med Check effectué. Le prestataire de services est quant à lui soutenu lors de la prescription par le biais d'informations et d'avertissements sur les effets indésirables.

# <span id="page-8-1"></span>**4.1. Symboles CDS**

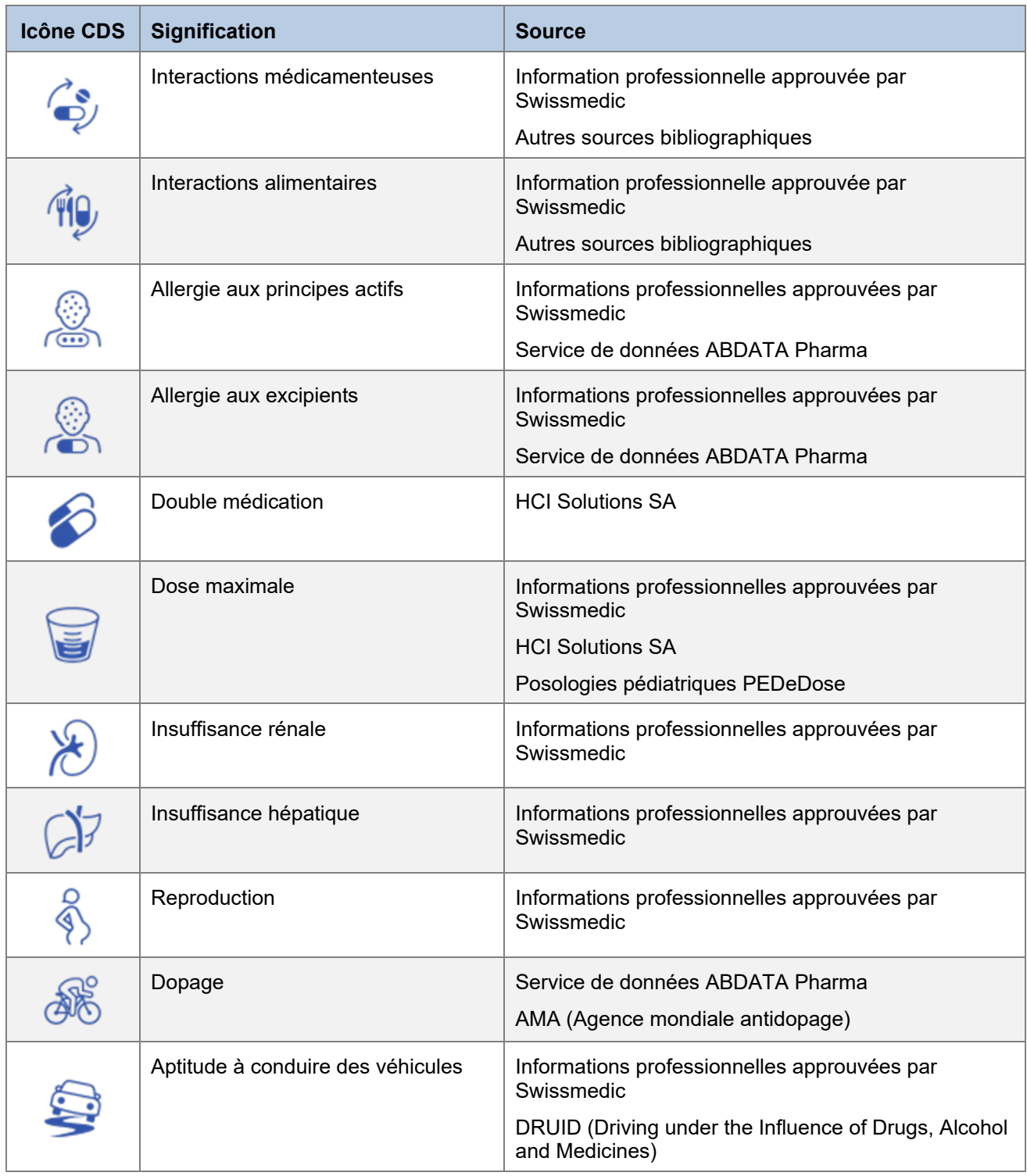

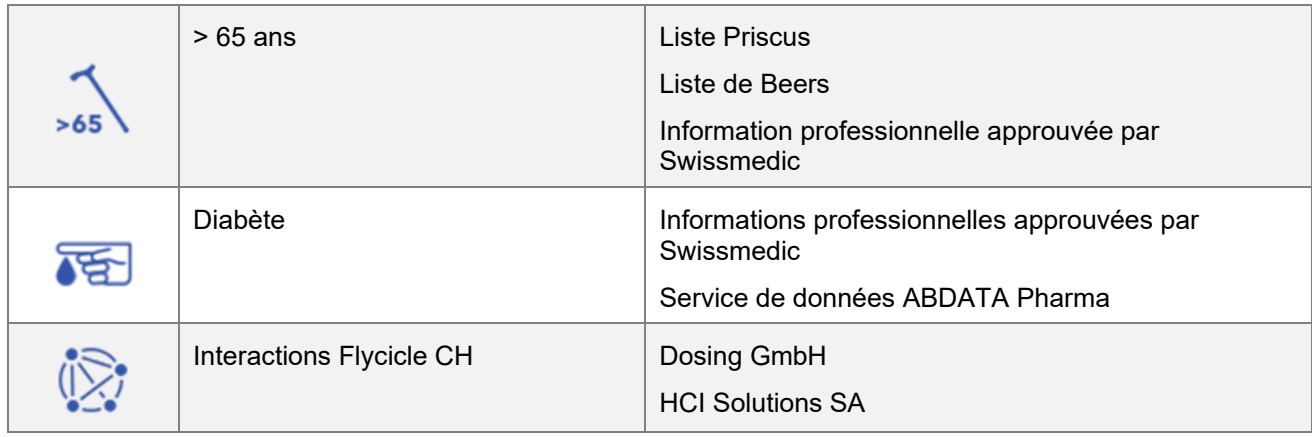

Tableau 2 Symboles CDS

# <span id="page-9-0"></span>**4.2. Symboles de pertinence**

Les symboles affichent toujours le degré de sévérité le plus élevé possible. La pertinence la plus élevée est le « Dysfonctionnement technique », suivie de « Contre-indiqué », « Attention risque grave », etc. jusqu'à « Aucun risque détecté ».

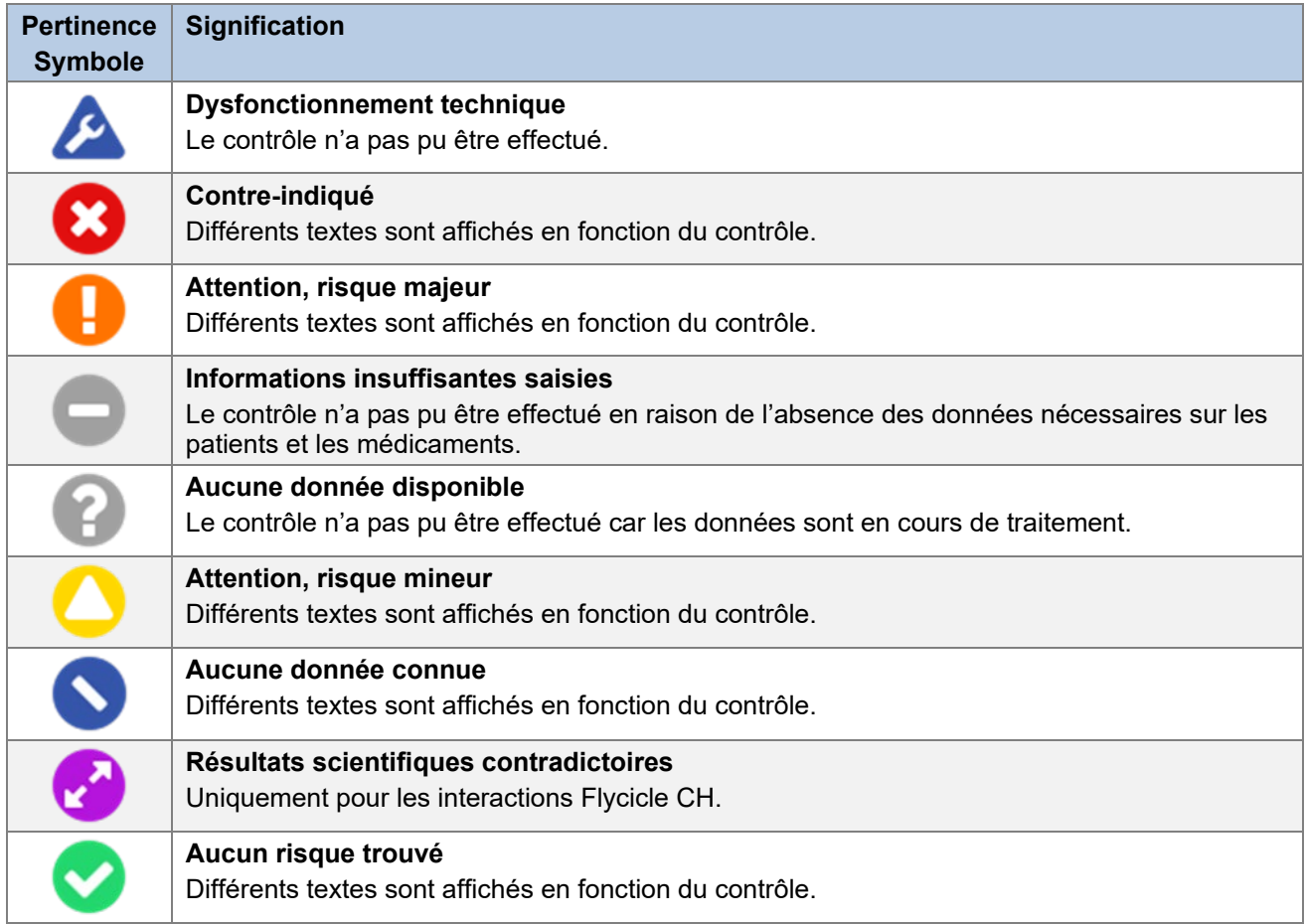

Tableau 3 Symboles de pertinence

Pour les produits pas significatifs (p. ex. les articles de parapharmacie tels que les brosses à dents, les pansements, les produits cosmétiques), aucune icône n'est affichée dans le CDS Med Check et une info-bulle mentionne "pas significatif" :

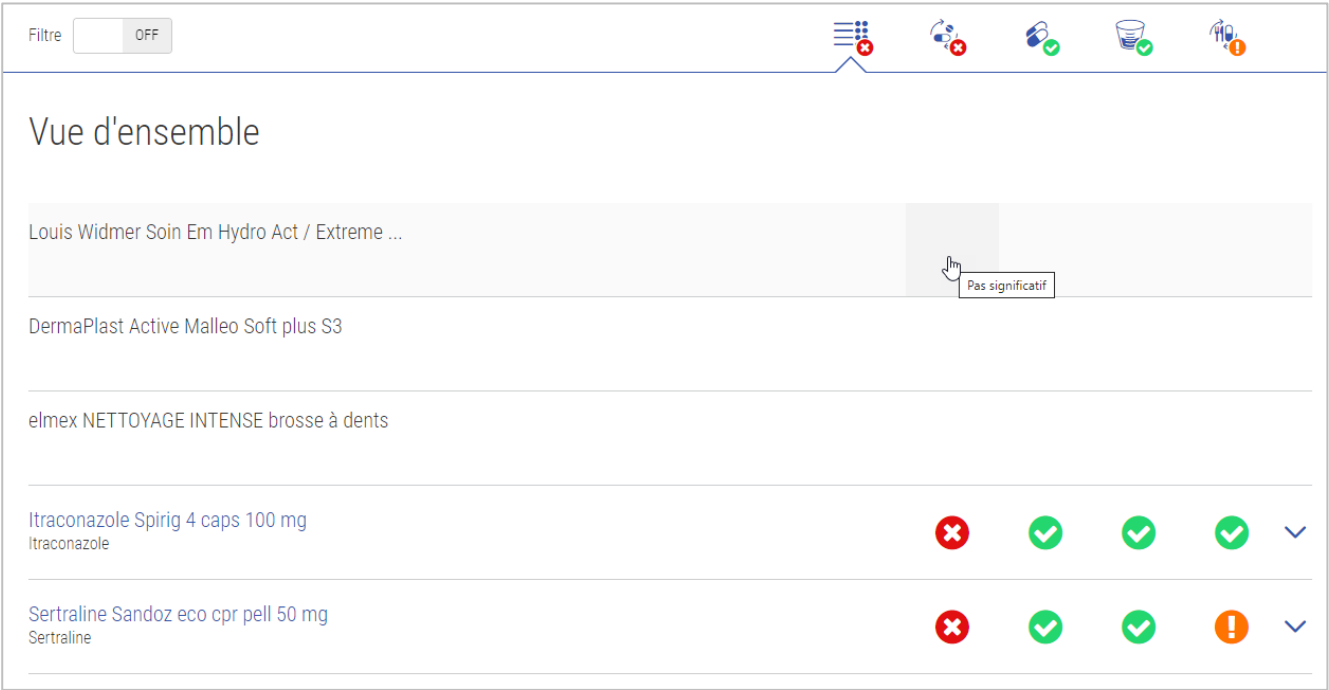

Figure 2 Affichage des produits pas significatifs

# <span id="page-10-0"></span>**4.3. Consultation de l'application**

Les entrées du CDS Med Check peuvent provenir soit d'un système primaire, soit de l'onglet « eMediplan » (p. ex. dans compendium.ch ou pharmaVISTA).

Selon le système primaire, la saisie des données et la consultation des résultats CDS peuvent se présenter différemment. Veuillez contacter votre fournisseur de logiciel.

Dans l'eMediplan, la date de naissance et le sexe sous « Données personnelles » sont pertinents pour le CDS Med Check et toutes les informations sous « Informations de santé » et « Médicaments ». Cliquez sur l'onglet « CDS » pour afficher les résultats. La description détaillée de l'onglet « eMediplan » se trouve dans le manuel d'utilisation de Documedis eMediplan sous [ce lien.](https://www.hcisolutions.ch/hciAssets/bin/fr/benutzerhandbuecher/manuel-d-utilisation-documedis-emediplan.pdf)

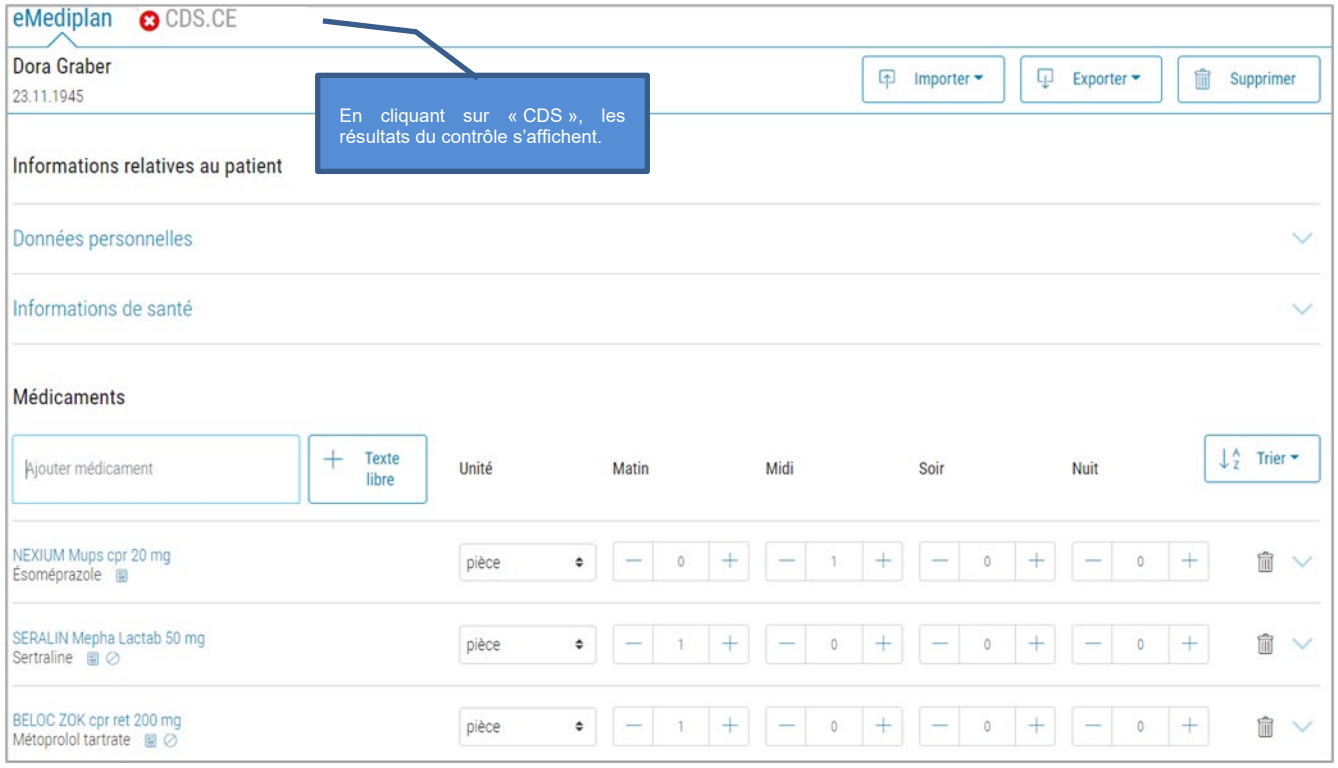

Figure 1 Vue d'ensemble onglet « eMediplan »

# <span id="page-11-0"></span>**4.4. Vue d'ensemble des éléments**

Le CDS Viewer affiche les résultats du CDS Med Check et se compose des éléments suivants :

- Barre d'information
	- o Informations relatives au patient
	- o Bouton d'aide
	- o Bouton d'impression
- Barre de navigation
	- o Filtre (selon la configuration du fournisseur de logiciel)
	- o Vue d'ensemble
	- Médicaments avec tous les CDS Med Checks<br>
	Informations détaillées
		- **Informations détaillées**<br>Informations complément
		- Informations complémentaires (différentes selon le contrôle)
- CDS Med Check avec tous les médicaments
	- o Informations détaillées
	- o Informations complémentaires
- Protocole
- Pied de page

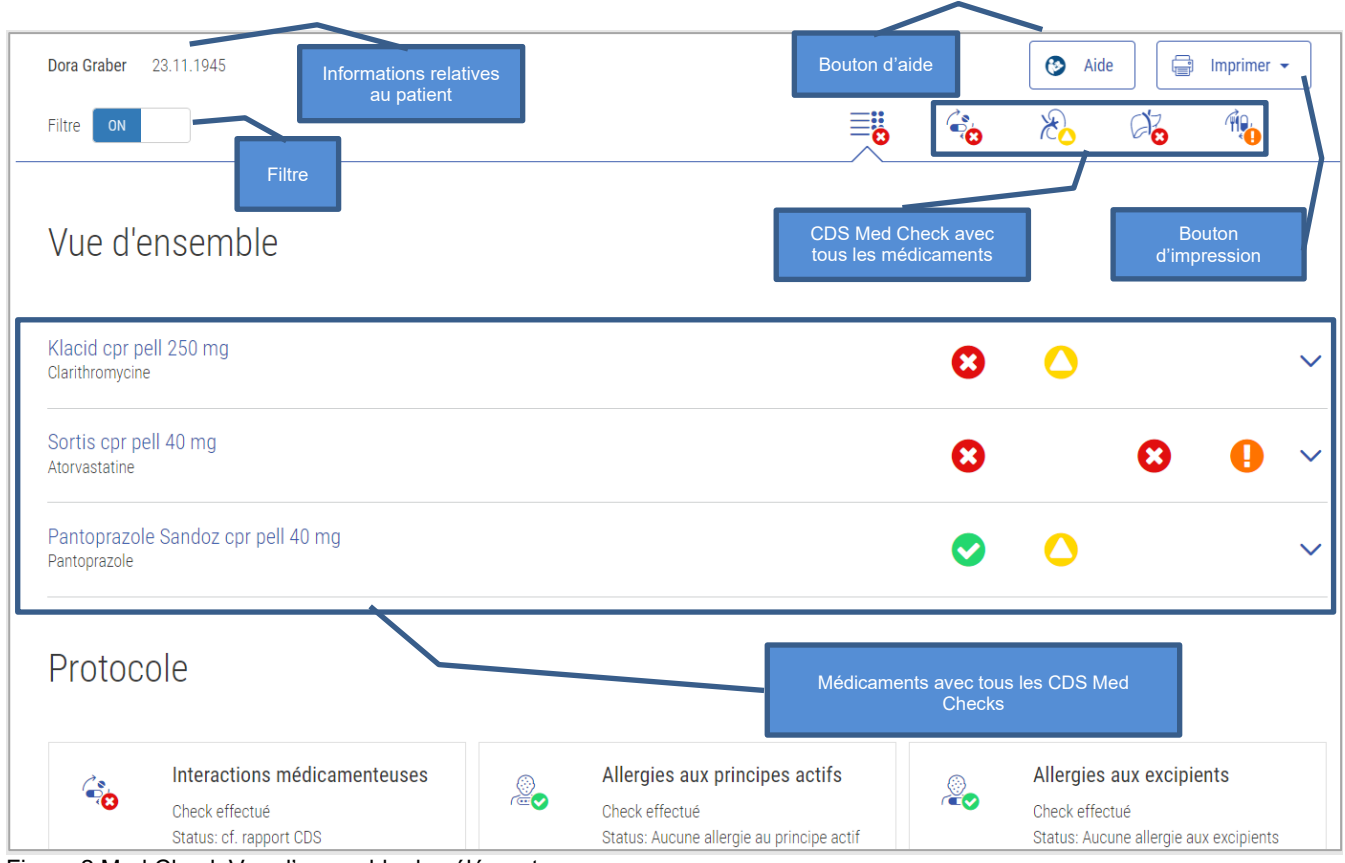

Figure 2 Med Check Vue d'ensemble des éléments

Les chapitres suivants décrivent ces éléments à l'aide d'exemples.

# <span id="page-12-0"></span>4.4.1. Informations sur le patient

À l'extrême gauche de la barre d'information, le nom et la date de naissance du patient s'affichent, le cas échéant.

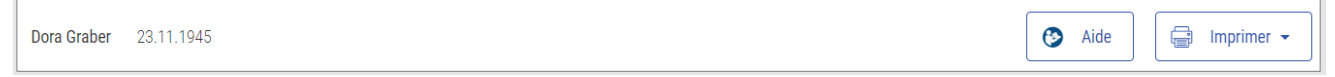

Figure 3 Med Check Informations patient

# <span id="page-13-0"></span>4.4.2.Aide

Cliquez sur le bouton « Aide » pour ouvrir une fenêtre contenant des informations générales et un lien vers le manuel d'utilisation ainsi qu'un eLearning. Après avoir sélectionné « Med Check » dans la première liste déroulante, vous pouvez sélectionner le contrôle souhaité dans la deuxième liste déroulante et trouver des informations résumées sur l'utilisation de ce contrôle.

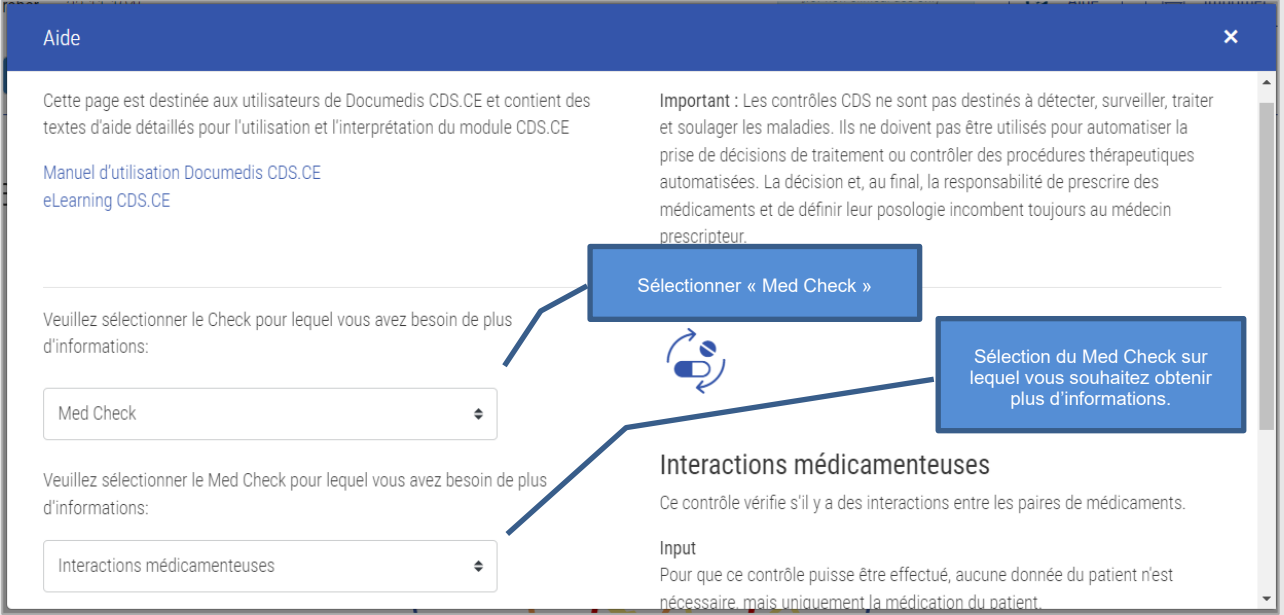

Figure 4 Med Check Aide

# <span id="page-13-1"></span>4.4.3. Imprimer

En cliquant sur le bouton « Imprimer », il est possible de choisir si les résultats du CDS Med Check doivent être imprimés par contrôle ou par médicament. Cela est visible ou non pour l'utilisateur en fonction de la configuration du fournisseur de logiciel.

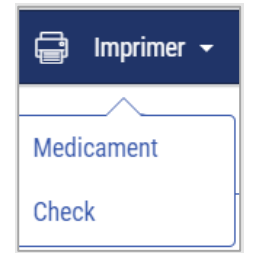

Figure 5 Med Check Imprimer

Le terme « médicament » comprend, outre le tableau récapitulatif et le protocole pour chaque médicament, les résultats non filtrés des contrôles correspondants.

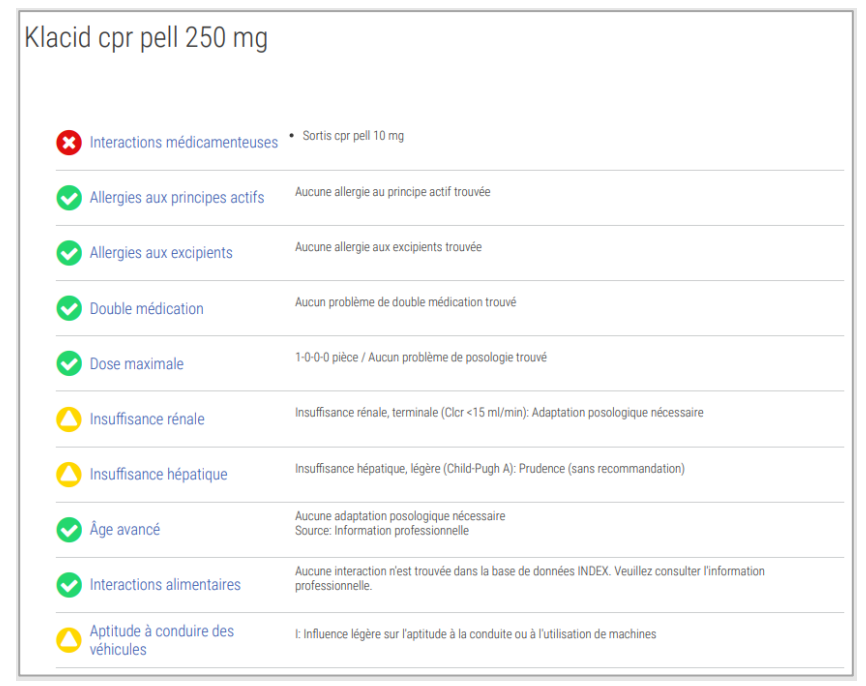

Figure 6 Med Check Imprimer « Médicament »

L'expression « Check », ou contrôle, comprend, outre le tableau récapitulatif et le protocole de chaque contrôle, les résultats non filtrés des médicaments.

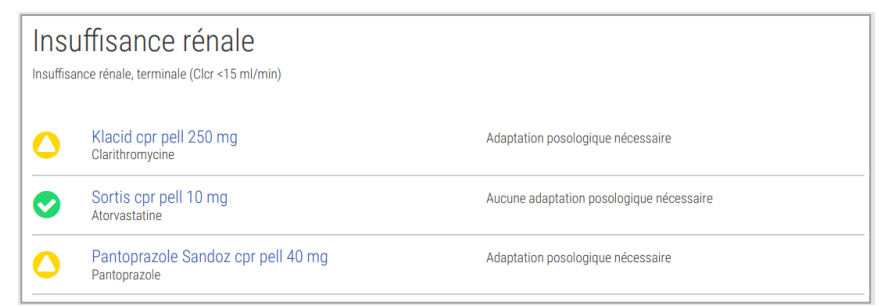

Figure 7 Med Check Imprimer « Check »

# <span id="page-15-0"></span>4.4.4 Filtre

Le filtre est défini par votre fournisseur de logiciel et sert à éviter les alertes inutiles. Vous pouvez à tout moment désactiver le filtre en cliquant sur « ON » ou en l'activant sur « OFF ». Si le filtre est activé, tout résultat inférieur à la valeur seuil définie (et ce quelle que soit la vue), ne sera pas affiché.

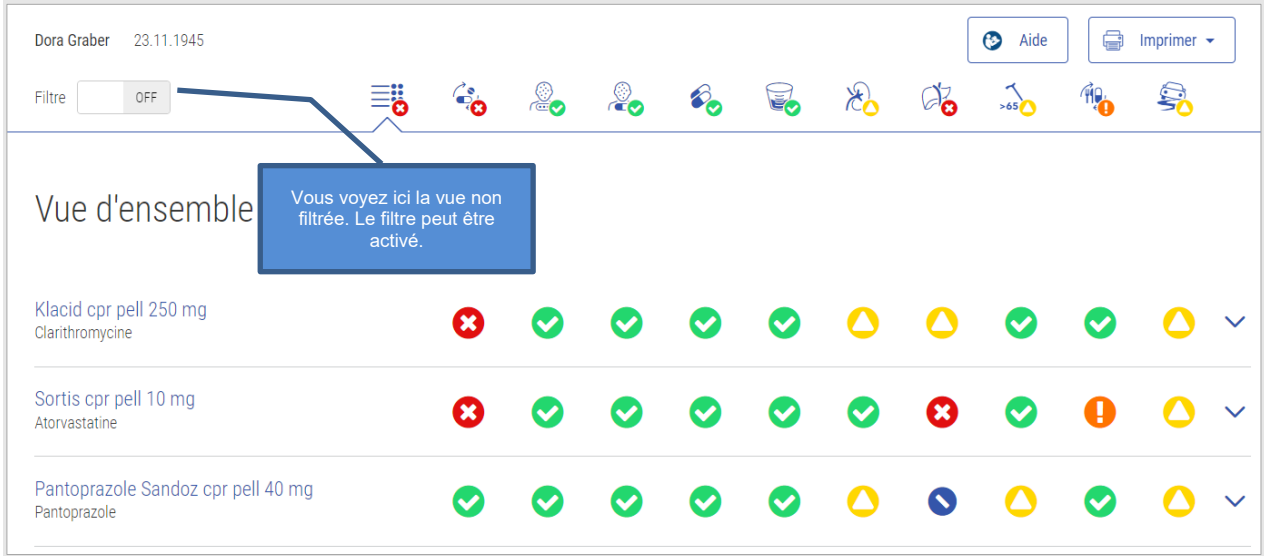

Figure 8 Med Check Filtre désactivé

Les symboles de pertinence ne peuvent être filtrés qu'à partir du symbole  $\bigcirc$  « Attention, faible risque ». L'insuffisance hépatique et rénale constitue une exception. Les résultats avec les conseils d'ajustement posologique ne sont pas représentés de manière filtrée.

# <span id="page-15-1"></span>4.4.5. Protocole

Le deuxième tableau de l'aperçu énumère tous les Med Checks qui peuvent être effectués sur la base des données patient disponibles. Le symbole du contrôle correspondant est représenté avec le degré de sévérité le plus élevé (symbole de pertinence) disponible dans l'aperçu. En outre, des informations sur le statut du contrôle (p. ex. voir statut), la source, la description du contrôle ainsi que d'éventuelles remarques sont ajoutées.

Les contrôles qui ne sont pas pertinents pour le patient sont inactifs et affichés avec la déclaration *« Risque exclu »*. Cela peut se produire si, par exemple, il a été indiqué qu'il n'y avait pas d'allergies chez le patient. Les Med Checks exclus ne sont présentés que dans le procès-verbal, mais pas dans les résultats.

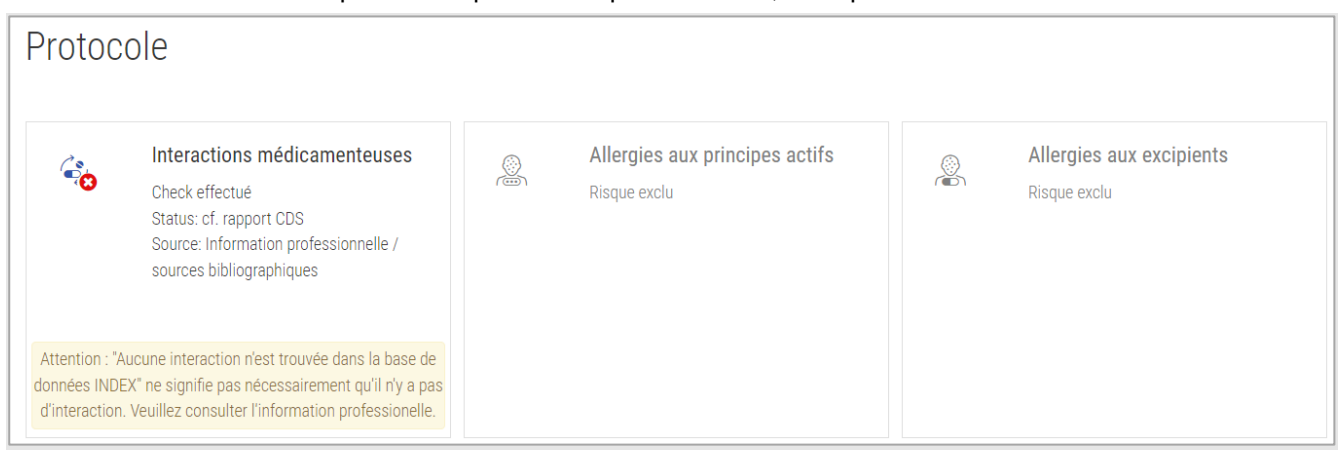

Figure 9 Med Check Extrait du protocole

## <span id="page-16-0"></span>4.4.6. Pied de page

Tout en bas à gauche du pied de page se trouve le nom du produit, au centre le fournisseur du logiciel et tout à droite l'information sur la version. Si l'on clique sur la version (p. ex. CDS.CE 2021-01 dans l'image ci-dessous), le numéro de version exact apparaît.

| $\Gamma$ and $\Gamma$ and $\Gamma$ and $\Gamma$ and $\Gamma$ and $\Gamma$ |                |                      |
|---------------------------------------------------------------------------|----------------|----------------------|
| Documedis Clinical Decision Support C E                                   | HCI compendium | CDS.CE 2021-01       |
|                                                                           |                | 2.0.3.0<br>20220517  |
|                                                                           |                | <b>Build version</b> |

Figure 10 Pied de page

# <span id="page-16-1"></span>4.4.7. Vue Médicaments avec tous les contrôles

Lorsque l'on se trouve dans la vue d'ensemble et qu'on clique sur un médicament, les résultats et les informations abrégées par Med Check pour ce médicament sont affichés.

Dans l'exemple ci-dessous, on voit que le contrôle « Interactions médicamenteuses » est contre-indiqué en raison d'une interaction grave entre « Klacid cpr pell 250 mg » et « Sortis cpr pell 10 mg ».

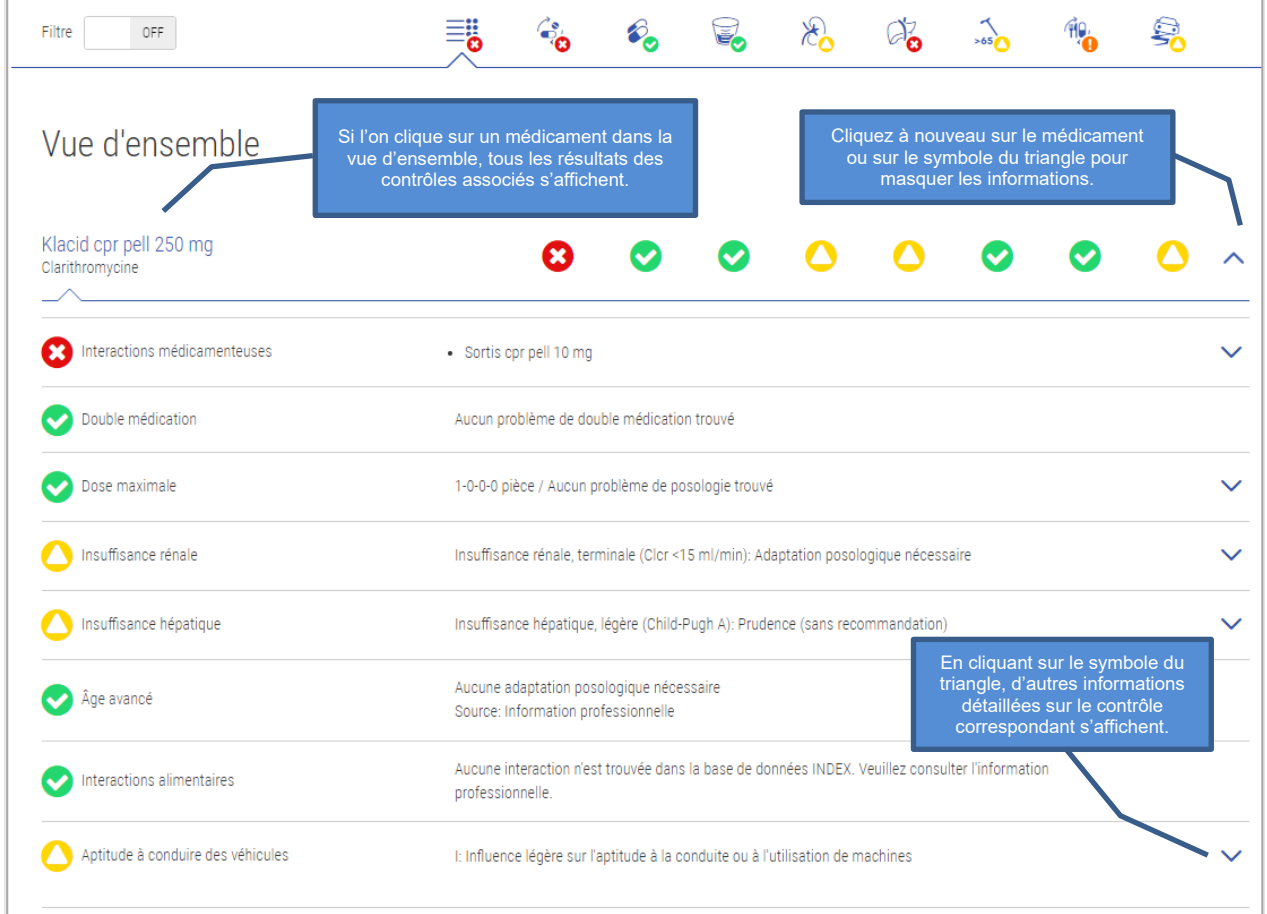

Figure 11 Med Check Vue Médicaments avec tous les contrôles

Si des informations détaillées sur un contrôle sont disponibles, celles-ci peuvent être affichées en cliquant sur le symbole du triangle  $\checkmark$ . En fonction du contrôle, il est possible d'afficher d'autres informations détaillées.

| Klacid cpr pell 250 mg<br>Clarithromycine                                                                                                    |                                                                                                    |                                                                                     |  |  |  |  |  |  |  |
|----------------------------------------------------------------------------------------------------|----------------------------------------------------------------------------------------------------|-------------------------------------------------------------------------------------|--|--|--|--|--|--|--|
| Interactions médicamenteuses                                                                                                    | • Sortis cpr pell 10 mg                                                                                                    |                                                                                     |  |  |  |  |  |  |  |
| Double médication                                                                                                    | Aucun problème de double médication trouvé                                                                                                    |                                                                                     |  |  |  |  |  |  |  |
| Dose maximale                                                                                                    | 1-0-0-0 pièce / Aucun problème de posologie trouvé                                                                                                    |                                                                                     |  |  |  |  |  |  |  |
| Insuffisance rénale                                                                                                    |                                                                                                    | Insuffisance rénale, terminale (Clcr <15 ml/min): Adaptation posologique nécessaire |  |  |  |  |  |  |  |
| Insuffisance hépatique                                                                                                    | Insuffisance hépatique, légère (Child-Pugh A): Prudence (sans recommandation)                                                                                                    |                                                                                     |  |  |  |  |  |  |  |
| Âge avancé                                                                                                    | Le symbole du triangle<br>permet de développer ou de<br>Aucune adaptation posologique nécessaire<br>réduire les informations<br>Source: Information professionnelle<br>détaillées. |                                                                                     |  |  |  |  |  |  |  |
| Interactions alimentaires                                                                                                    | Aucune interaction n'est trouvée dans la base de données INDEX. Veuillez consulter l'information<br>professionnelle.                                                               |                                                                                     |  |  |  |  |  |  |  |
| Aptitude à conduire des véhicules                                                                                                    | I: Influence légère sur l'aptitude à la conduite ou à l'utilisation de machines                                                                                                    |                                                                                     |  |  |  |  |  |  |  |
| Source: Information professionnelle                                                                                                    |                                                                                                    |                                                                                     |  |  |  |  |  |  |  |
| · Informer le patient que ce médicament peut causer des effets indésirables qui altèrent la capacité de réaction (p.ex. somnolence, céphalées, nausées, vomissement) et de ne pas conduire |                                                                                                    |                                                                                     |  |  |  |  |  |  |  |
| ou utiliser de machines aussi longtemps que ces effets persistent.                                                                                                    |                                                                                                    |                                                                                     |  |  |  |  |  |  |  |

Figure 12 Med Check Vue Médicaments avec tous les détails des contrôles

# <span id="page-18-0"></span>4.4.8 Vue Contrôle avec tous les médicaments

Pour accéder à cette vue, vous devez cliquer sur le symbole du contrôle désiré. Seuls les résultats du contrôle correspondant sont alors affichés pour tous les médicaments. Il est également possible d'afficher des informations détaillées à l'aide du symbole du triangle  $\vee$ .

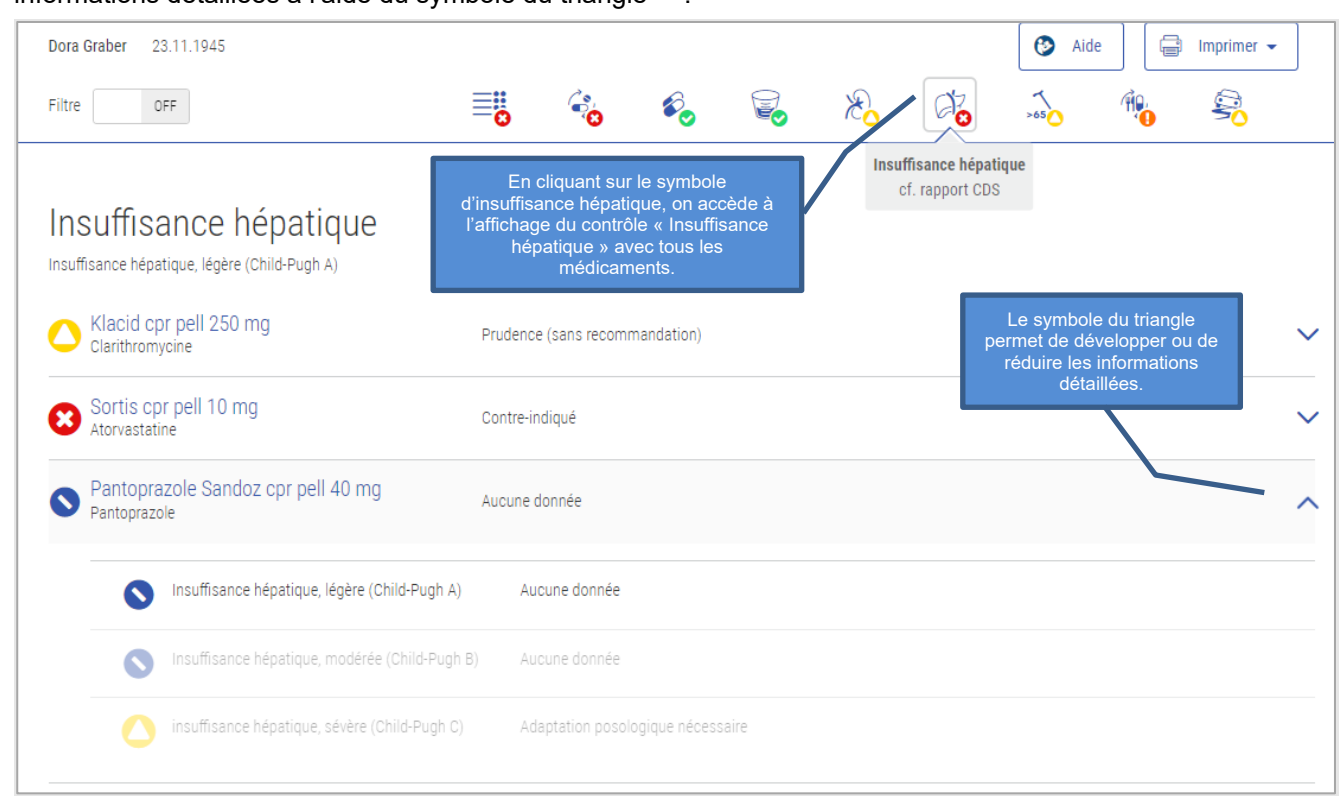

Figure 13 Med Check Vue Contrôle avec tous les médicaments

Selon le Med Check, les résultats sont présentés comme suit :

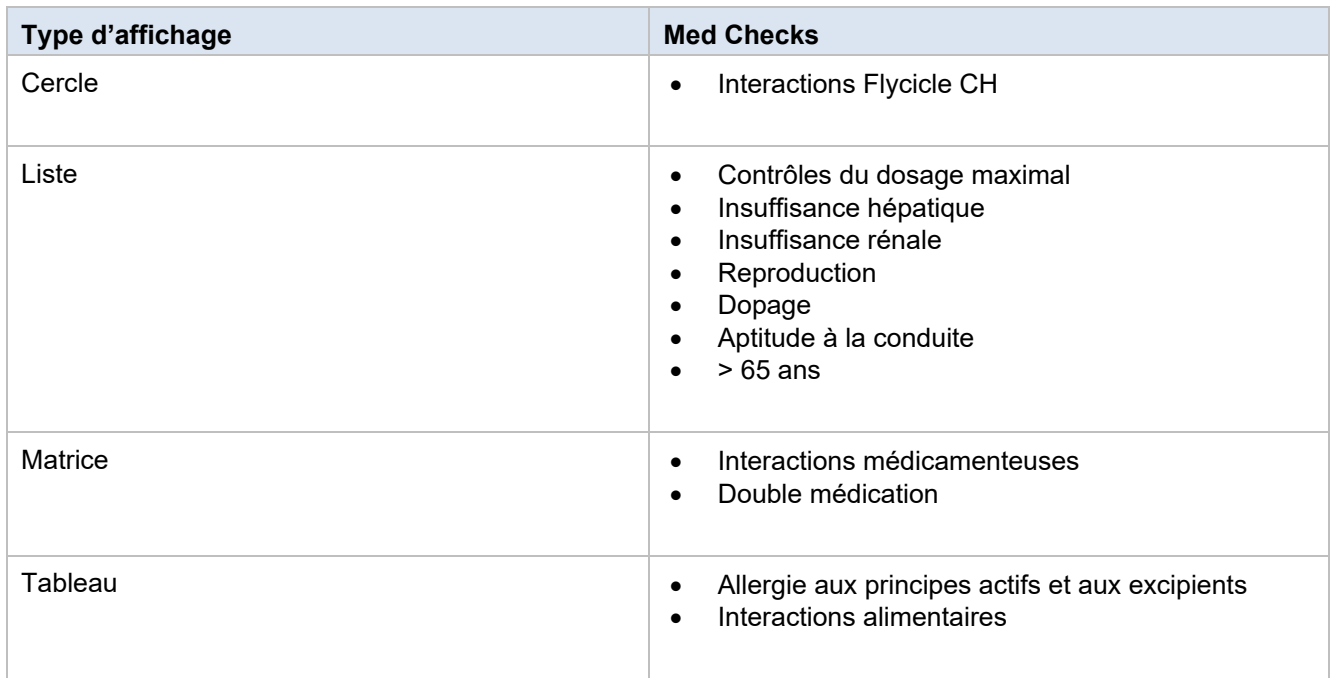

Tableau 4 Types de présentation Med Checks

Les détails exacts sont décrits au chapitre 4 pour chaque Med Check.

# <span id="page-19-0"></span>**4.5. Med Checks en détail**

Chaque Med Check est décrit en détail dans les chapitres suivants.

#### <span id="page-19-1"></span> $\mathcal{L}_{\mathcal{D}}^{s}$ Interactions médicamenteuses  $4.5.1.$

Ce contrôle vise à vérifier l'existence d'interactions entre les différents médicaments.

#### Input

Pour que ce contrôle puisse être effectué, aucune donnée du patient n'est nécessaire, seulement sa médication.

#### Remarque

« Aucune interaction enregistrée dans la base de données INDEX » ne signifie pas nécessairement qu'il n'y a pas d'interaction. Il convient de tenir compte de l'information professionnelle.

#### Sources

Information professionnelle approuvée par Swissmedic, sources bibliographiques supplémentaires Pertinences possibles et exemples

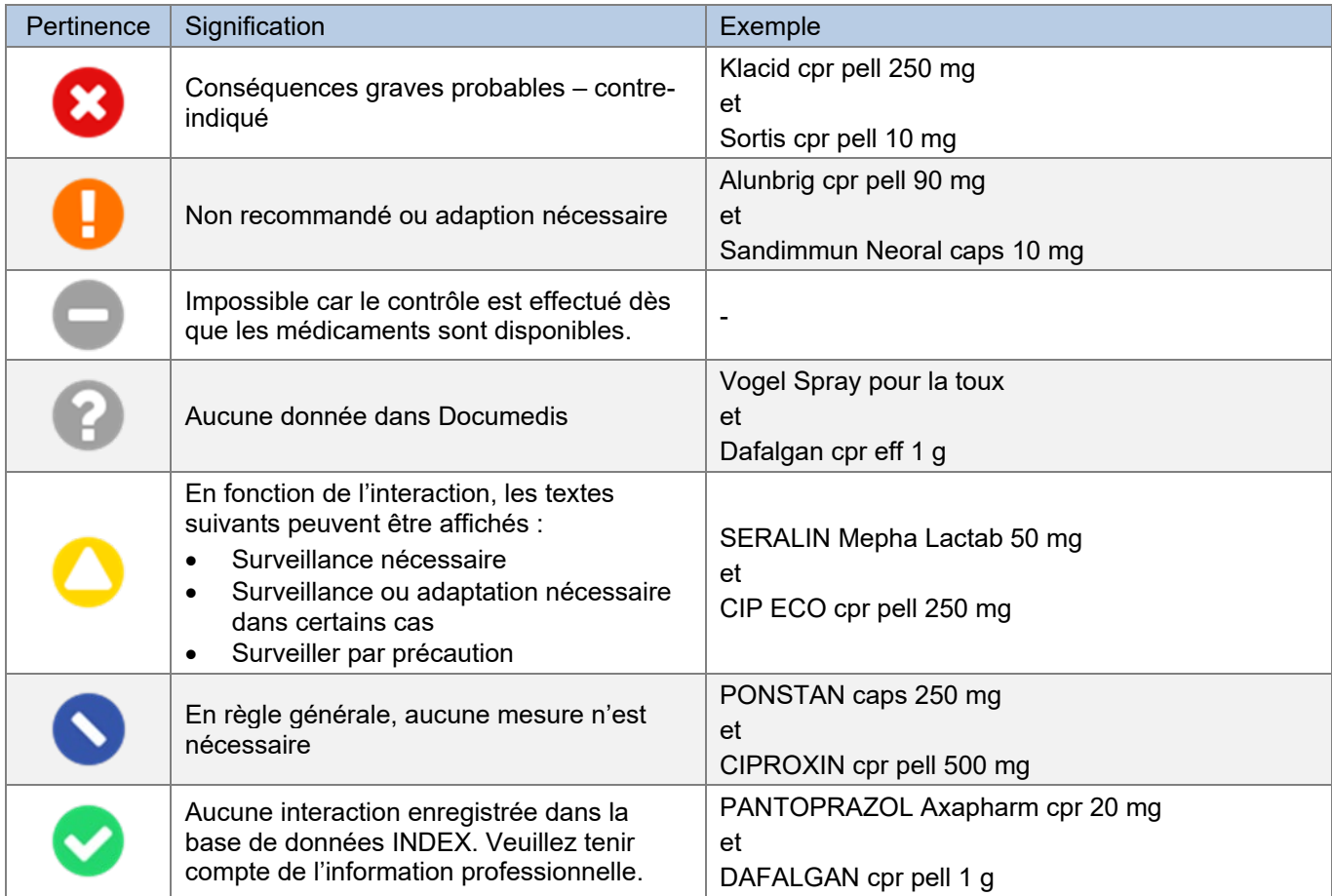

Tableau 5 Pertinences possibles et exemples d'interactions médicamenteuses

#### Présentation du résultat

Ce contrôle est présenté sous forme de matrice avec une liste de tous les médicaments à gauche et en haut, et les résultats de leurs associations au centre.

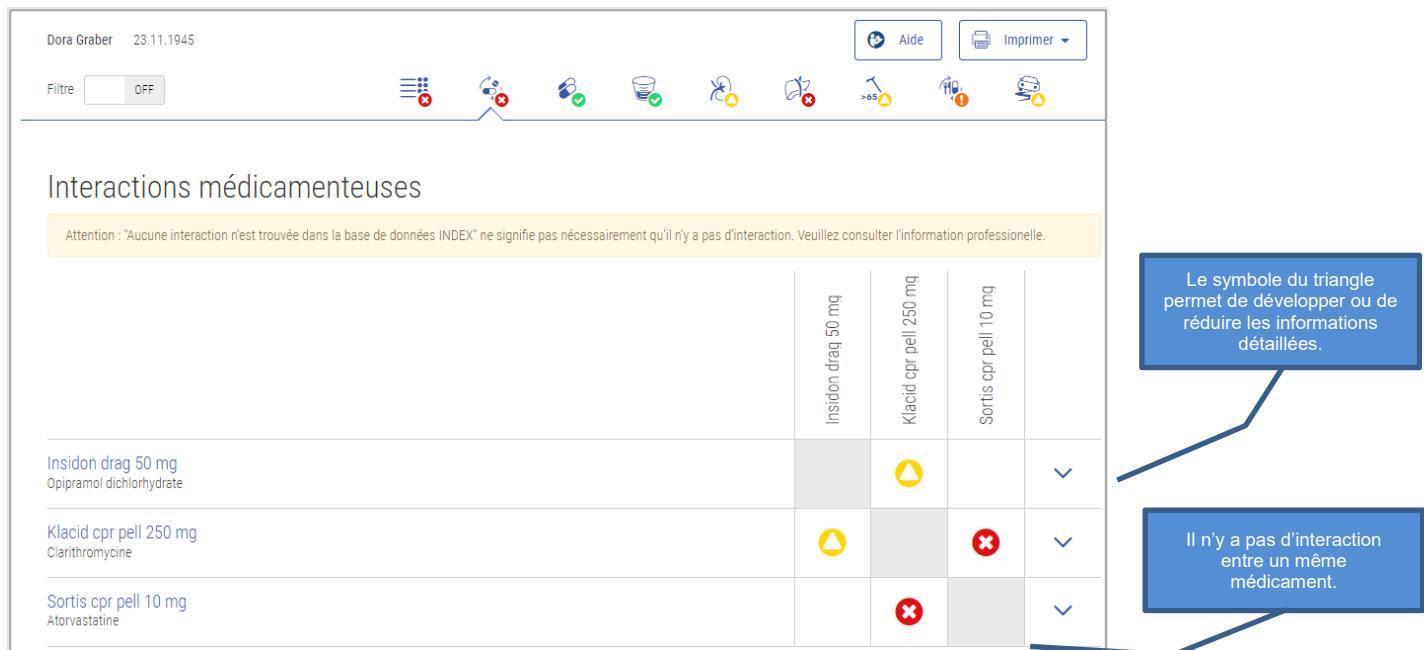

Figure 14 Résultat Interactions médicamenteuses

Le contrôle « Interactions médicamenteuses » peut afficher deux niveaux d'informations détaillées. Le deuxième niveau permet d'afficher le contenu de toute l'interaction et de l'imprimer au format PDF.

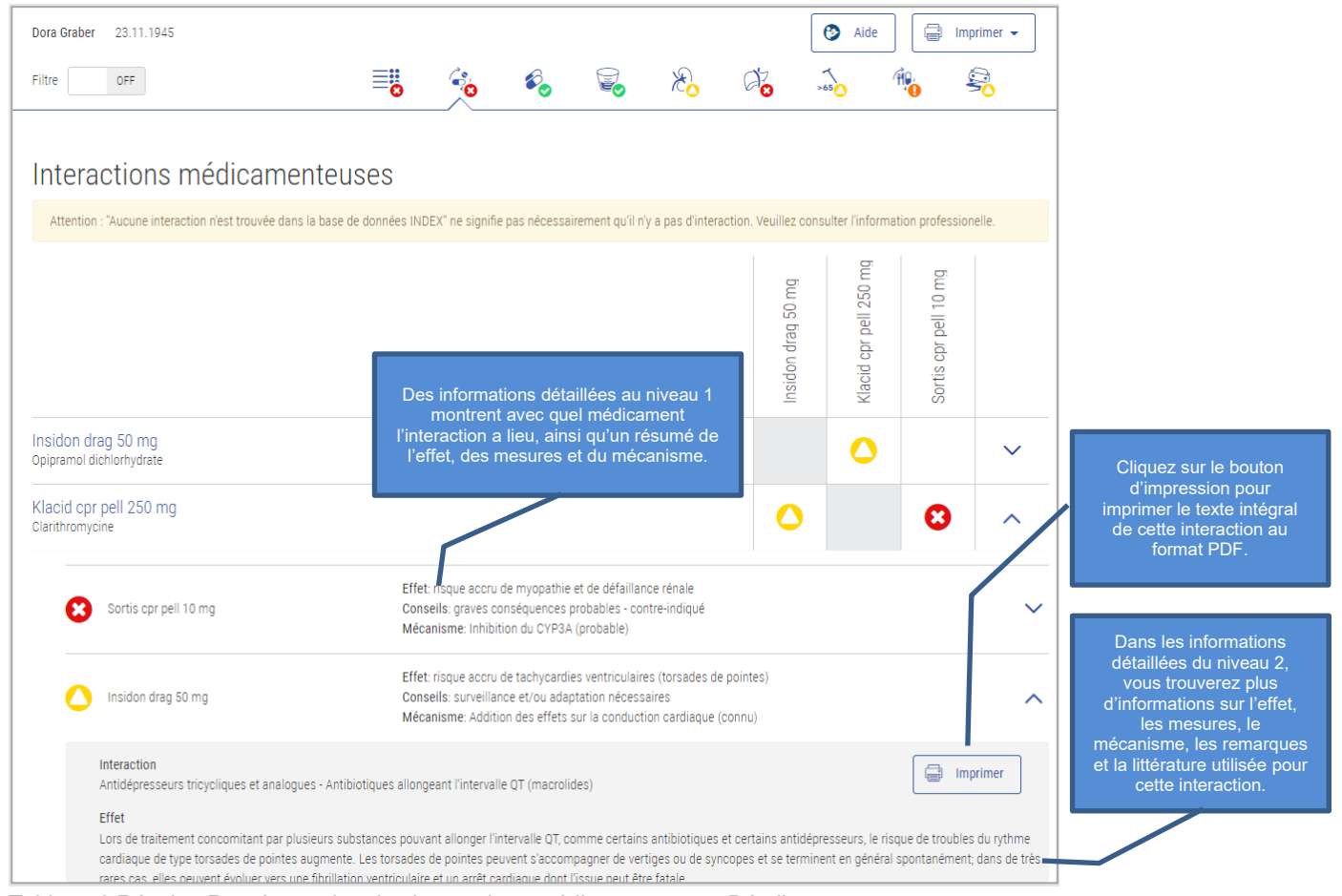

Tableau 6 Résultat Représentation des interactions médicamenteuses Détail

#### <span id="page-21-0"></span> $\mathcal{H}$ 4.5.2. Interactions alimentaires

Ce contrôle vise à vérifier l'existence d'une interaction entre les aliments et les boissons en association avec un médicament.

## Input

Pour effectuer ce contrôle, aucune donnée du patient n'est nécessaire, seulement sa médication.

#### Remarque

« Aucune interaction enregistrée dans la base de données INDEX » ne signifie pas nécessairement qu'il n'y a pas d'interaction. Il convient de tenir compte de l'information professionnelle.

#### Sources

Information professionnelle approuvée par Swissmedic, sources bibliographiques supplémentaires

#### Pertinences possibles et exemples

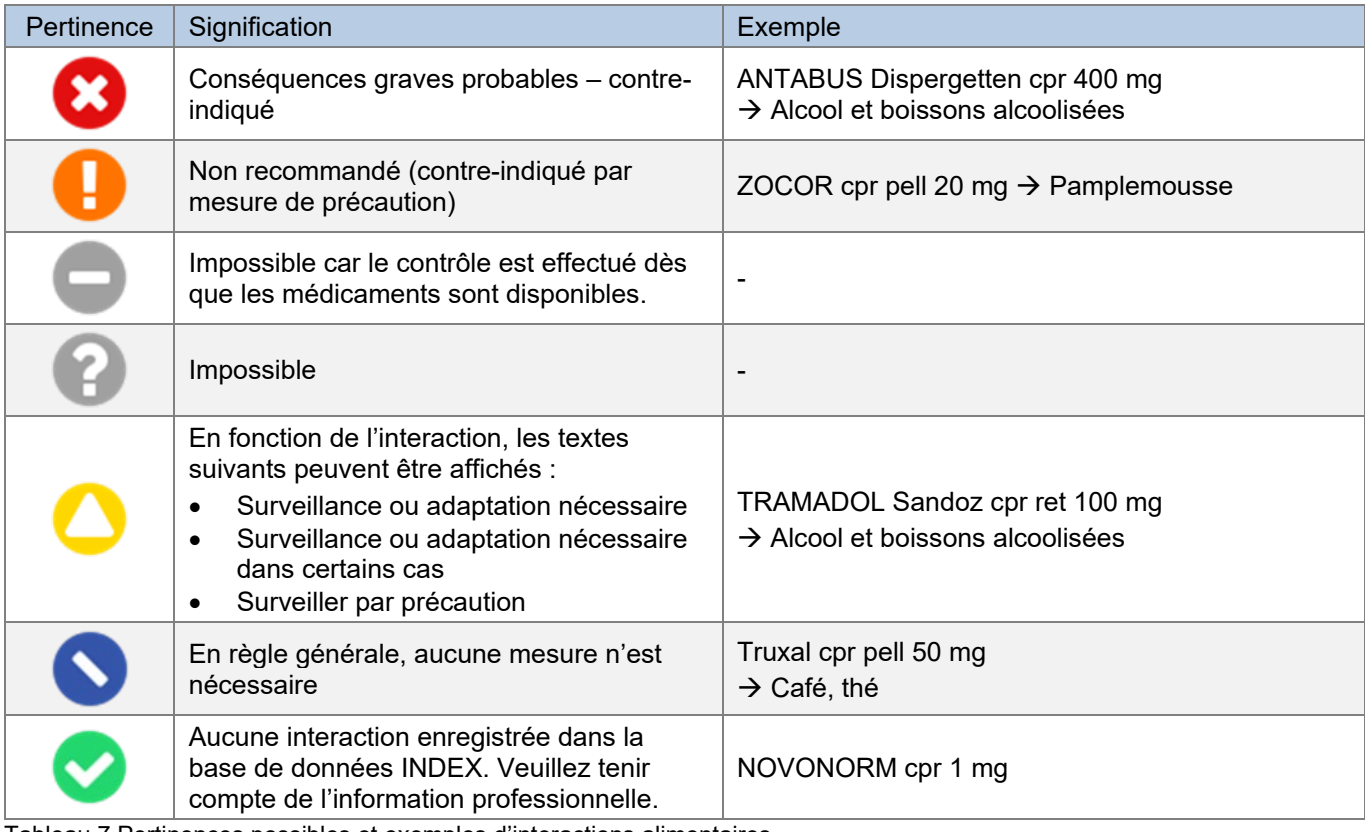

Tableau 7 Pertinences possibles et exemples d'interactions alimentaires

#### Présentation du résultat

Ce contrôle est présenté sous la forme d'une matrice énumérant à gauche tous les médicaments, en haut tous les aliments ou les boissons qui déclenchent l'alerte et au centre les résultats de ces associations.

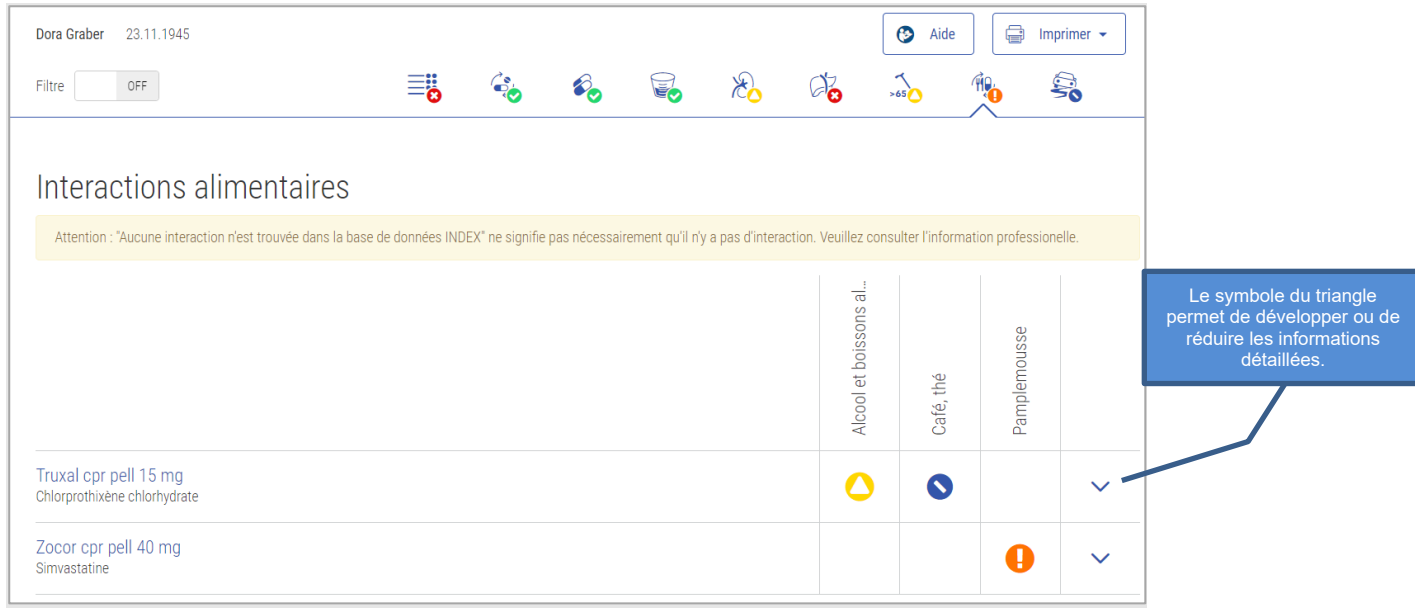

Figure 15 Résultat Interactions alimentaires

Le contrôle « Interactions alimentaires » permet d'afficher deux niveaux d'informations détaillées. Le deuxième niveau permet d'afficher le contenu de toute l'interaction et de l'imprimer au format PDF.

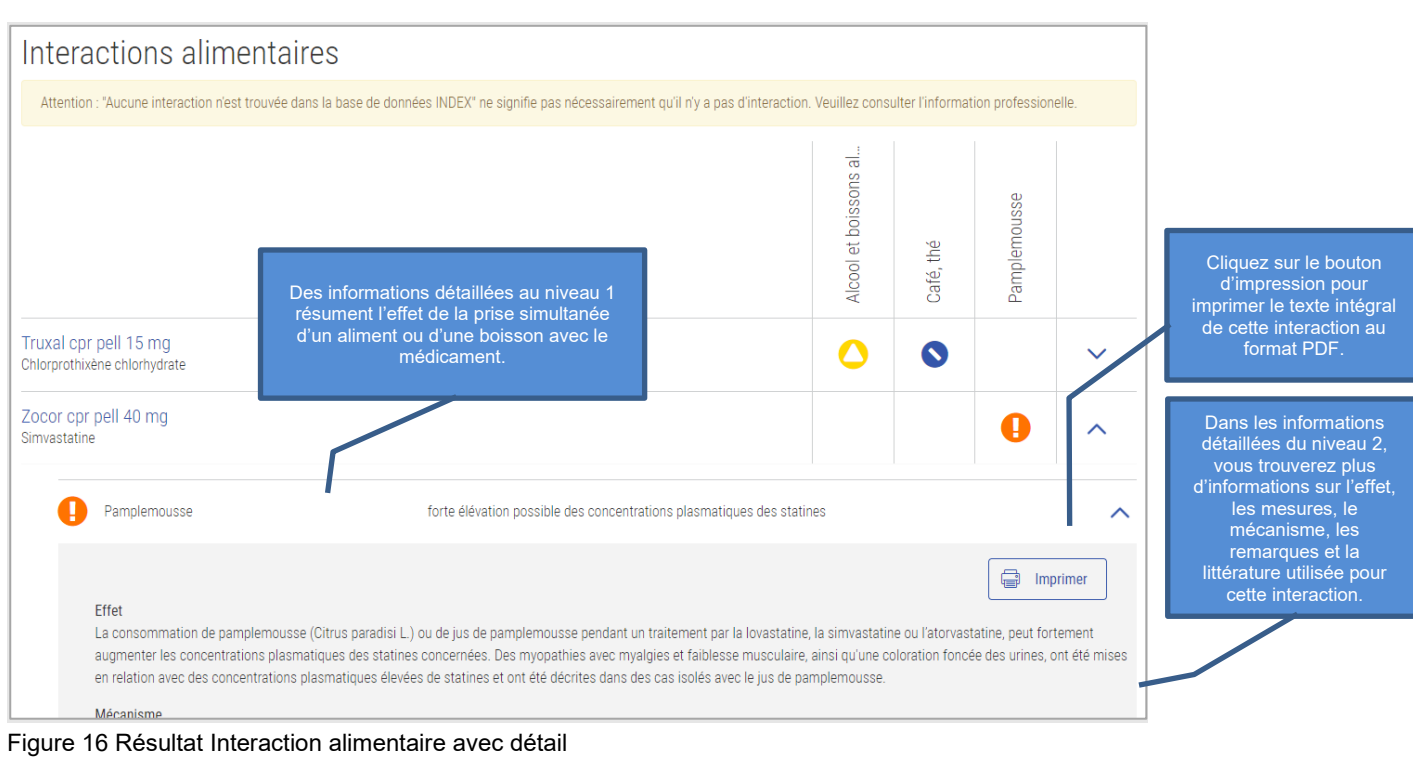

# <span id="page-23-0"></span> $\odot$ 4.5.3. Allergie aux principes actifs

Ce contrôle avertit en cas de concordance d'un principe actif avec une allergie documentée du patient. Les allergies croisées sont également prises en compte.

## Input

Pour que ce contrôle puisse être effectué, les allergies documentées du patient (sous une forme structurée) et sa médication sont nécessaires.

Sources

Service de données ABDATA Pharma et informations professionnelles approuvées par Swissmedic

#### Pertinences possibles et exemples

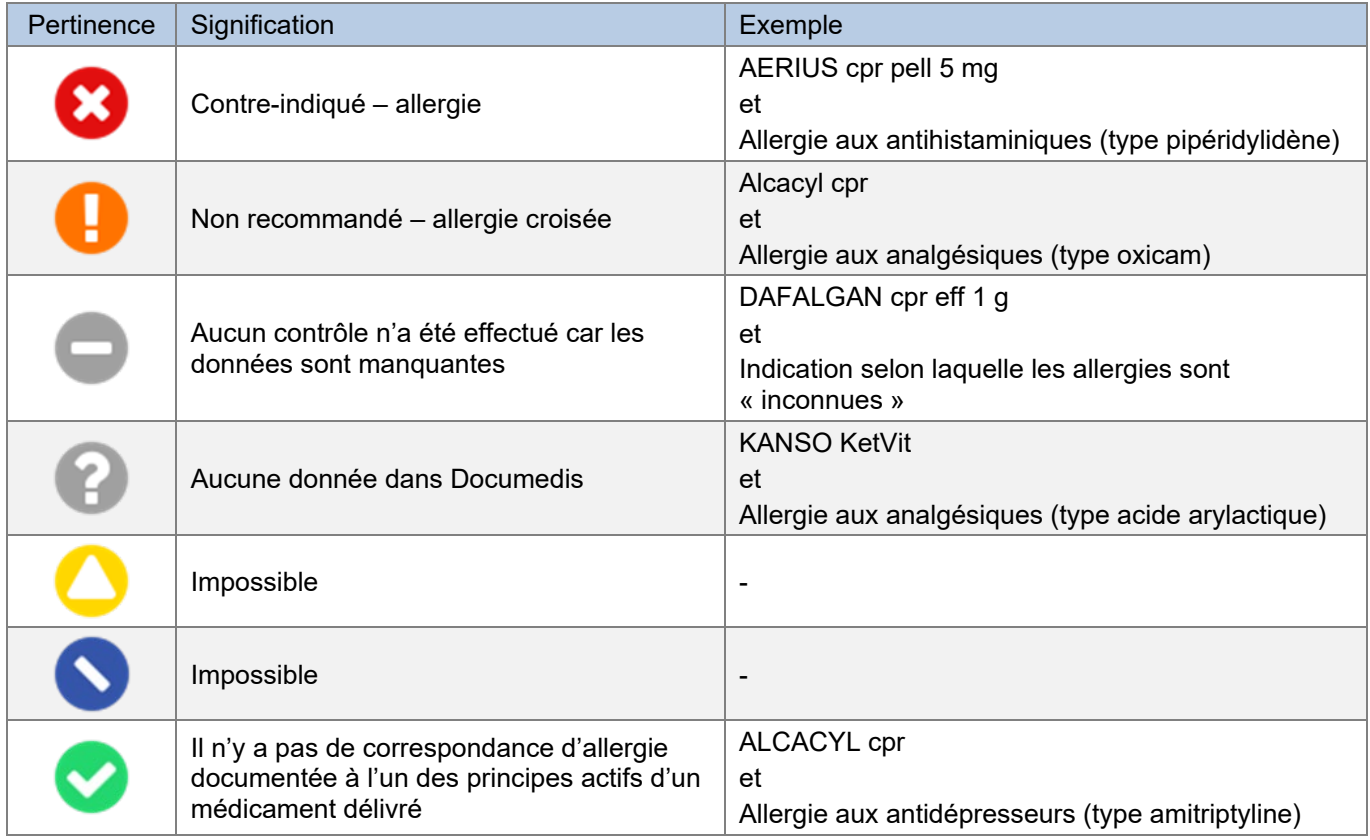

Tableau 8 Pertinences possibles et exemples d'allergie aux principes actifs

#### Présentation du résultat

Ce contrôle est présenté sous la forme d'une matrice énumérant à gauche tous les médicaments, en haut toutes les allergies qui déclenchent l'alerte et au centre les résultats de ces associations. Sous la rubrique « Allergie aux principes actifs », vous trouverez toutes les allergies indiquées.

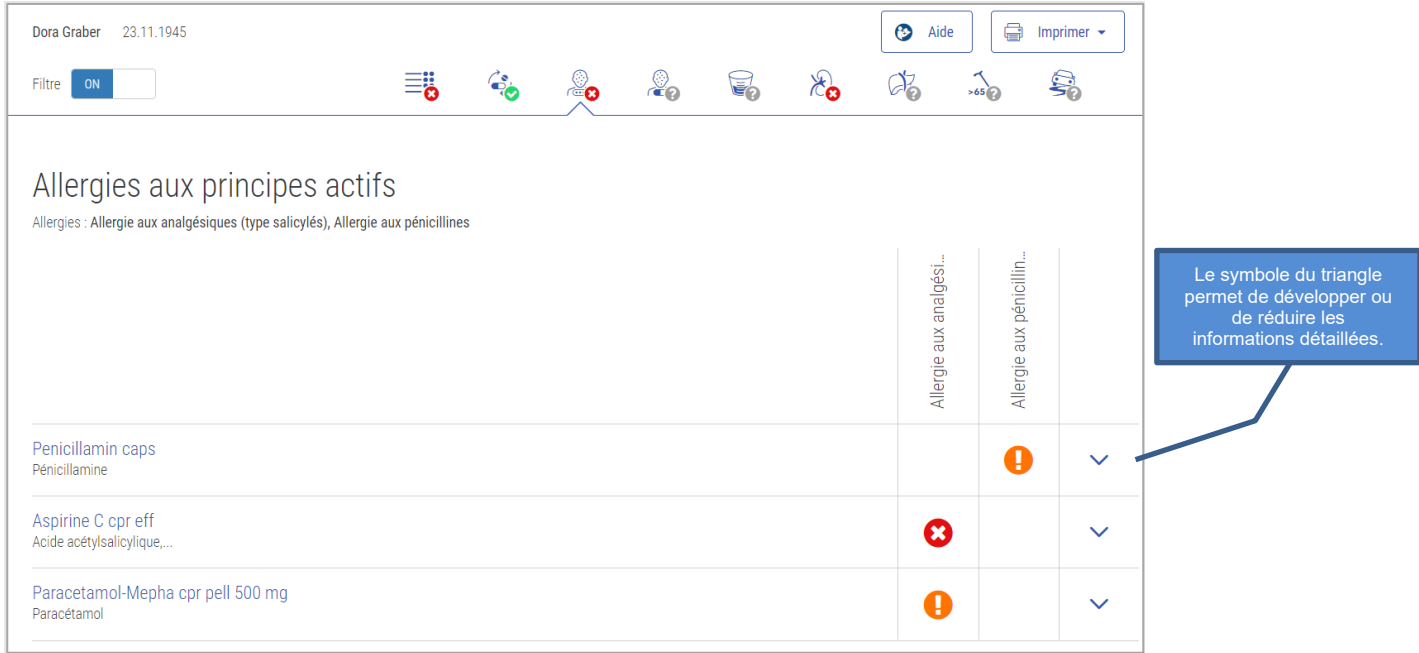

Figure 17 Résultat Allergie aux principes actifs

Dans la case « Allergie aux principes actifs », il est possible d'afficher des informations détaillées en cliquant sur le symbole du triangle V. Vous pouvez voir quel est le principe actif qui provoque l'allergie et s'il s'agit d'une allergie croisée ou non.

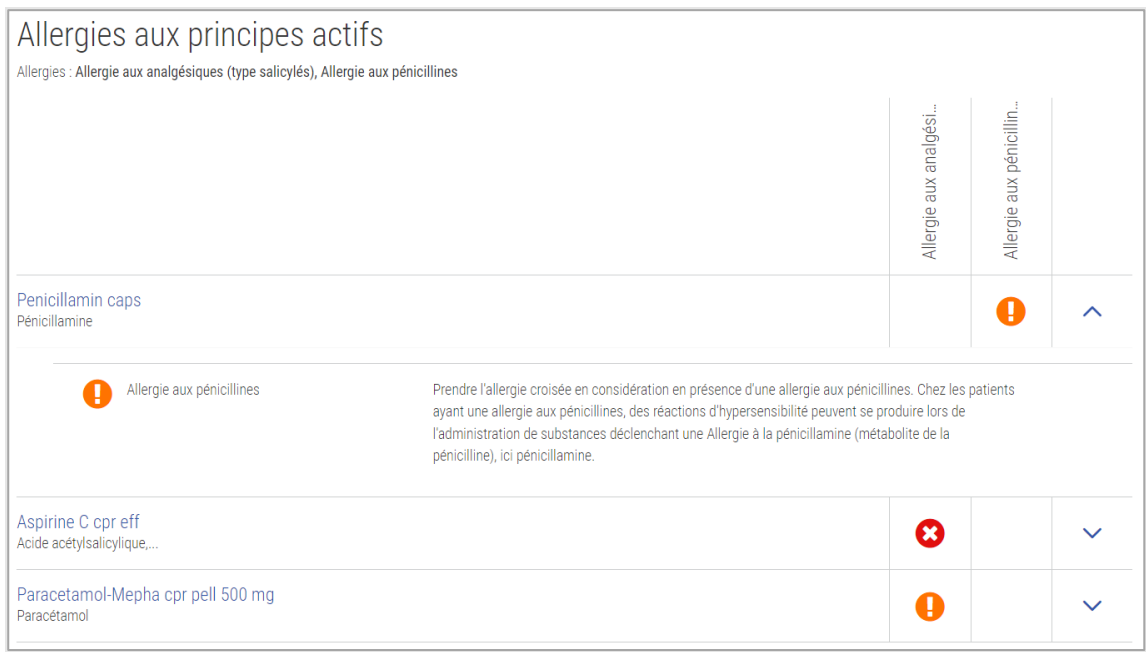

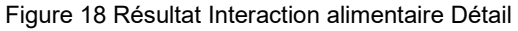

<span id="page-25-0"></span>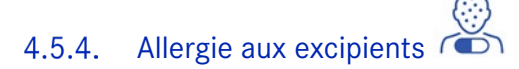

Ce contrôle vérifie si un excipient médicamenteux correspond à une allergie documentée du patient.

### Input

Pour que ce contrôle puisse être effectué, les allergies (sous une forme structurée) ainsi que la médication du patient doivent être enregistrées.

#### Sources

Service de données ABDATA Pharma et informations professionnelles approuvées par Swissmedic

#### Pertinences possibles et exemples

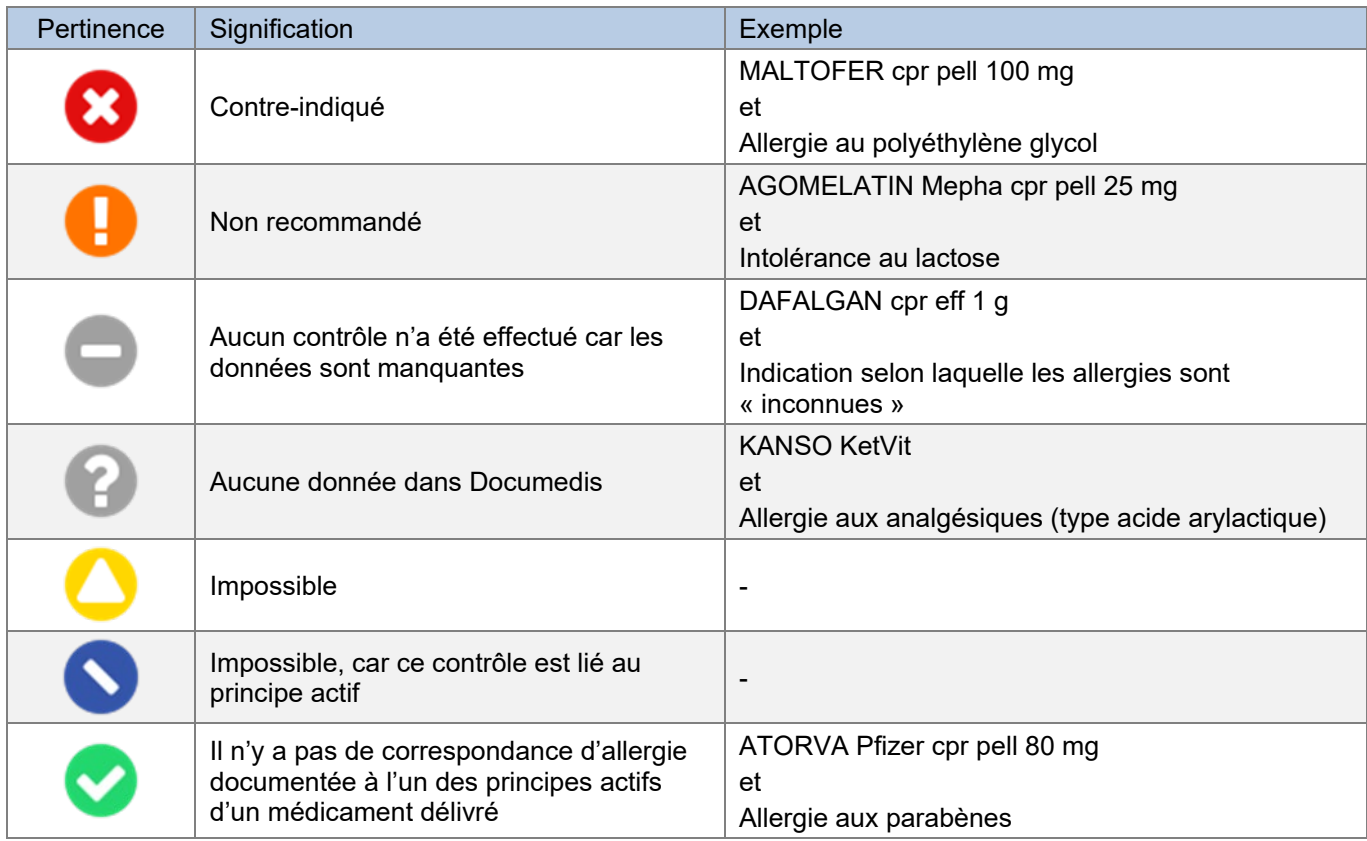

Tableau 9 Pertinences possibles et exemples d'allergie aux excipients

#### Présentation du résultat

Ce contrôle est présenté sous la forme d'une matrice énumérant à gauche tous les médicaments, en haut toutes les allergies qui déclenchent l'alerte et au centre les résultats de ces associations. Sous le titre « Allergie aux excipients », vous trouverez toutes les allergies indiquées.

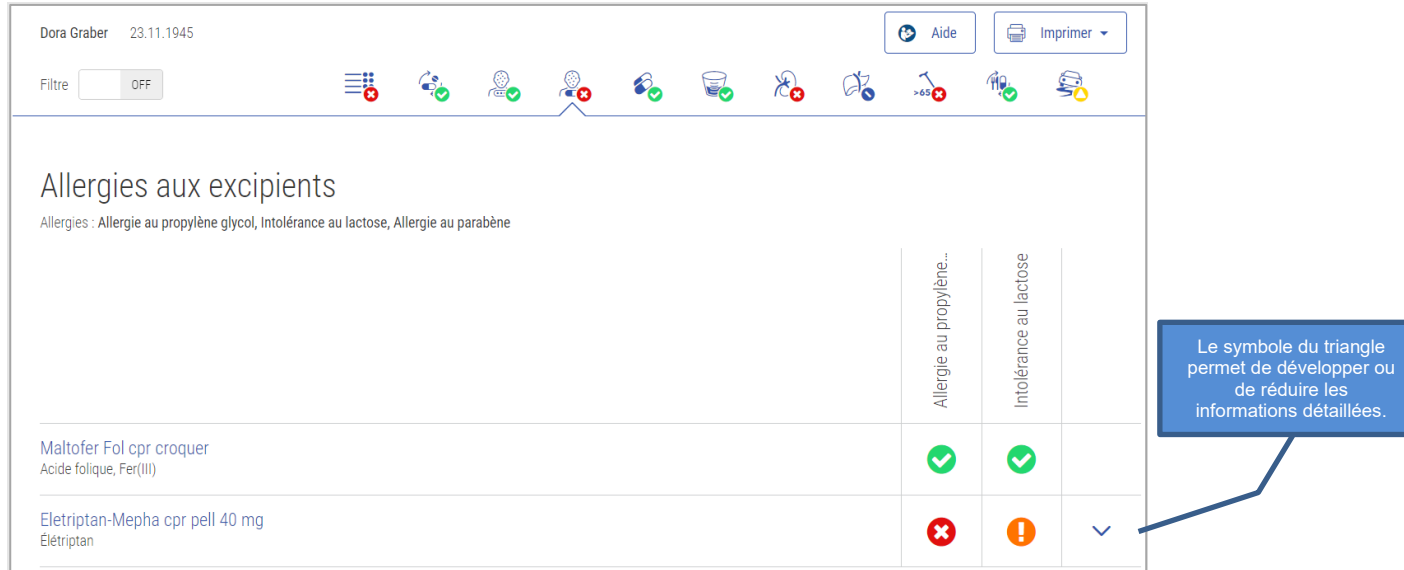

Figure 19 Résultat Allergie aux excipients

Dans la case « Allergie aux excipients », il est possible d'afficher des informations détaillées en cliquant sur le symbole du triangle V. Vous y verrez l'excipient qui déclenche l'allergie et d'autres informations à ce sujet.

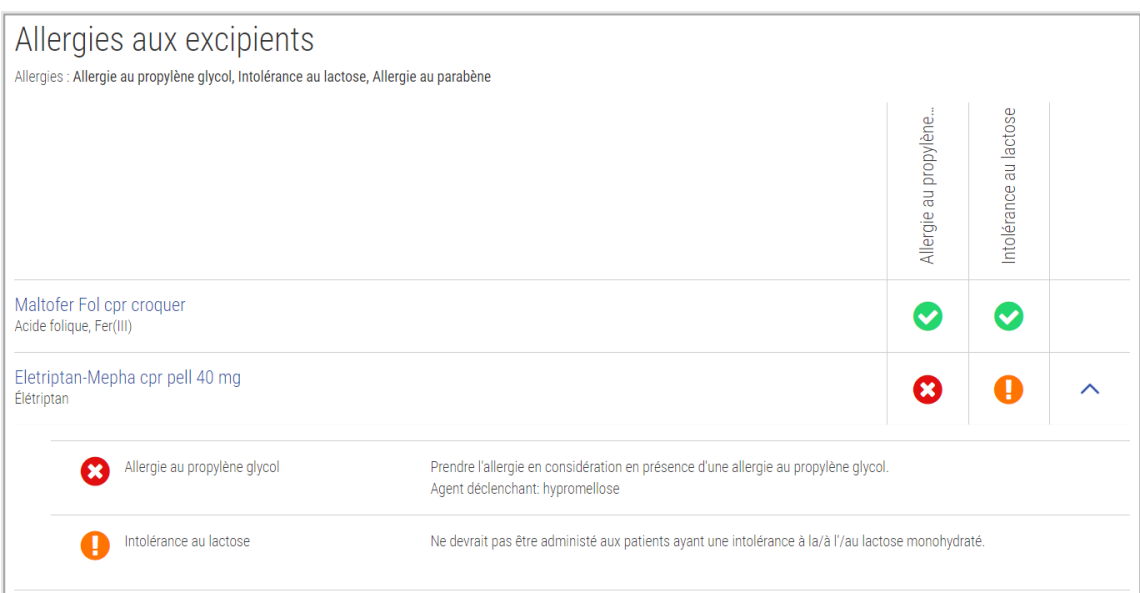

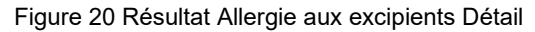

# <span id="page-27-0"></span>4.5.5. Double médication

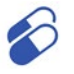

Ce contrôle permet de vérifier si la médication contient un certain principe actif dans plus d'un médicament à action systémique. Les codes ATC des principes actifs sont vérifiés pour une concordance jusqu'au 7<sup>e</sup> chiffre. Dans le cas des médicaments combinés, les ATC de chaque substance active sont comparés à ceux des autres produits.

#### Input

Pour que ce contrôle puisse être effectué, aucune donnée du patient n'est nécessaire, seulement sa médication.

#### Produits exclus

Les produits avec ATC B05BB01 (solutions électrolytiques) et les produits à action locale tels que les onguents sont exclus.

#### Sources

HCI Solutions SA

#### Pertinences possibles et exemples

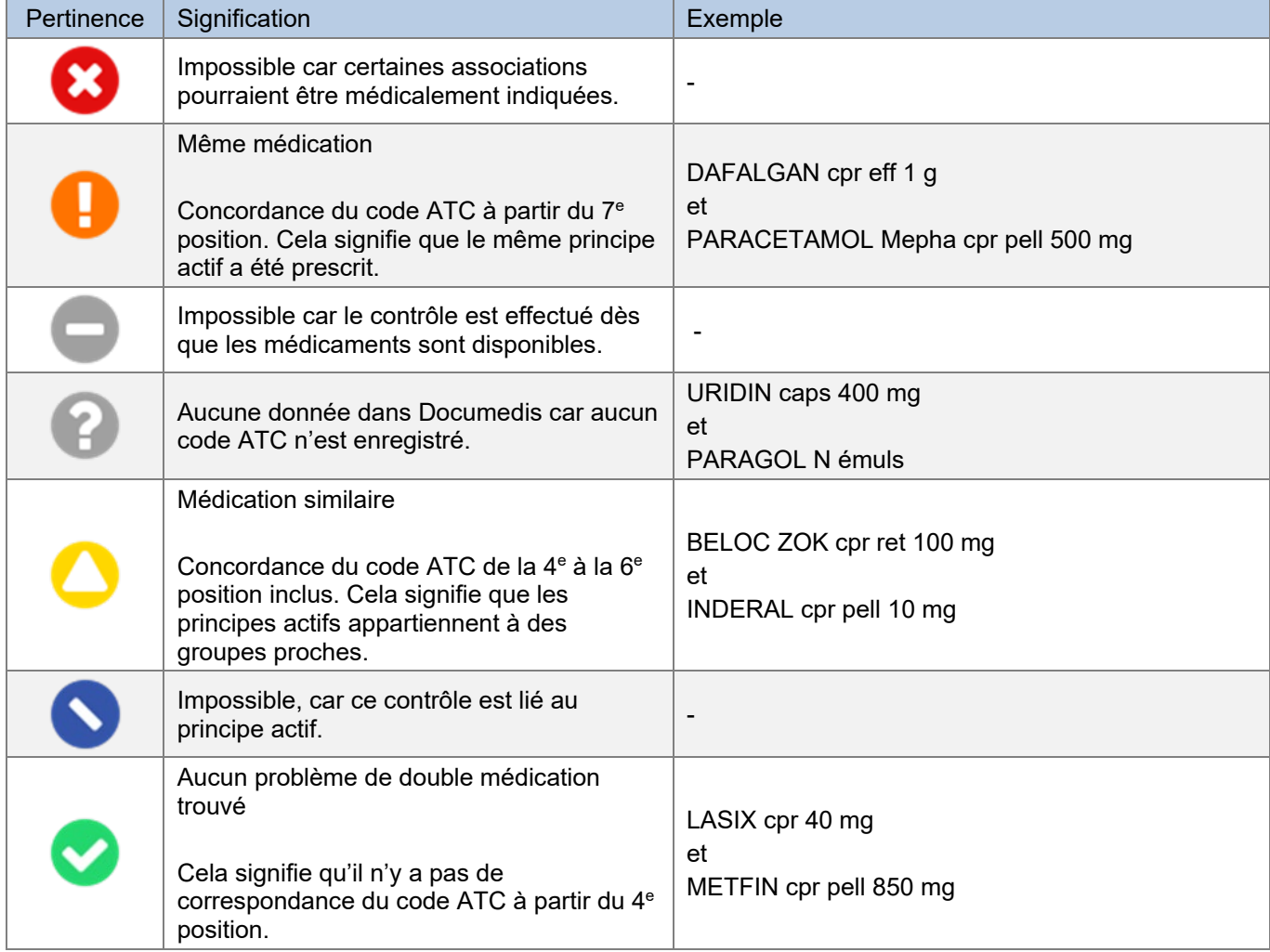

Tableau 10 Pertinences possibles et exemples de double médication

# Présentation du résultat

Ce contrôle est présenté sous forme de matrice avec une liste de tous les médicaments à gauche et en haut, et les résultats de leurs associations au centre.

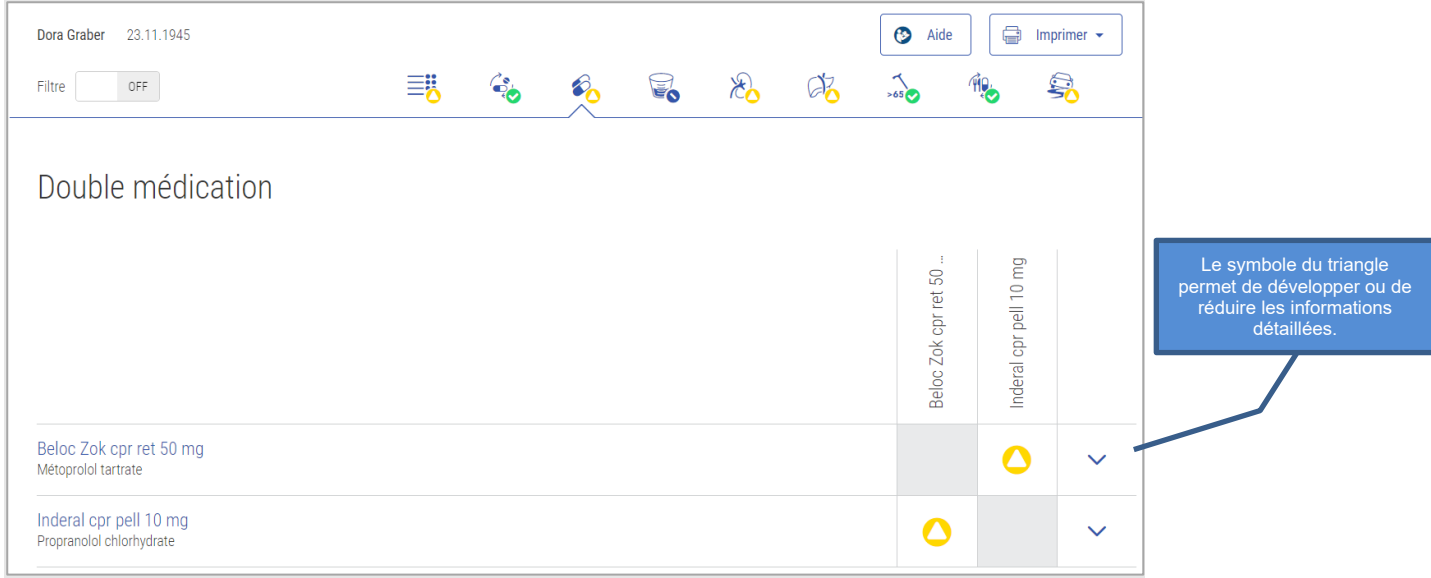

Figure 21 Résultat Double médication

Dans la case « Double médication », il est possible d'afficher des informations détaillées en cliquant sur le symbole du triangle  $\vee$ .

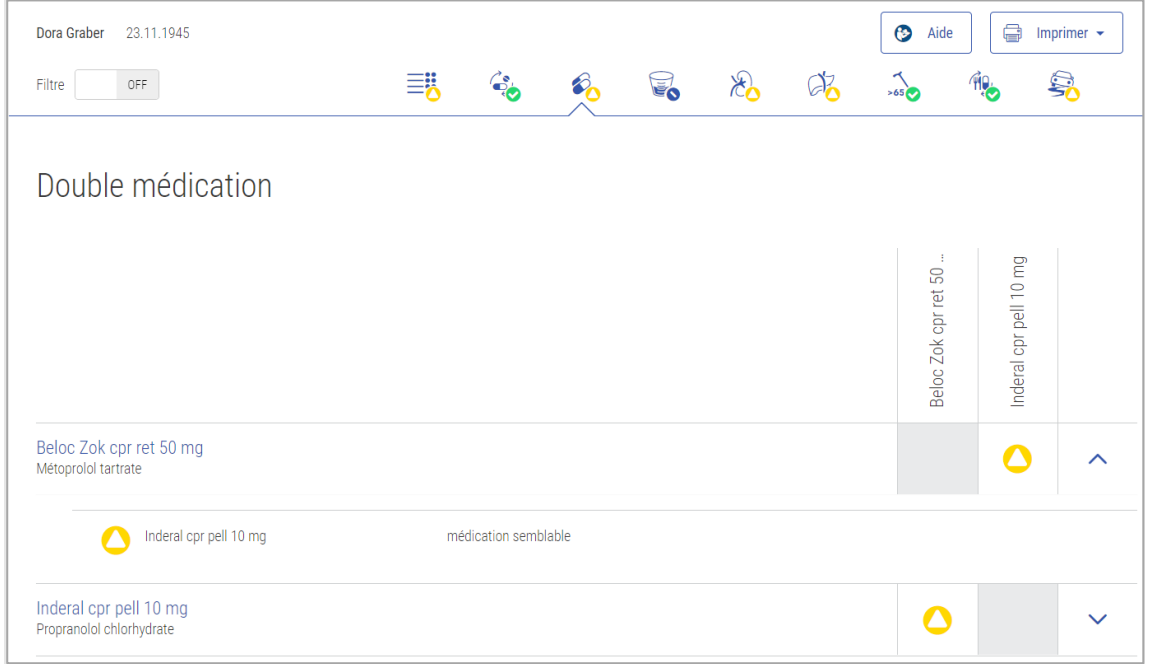

Figure 22 Résultat Double médication Détail

Das verknüpfte Bild kann nicht angezeigt warden. Möglicherweise wurde die Datei verschoben, umber die sie sicher, dass die korrekten Speicher datei und den korrekten Speicherort zeigt. Datei und den korrekten Speicherort z

#### <span id="page-29-0"></span> $4.5.6.$ Dose maximale

Ce contrôle permet de vérifier si la dose maximale d'un médicament a été dépassée. La dose maximale unique et la dose journalière maximale liées au produit et à la substance sont évaluées pour les adultes âgés de 18 ans et plus. Différents groupes d'âge, p. ex. les patients âgés de plus de 75 ans, sont également pris en compte.

Le contrôle « Dosage maximal » sert uniquement à avertir en cas de dépassement de la dose maximale, il ne sert pas de support à la prescription. C'est pourquoi le contrôle « double médication » doit toujours être pris en compte.

#### Exclusions

Aucun contrôle n'est effectué chez les patients :

- de moins de 18 ans
- pesant moins de 40 kg
- pesant plus de 120 kg

Les dosages non structurés (textes libres) ne peuvent pas être vérifiés.

Les cas suivants ne peuvent pas être évalués et ont comme résultat « données non disponibles »

- La dose unitaire maximale et la dose journalière maximale des produits ayant plus d'un composant (par ex. FLUIMUCIL Grippe Day Night cpr eff).
- La dose journalière maximale des produits avec des posologies basées sur des doses horaires ou hebdomadaires (par ex. FOSAMAX comprimés hebdomadaires 70 mg).

#### Input

Pour que ce contrôle puisse être effectué, la date de naissance, le poids et la taille du patient sont nécessaires. En outre, la médication et un dosage structuré des médicaments doivent être disponibles.

#### Logique

Vérifier d'abord la dose maximale unitaire et/ou journalière liée au produit. Si elle est correcte, effectuez ensuite le contrôle de la substance. Un contrôle de dose lié à la substance est effectué si le contrôle de dose lié au produit ne présente aucun risque, si la médication contient deux ou plusieurs principes actifs identiques et si des doses sont enregistrées pour tous les médicaments contenant la même substance. Le contrôle est effectué à partir de la dose la plus élevée publiée dans l'information professionnelle du principe actif correspondant.

Si la médication contient des médicaments dont la ROA diffère, il n'est pas possible d'effectuer le contrôle de dose lié à la substance.

Si la médication contient des médicaments à effet retard et non retard, la quantité maximale présente dans la substance est utilisée pour le contrôle lié à la substance. Celle-ci peut différer des doses maximales de chaque médicament.

Par exemple, pour Algifor-L forte cpr pell 400 mg, la dose quotidienne maximale est dépassée à 1200 mg et pour Brufen cpr pell 600 mg, la dose quotidienne maximale ne serait dépassée qu'à 1600 mg. Toutefois, pour le contrôle lié à la substance, on utilise la dose maximale générale d'ibuprofène, qui est de 2400 mg.

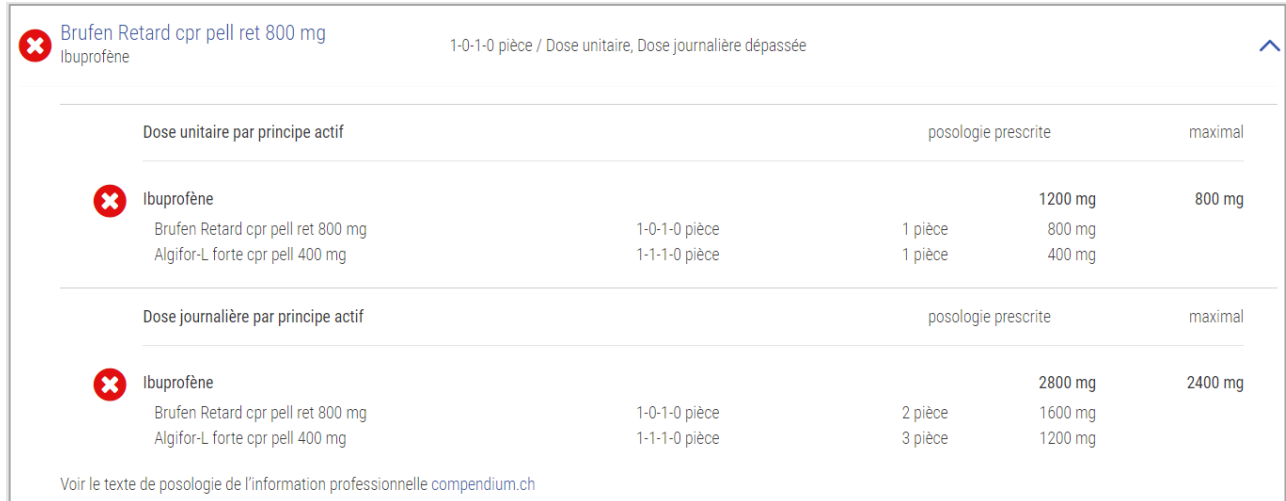

Figure 23 Exemple de contrôle lié à la substance avec des médicaments à effet retard

#### Sources

Informations professionnelles approuvées par Swissmedic

#### Pertinences possibles et exemples

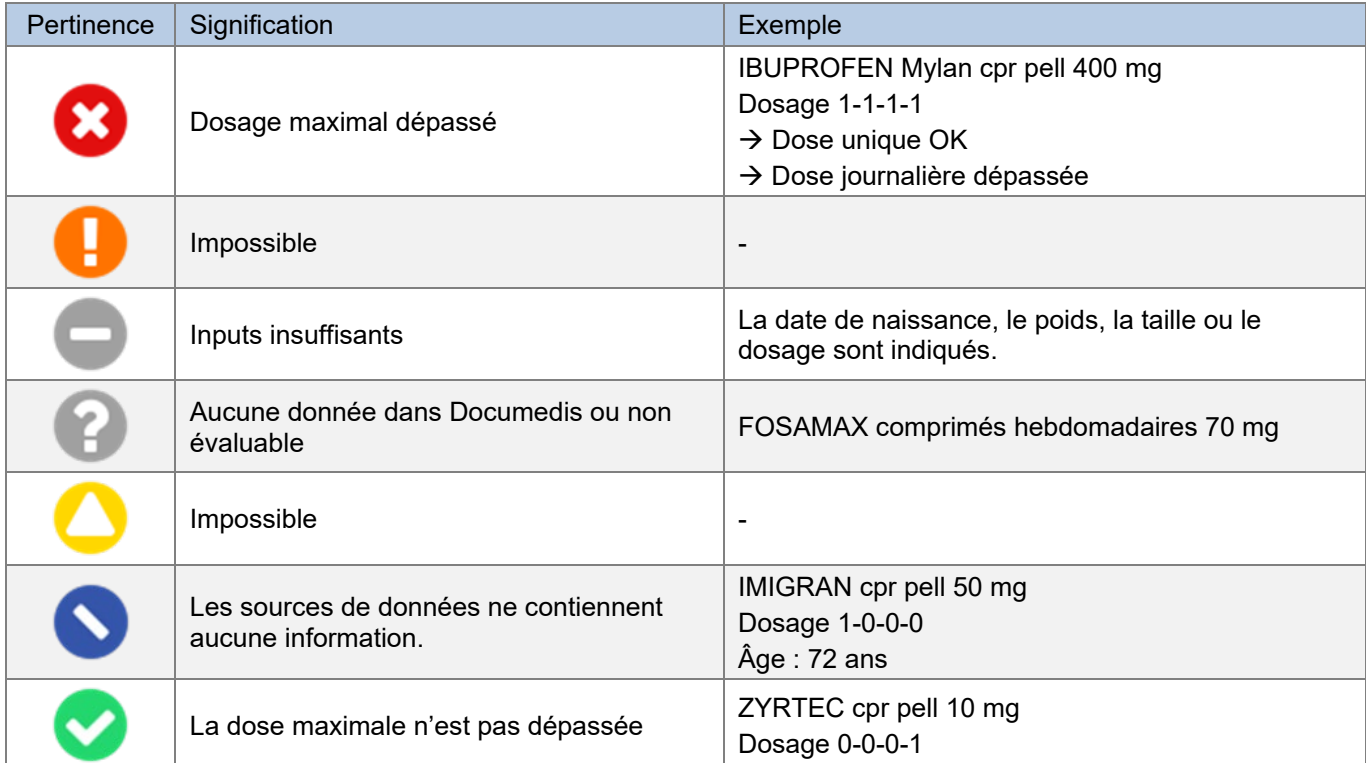

Tableau 11 Pertinences possibles et exemples de dosage maximal

#### Présentation du résultat

Le résultat est affiché sous forme de liste, avec le nom du médicament, le dosage et le texte pertinent. L'intitulé « Dosage maximal » indique l'âge et le poids du patient.

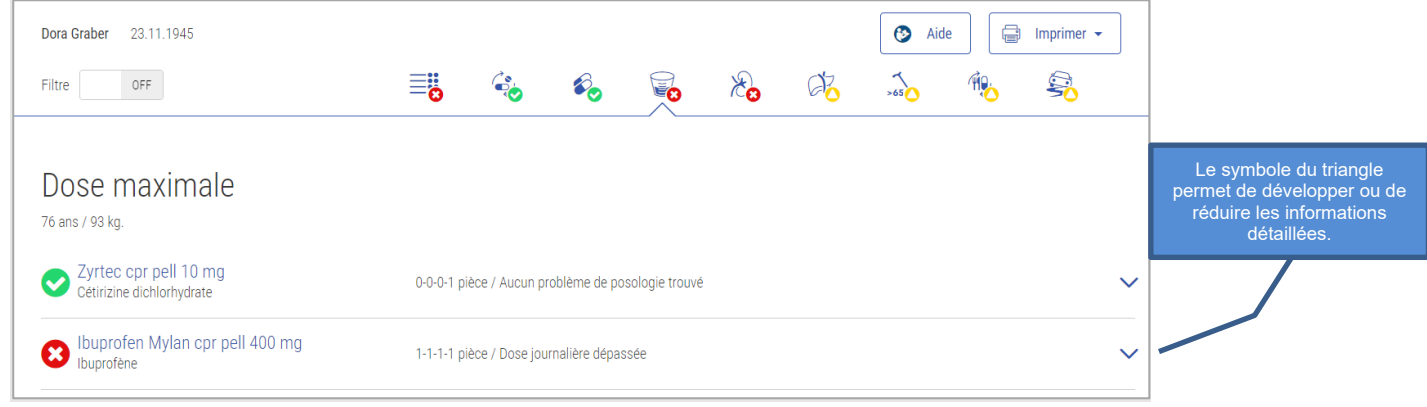

Figure 24 Résultat Dosage maximal

Dans les informations détaillées figurent des informations sur la dose unique et/ou journalière, que la dose maximale ait été dépassée ou non.

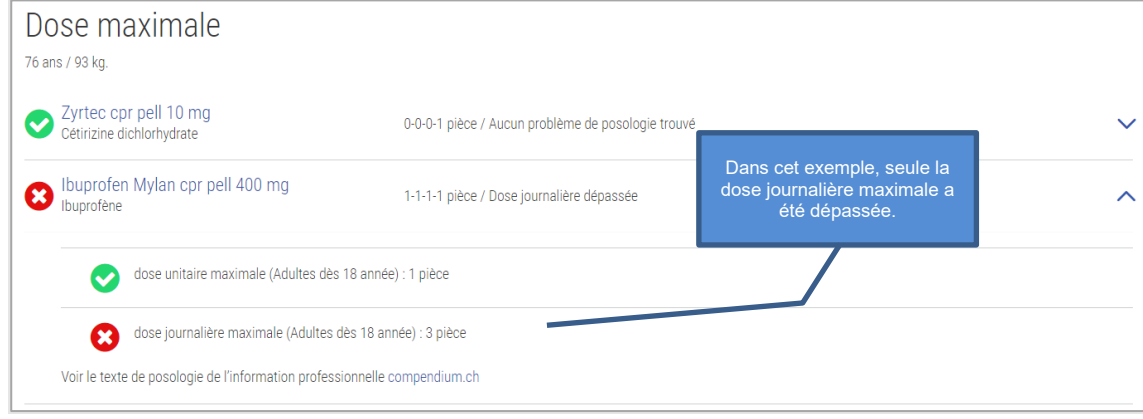

Figure 25 Résultat Dosage maximal détail

Si un contrôle lié à la substance a été effectué, le calcul exact est indiqué dans les informations détaillées.

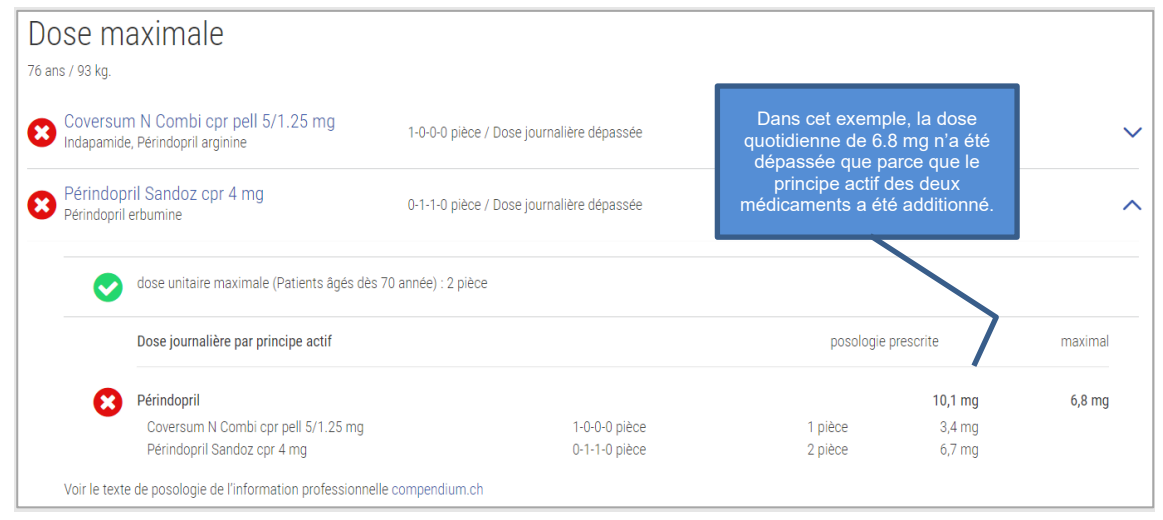

Figure 26 Résultat Dosage maximal détail du contrôle lié à la substance

#### Dose pédiatrique PEDeDose

Étant donné que le contrôle Dosage maximal ne prend pas en compte le dosage pédiatrique, un lien vers l'application Web « PEDeDose » de Pedeus [\(https://www.pedeus.ch/de/\)](https://www.pedeus.ch/de/) est disponible. L'application est disponible en anglais ou en allemand. Si des informations sur le médicament sont disponibles dans PEDeDose, le symbole « PEDeDose » apparaît. En cliquant sur le symbole, vous êtes directement redirigé vers l'application Web et les paramètres nécessaires du patient (poids, taille, prématuré et âge gestationnel) sont transmis. Vous avez besoin d'une connexion PEDeDose pour accéder à l'application Web. Pour plus d'informations sur la connexion et l'utilisation, veuillez consulter le manuel d'utilisation de PEDeDose : [https://www.pededose.ch/fr/file/show?filename=IFU\\_PEDeDose\\_FR](https://www.pededose.ch/fr/file/show?filename=IFU_PEDeDose_FR)

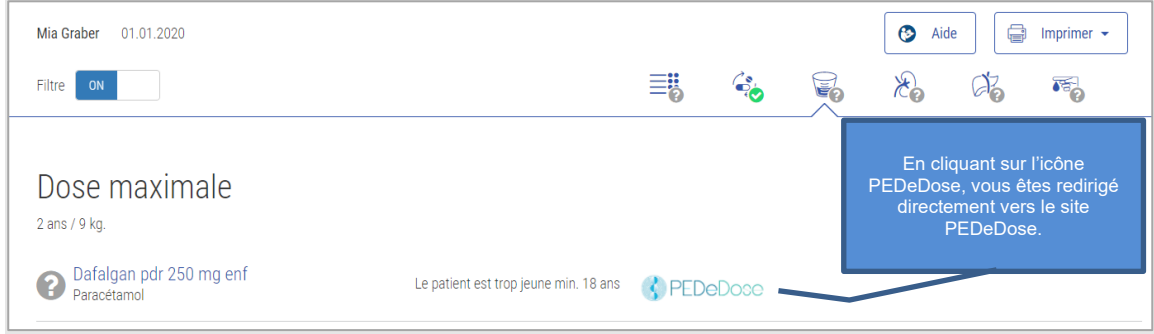

Figure 27 Lien vers PEDeDose

# <span id="page-33-0"></span>4.5.7. Insuffisance rénale

Ce contrôle vise à déterminer si un médicament peut être pris en cas d'insuffisance rénale, s'il est contreindiqué ou s'il convient d'envisager un ajustement posologique.

#### Input

Pour que ce contrôle puisse être effectué, la date de naissance, le degré de sévérité de l'insuffisance rénale (légère, modérée, sévère, terminale) et la médication du patient sont nécessaires.

#### Exclusions

Le contrôle ne peut pas être effectué chez les patients âgés de moins de 18 ans.

#### Sources

Informations professionnelles approuvées par Swissmedic

#### Pertinences possibles et exemples

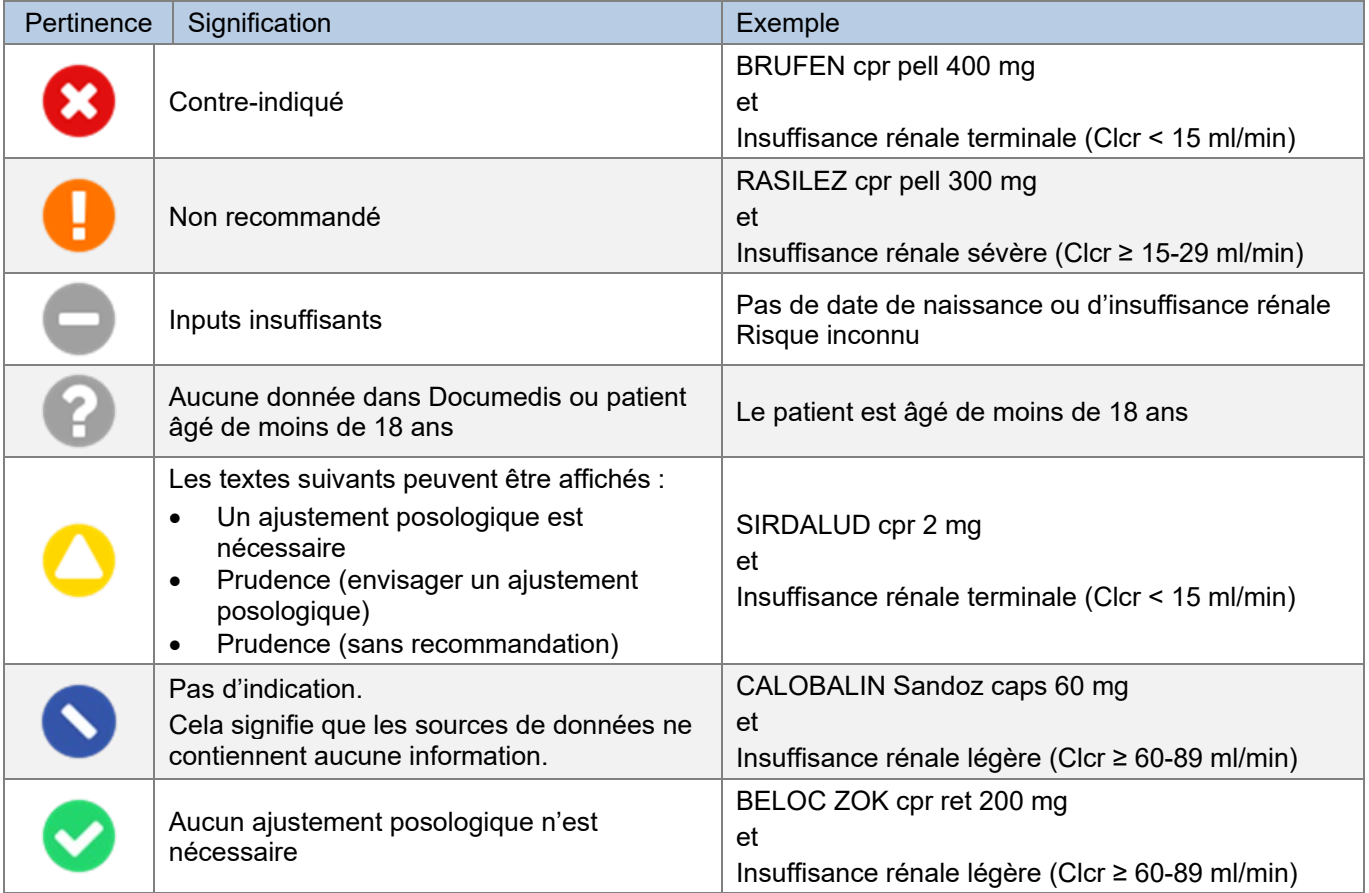

Tableau 12 Pertinences possibles et exemples d'insuffisance rénale

#### Présentation du résultat

Le résultat est affiché sous la forme d'une liste, avec le nom du médicament et le texte pertinent. L'intitulé « Insuffisance rénale » indique le degré de sévérité de l'insuffisance rénale.

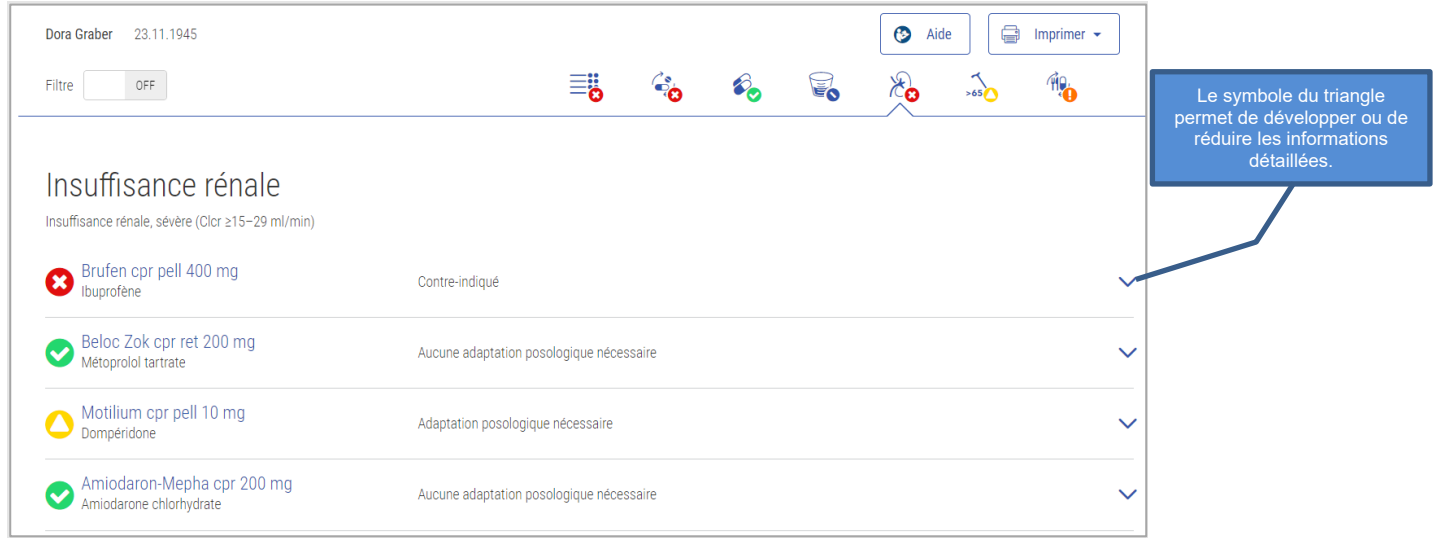

Figure 28 Résultat Insuffisance rénale

Les informations détaillées contiennent une liste de tous les degrés de sévérité de l'insuffisance rénale et de leur pertinence.

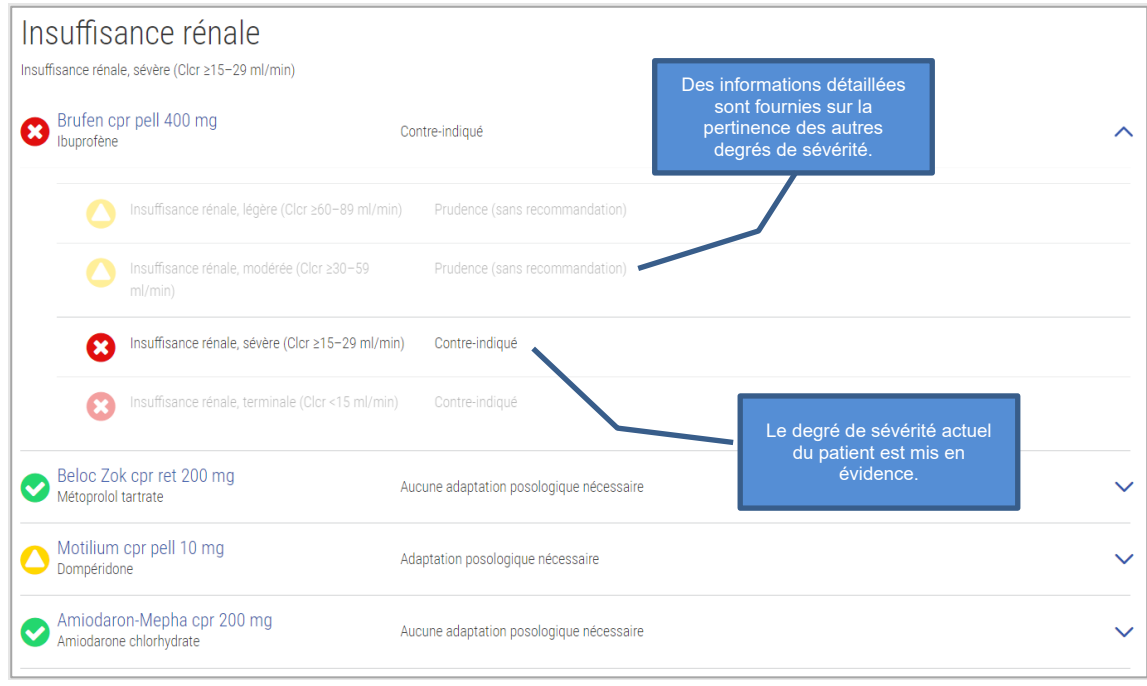

Figure 29 Résultat Insuffisance rénale Détail

## <span id="page-35-0"></span> $Q7$ 4.5.8. Insuffisance hépatique

Ce contrôle vise à déterminer si un médicament peut être pris en cas d'insuffisance hépatique, s'il est contreindiqué ou s'il convient d'envisager un ajustement posologique.

## Input

Pour que ce contrôle puisse être effectué, le degré de sévérité de l'insuffisance hépatique (légère, modérée, sévère), la médication du patient et la date de naissance sont nécessaires.

#### Exclusions

Le contrôle ne peut pas être effectué chez les patients âgés de moins de 18 ans.

#### Sources

Informations professionnelles approuvées par Swissmedic

#### Pertinences possibles et exemples

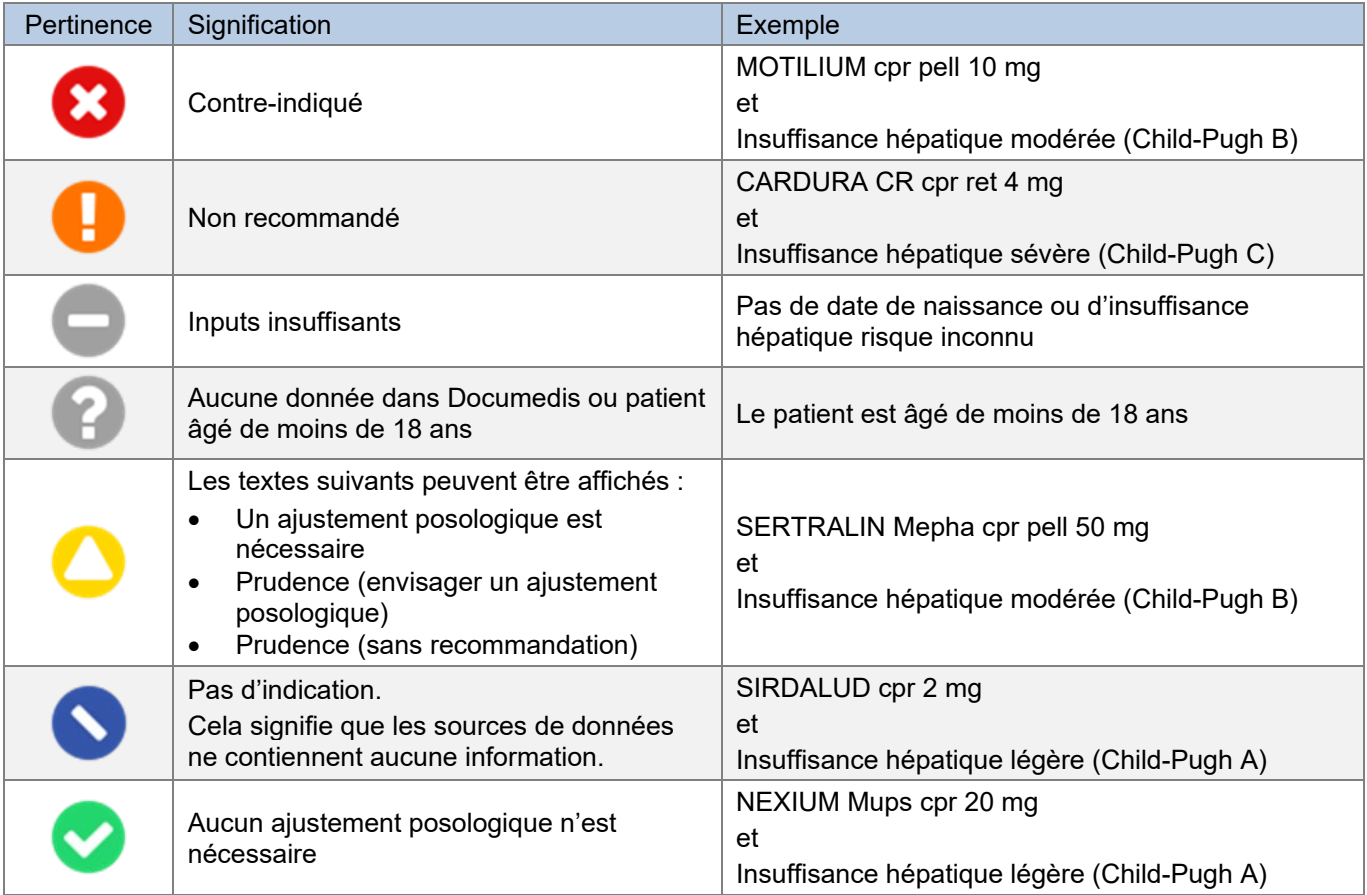

Tableau 13 Pertinences possibles et exemples d'insuffisance rénale

#### Présentation du résultat

Le résultat est affiché sous la forme d'une liste, avec le nom du médicament et le texte pertinent. L'intitulé « Insuffisance hépatique » indique le degré de sévérité de l'insuffisance hépatique.

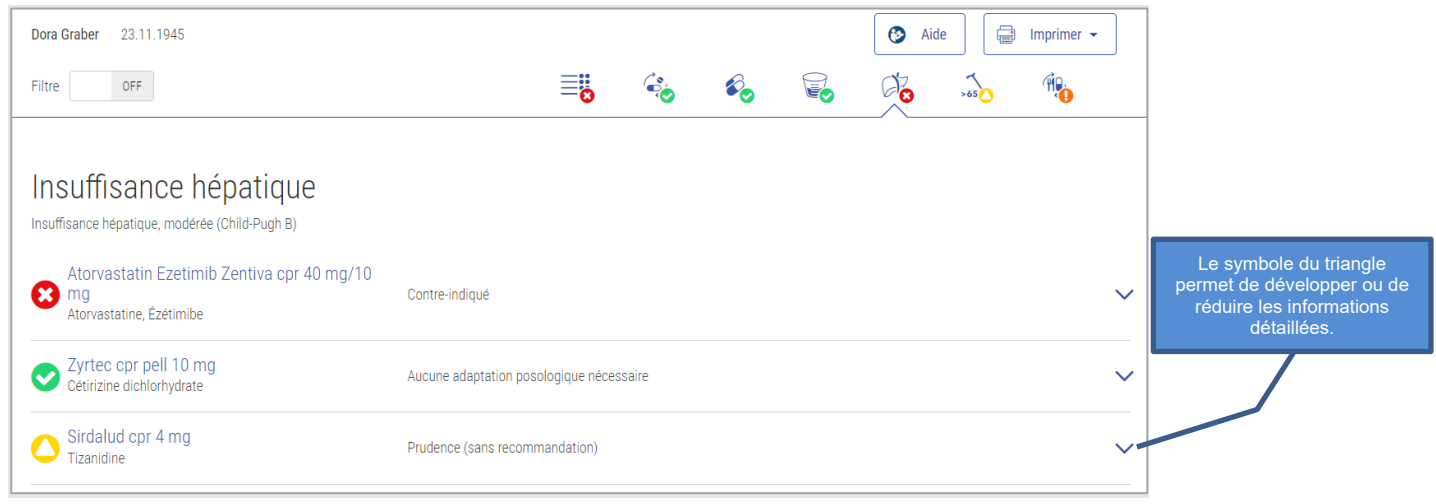

Figure 30 Résultat Insuffisance hépatique

Les informations détaillées contiennent une liste de tous les degrés de sévérité de l'insuffisance hépatique et de leur pertinence.

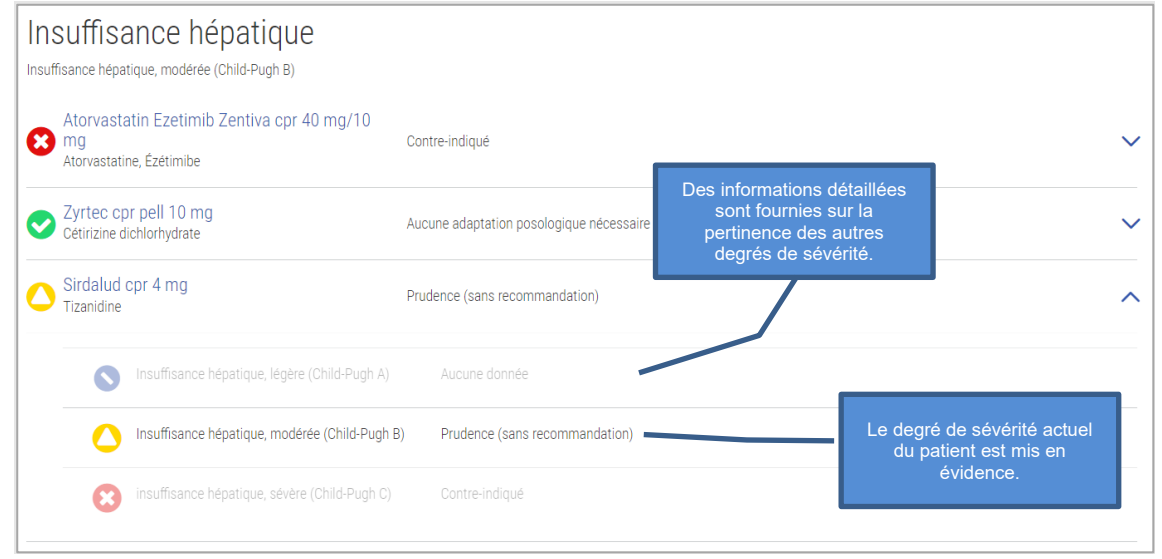

Figure 31 Résultat Insuffisance hépatique Détail

<span id="page-37-0"></span>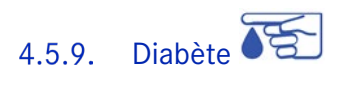

Ce contrôle vise à déterminer si la prise du médicament présente un risque pour les diabétiques de type 1 ou de type 2.

## Input

Pour effectuer ce contrôle, le type de diabète du patient, les médicaments ainsi que la date de naissance sont nécessaires.

#### Sources

Service de données ABDATA Pharma et informations professionnelles approuvées par Swissmedic

#### Pertinences possibles et exemples

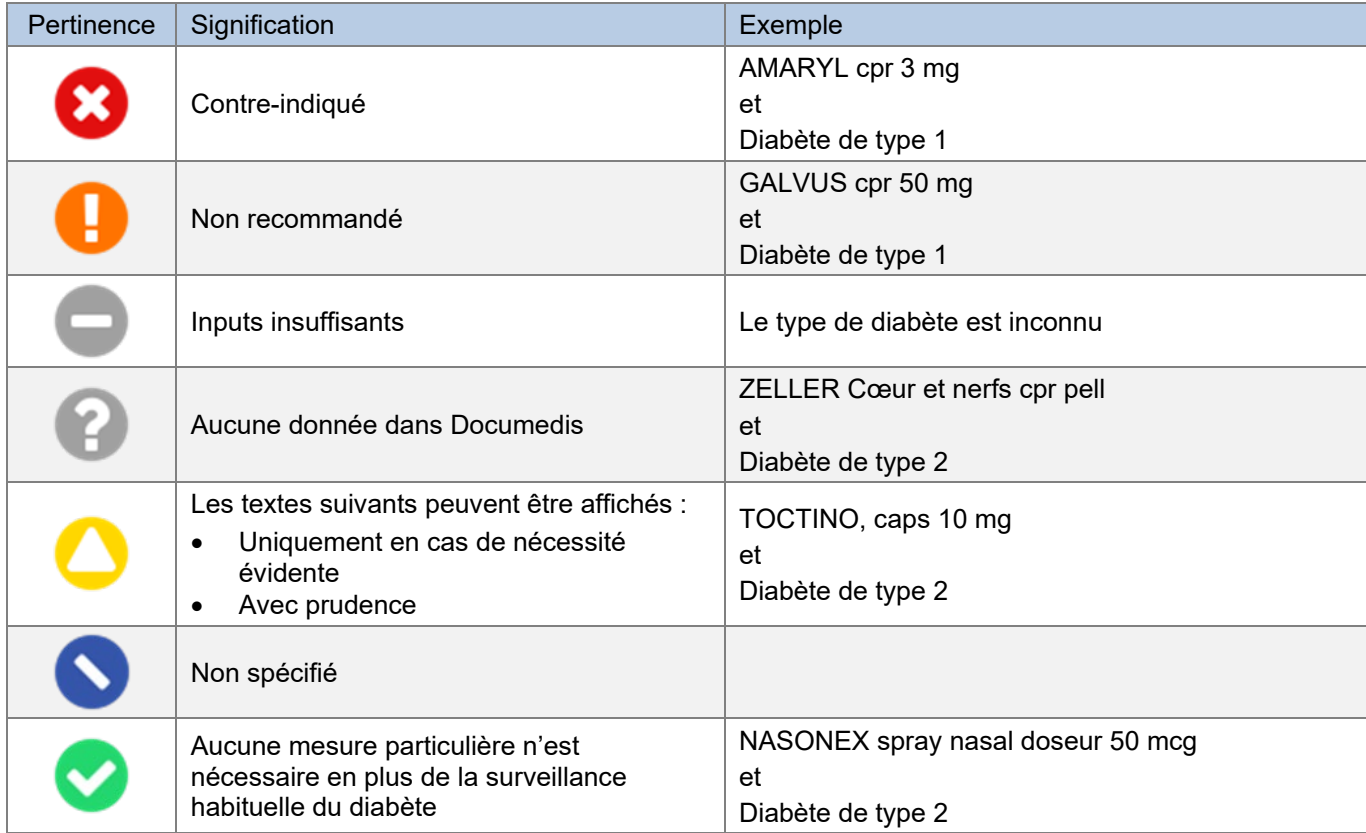

Tableau 14 Pertinences possibles et exemples de diabète

#### Présentation du résultat

Le résultat est affiché sous forme de liste, avec le nom du médicament, les textes pertinents et les sources. L'intitulé « Diabète » indique le type de diabète.

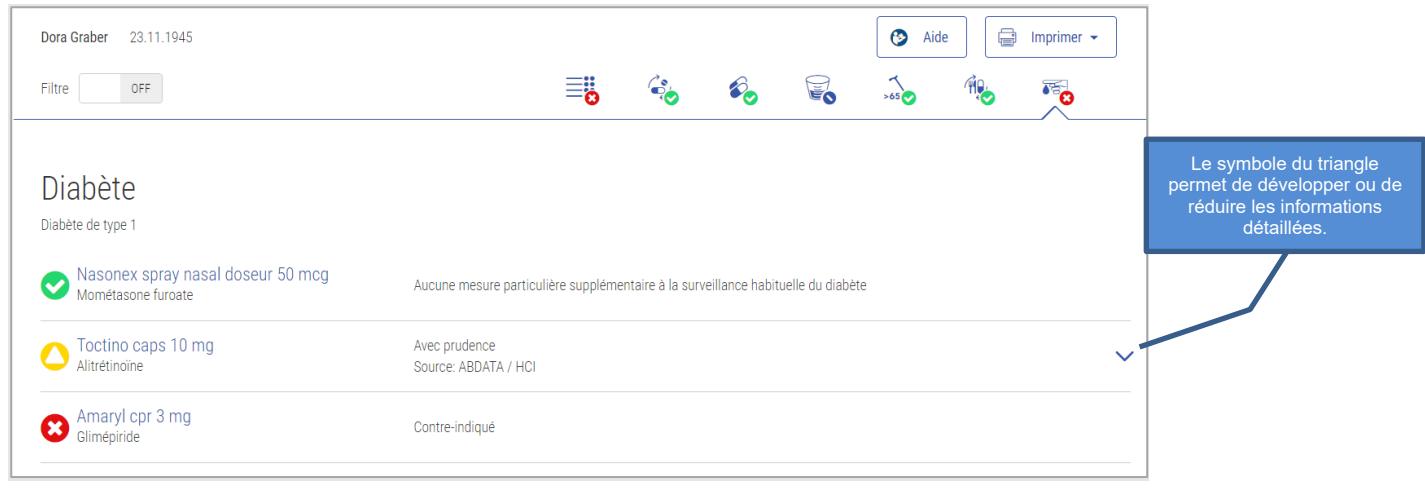

Figure 32 Résultat Diabète

Dans les informations détaillées figurent d'autres informations en fonction de la pertinence.

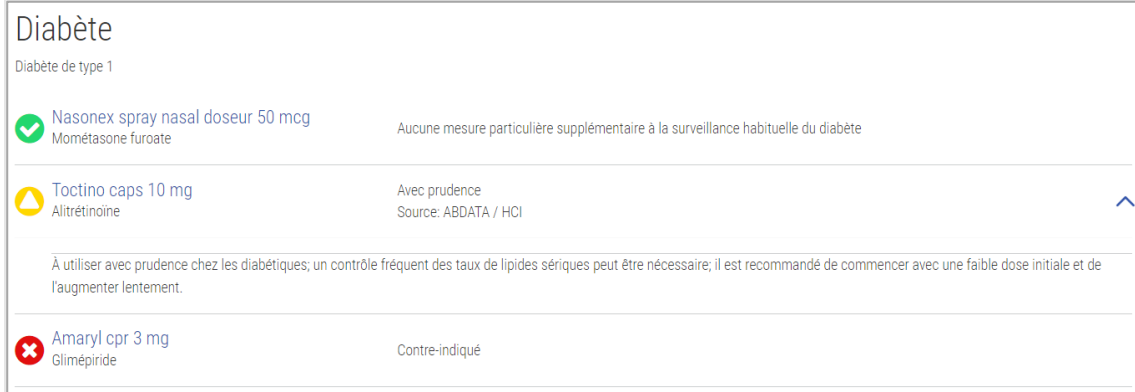

Figure 33 Résultat Diabète Détail

# <span id="page-39-0"></span>4.5.10. Reproduction

Ce contrôle évalue les risques encourus par les femmes en âge de procréer, les femmes enceintes et les femmes allaitantes lors de la prise de médicaments.

#### Input

Pour que ce contrôle puisse être effectué, le sexe (féminin), la date de naissance et le type de reproduction (en âge de procréer, grossesse y compris date du 1<sup>er</sup> jour, dernière menstruation ou allaitement) sont nécessaires.

#### Exclusions

Ce contrôle ne peut pas être effectué pour les hommes.

#### Sources

Informations professionnelles approuvées par Swissmedic

#### Pertinences possibles et exemples

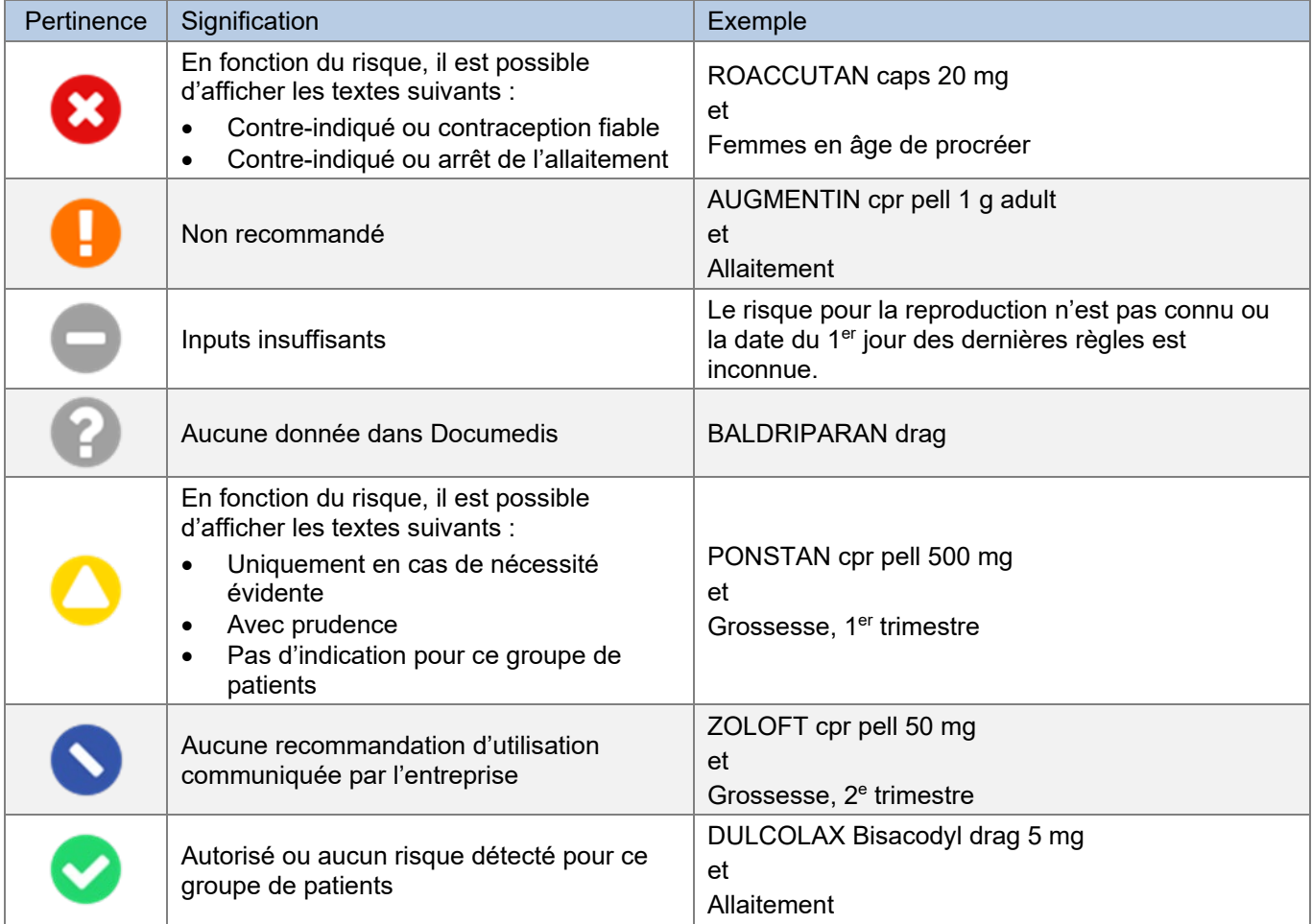

Tableau 15 Pertinences possibles et exemples de reproduction

#### Présentation du résultat

Le résultat s'affiche sous la forme d'une liste avec le nom du médicament et d'autres informations telles que le passage placentaire ou le passage dans le lait maternel. L'intitulé « Reproduction » indique le risque spécifié pour la reproduction.

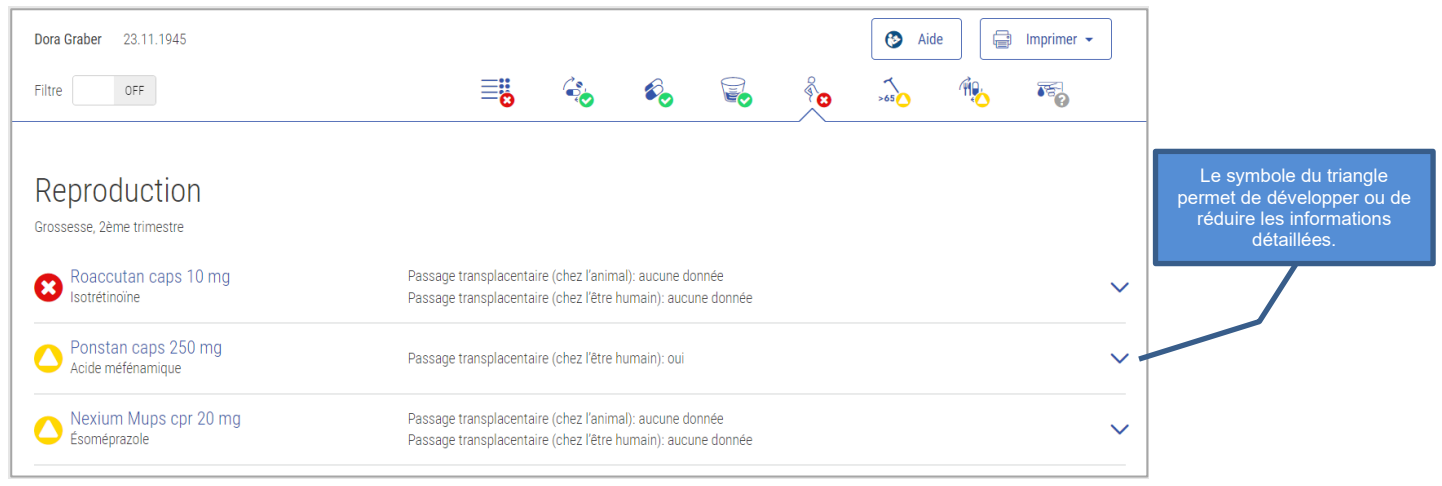

Figure 34 Résultat Reproduction

Les informations détaillées contiennent une liste de tous les risques pour la reproduction, ainsi que les pertinences et informations correspondantes.

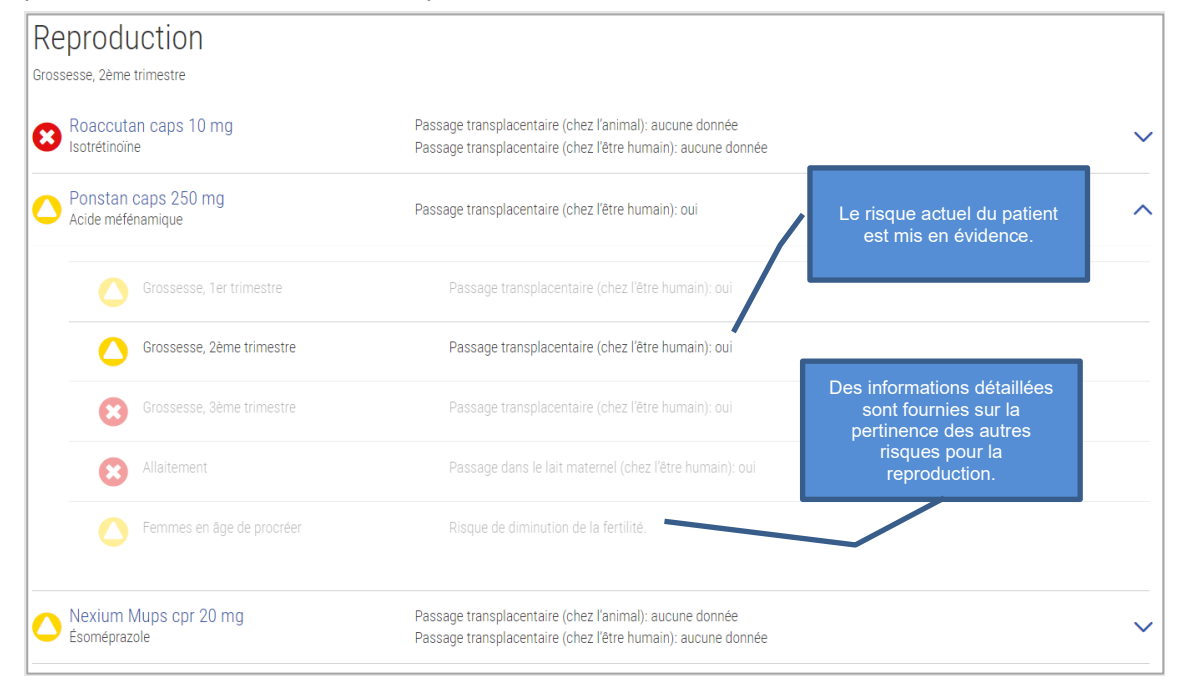

Figure 35 Résultat Reproduction Détail

# <span id="page-41-0"></span> $4.5.11.$  Dopage  $\widehat{\mathcal{A}\mathcal{B}}$

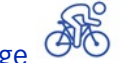

Ce contrôle permet de vérifier si le médicament peut être pris avant ou pendant une compétition. Concrètement, il s'agit de vérifier la présence dans la médication d'un médicament figurant sur la « liste des interdictions ».

#### Input

Pour que ce contrôle puisse être effectué, la médication du patient et l'indication que le patient est « sportif de haut niveau » sont nécessaires.

#### Produits exclus

Les produits locaux sont exclus du contrôle.

#### Sources

Service de données ABDATA Pharma et AMA (Agence mondiale antidopage)

#### Pertinences possibles et exemples

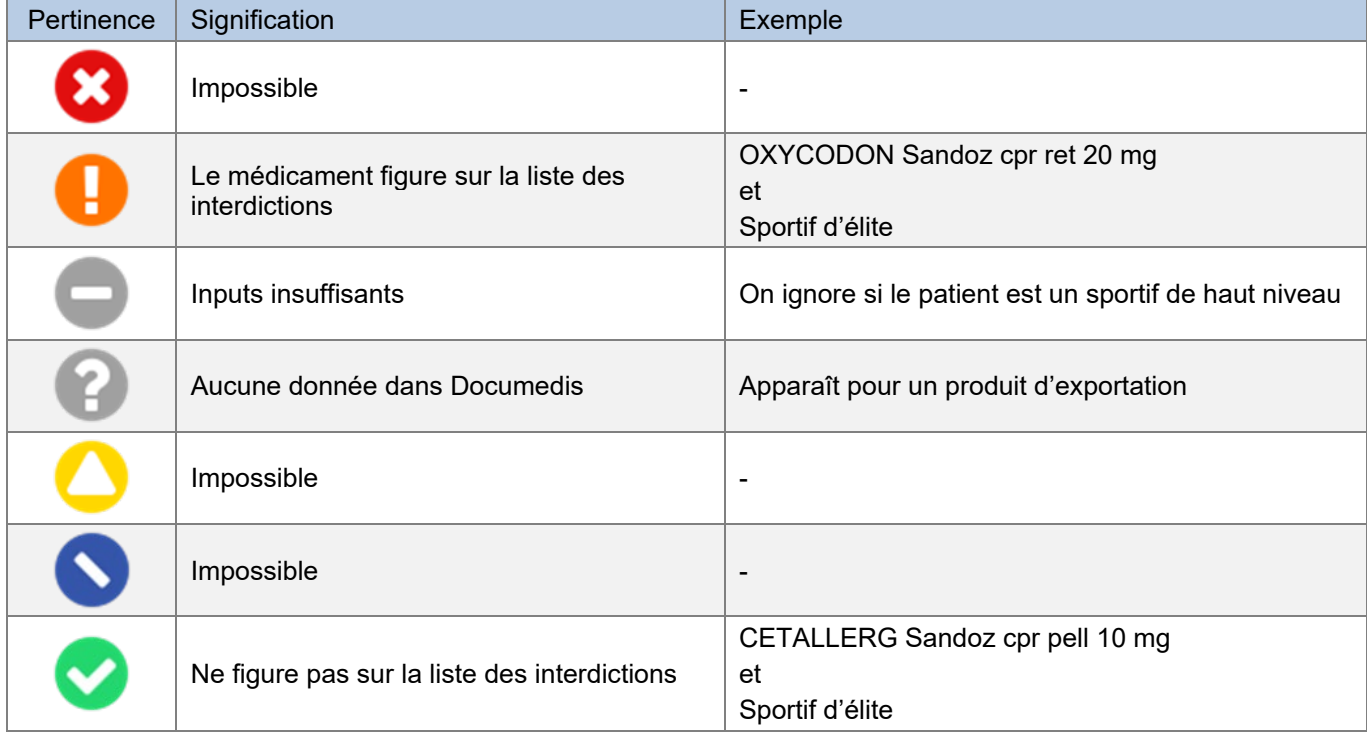

Tableau 16 Pertinences possibles et exemples de dopage

## Présentation du résultat

Le résultat s'affiche sous la forme d'une liste, avec le nom du médicament et d'autres informations si le médicament figure sur la liste des interdictions. Aucune autre information détaillée n'est disponible.

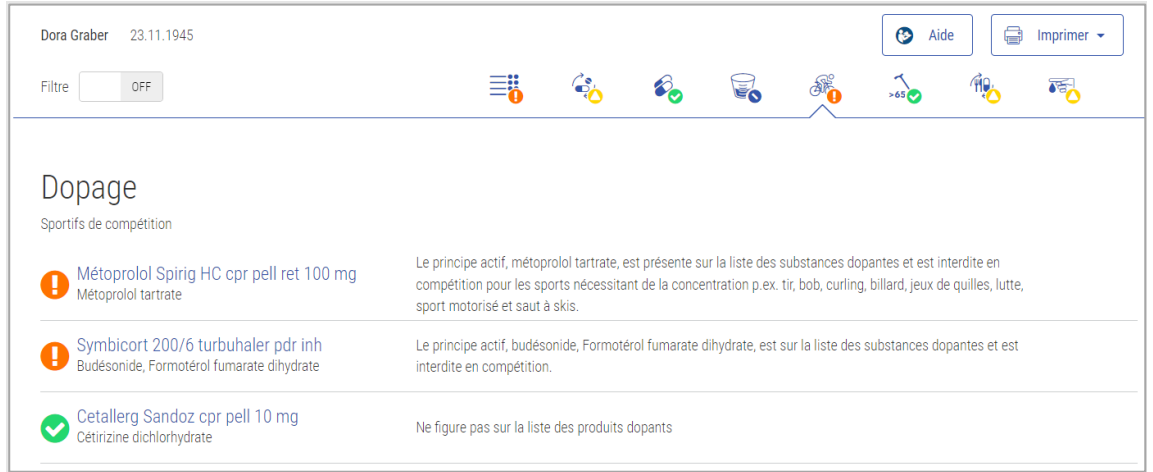

Figure 36 Résultat Dopage

# <span id="page-43-0"></span>4.5.12. Aptitude à conduire des véhicules

Ce contrôle vise à déterminer si un médicament a un effet sur l'aptitude à conduire des véhicules ou à utiliser des machines. Les médicaments locaux tels que les gouttes oculaires sont également pris en compte.

## Input

Pour que ce contrôle puisse être effectué, la médication du patient et l'indication que le patient est « conducteur » sont nécessaires.

#### Sources

DRUID (Driving under the Influence of Drugs, Alcohol and Medicines) et informations professionnelles approuvées par Swissmedic

#### Pertinences possibles et exemples

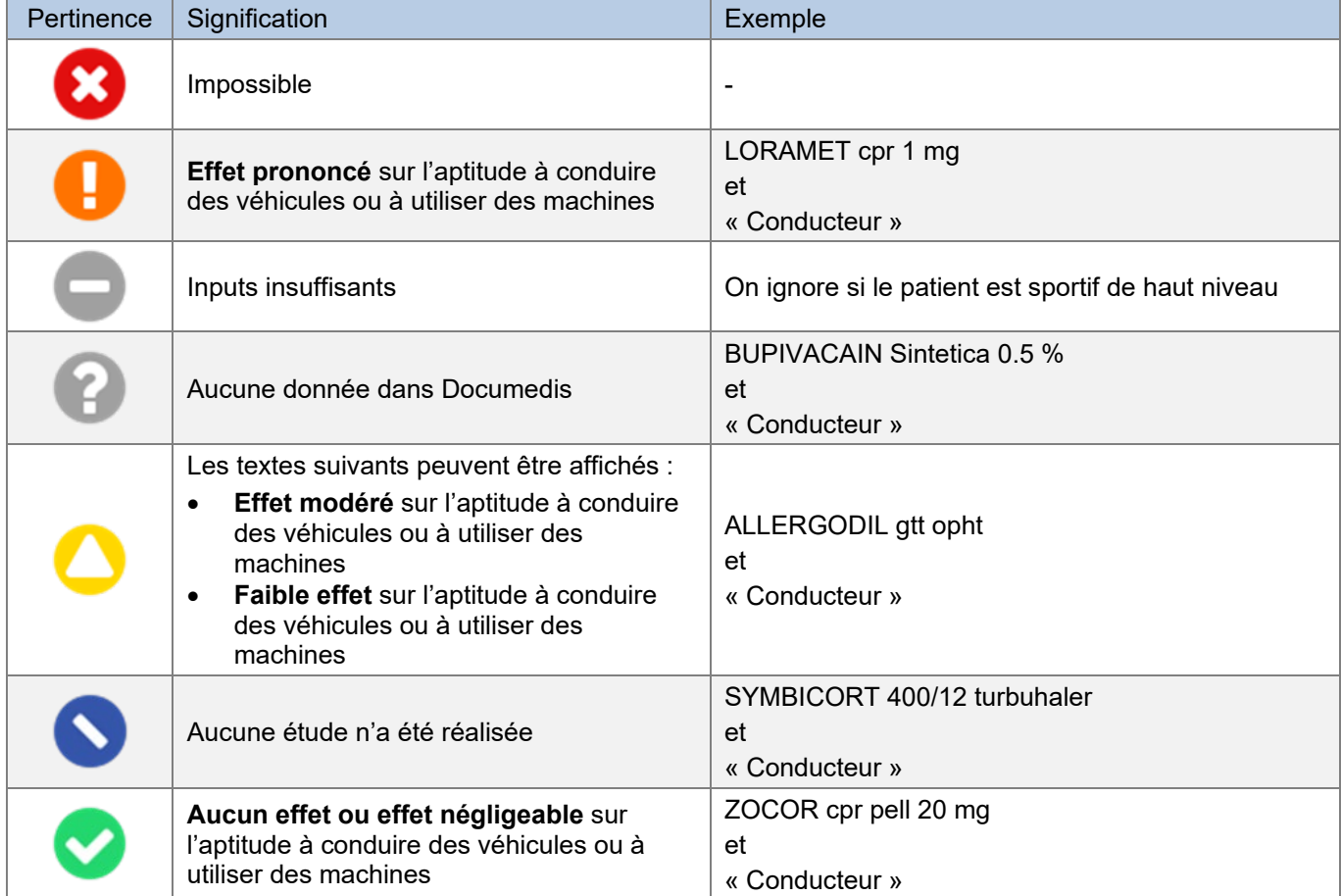

Figure 37 Pertinences possibles et exemples d'aptitude à la conduite

### Présentation du résultat

Le résultat est affiché sous la forme d'une liste, avec le nom du médicament et ses textes pertinents.

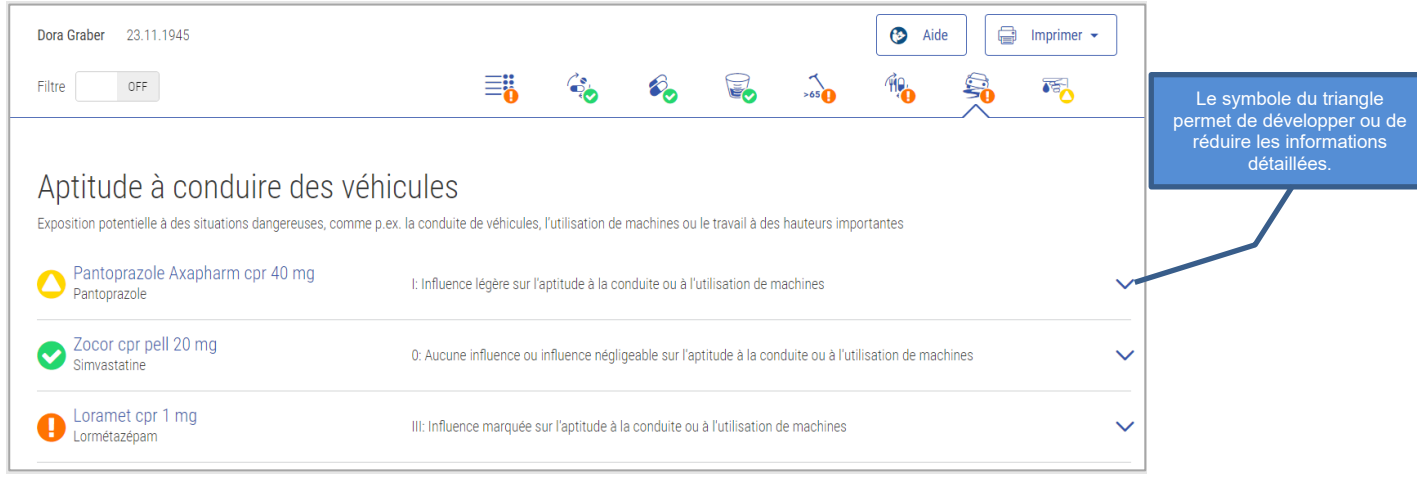

Figure 38 Résultat Aptitude à la conduite

Des informations plus détaillées sur les sources et d'autres informations sont fournies dans les informations détaillées.

| Aptitude à conduire des véhicules                                                                                             | Exposition potentielle à des situations dangereuses, comme p.ex. la conduite de véhicules, l'utilisation de machines ou le travail à des hauteurs importantes                                                                                                    |  |
|----------------------------------------------------------------------------------------------------|----------------------------------------------------------------------------------------------------|--|
| Pantoprazole Axapharm cpr 40 mg<br>Pantoprazole                                                                               | I: Influence légère sur l'aptitude à la conduite ou à l'utilisation de machines                                                                                                    |  |
| Zocor cpr pell 20 mg<br>Simvastatine                                                                                          | 0: Aucune influence ou influence négligeable sur l'aptitude à la conduite ou à l'utilisation de machines                                                                                                    |  |
| Loramet cpr 1 mg<br>Lormétazépam                                                                                              | III: Influence marquée sur l'aptitude à la conduite ou à l'utilisation de machines                                                                                                    |  |
| Source: Liste Druid                                                                                                    |                                                                                                    |  |
| hauteur).<br>· Informer le patient de ne pas consommer d'alcool ou de substances psychoactives lorsqu'il prend ce médicament. | · Informer le patient que ce médicament a des effets sur le temps de réaction et qu'il peut causer des effets indésirables qui altèrent l'aptitude à la conduite (vertiges, torpeur, somnolence,<br>vision trouble/double et diminution de l'attention) et que le temps de réaction peut être aussi diminué sans ressentir d'effets indésirables.<br>· Informer le patient de ne pas conduire jusqu'au premier contrôle suivant le début du traitement et d'être aussi prudent dans d'autres situations (p.ex. l'utilisation de machines et le travail en |  |

Figure 39 Résultat Aptitude à la conduite Détail

### <span id="page-45-0"></span>>65 ans (âge avancé)  $>65$

Ce contrôle vise à déterminer s'il convient d'être prudent avec un médicament lorsque le patient est âgé de plus de 65 ans.

#### Input

Pour que ce contrôle puisse être effectué, l'âge et la médication du patient sont nécessaires. L'âge doit être supérieur à 65 ans.

#### Sources

Liste Priscus, liste Beers et information professionnelle approuvée par Swissmedic

#### Pertinences possibles et exemples

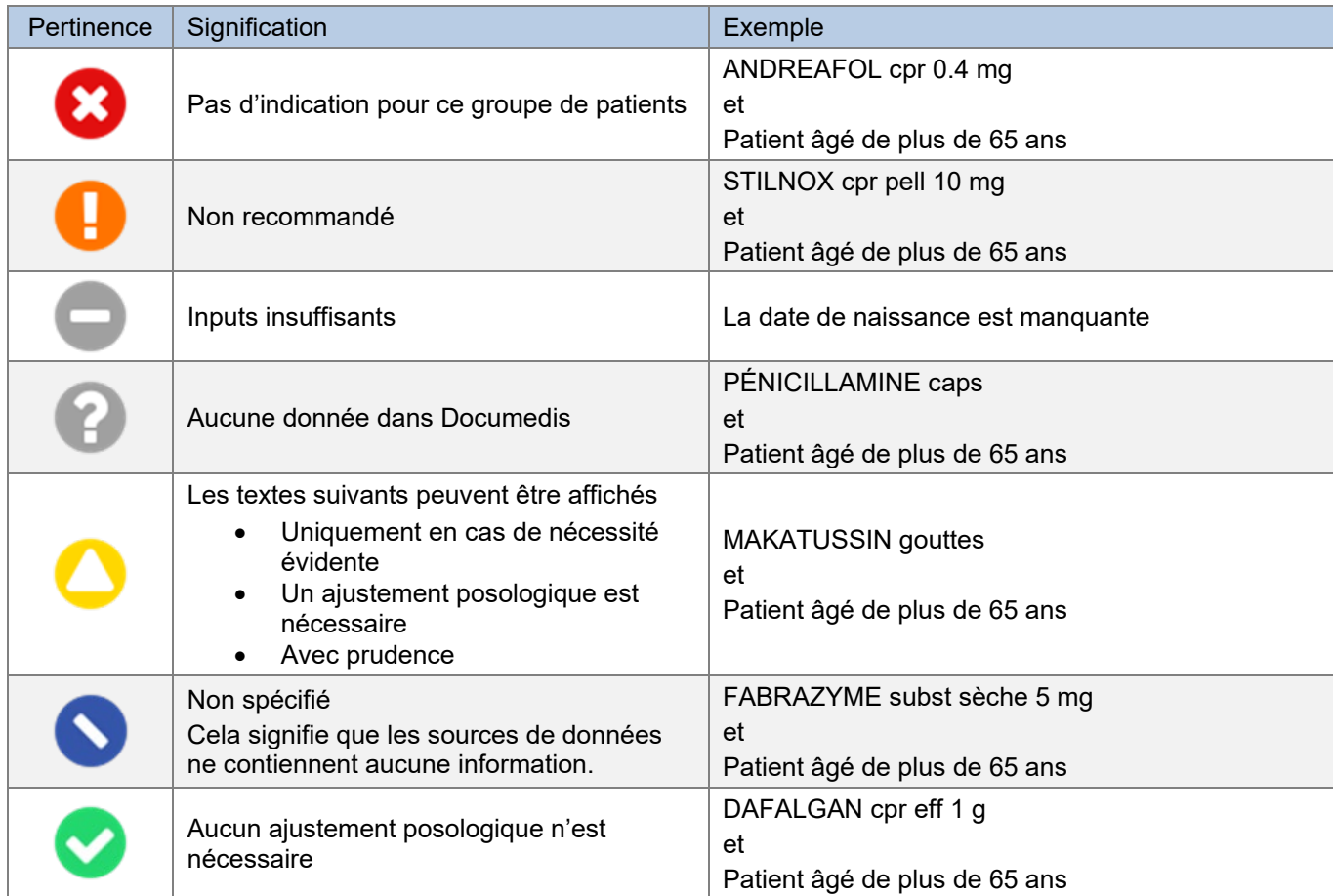

Figure 40 Pertinences possibles et exemples >65 ans

#### Présentation du résultat

Le résultat est affiché sous forme de liste, avec le nom du médicament, les textes pertinents et les sources.

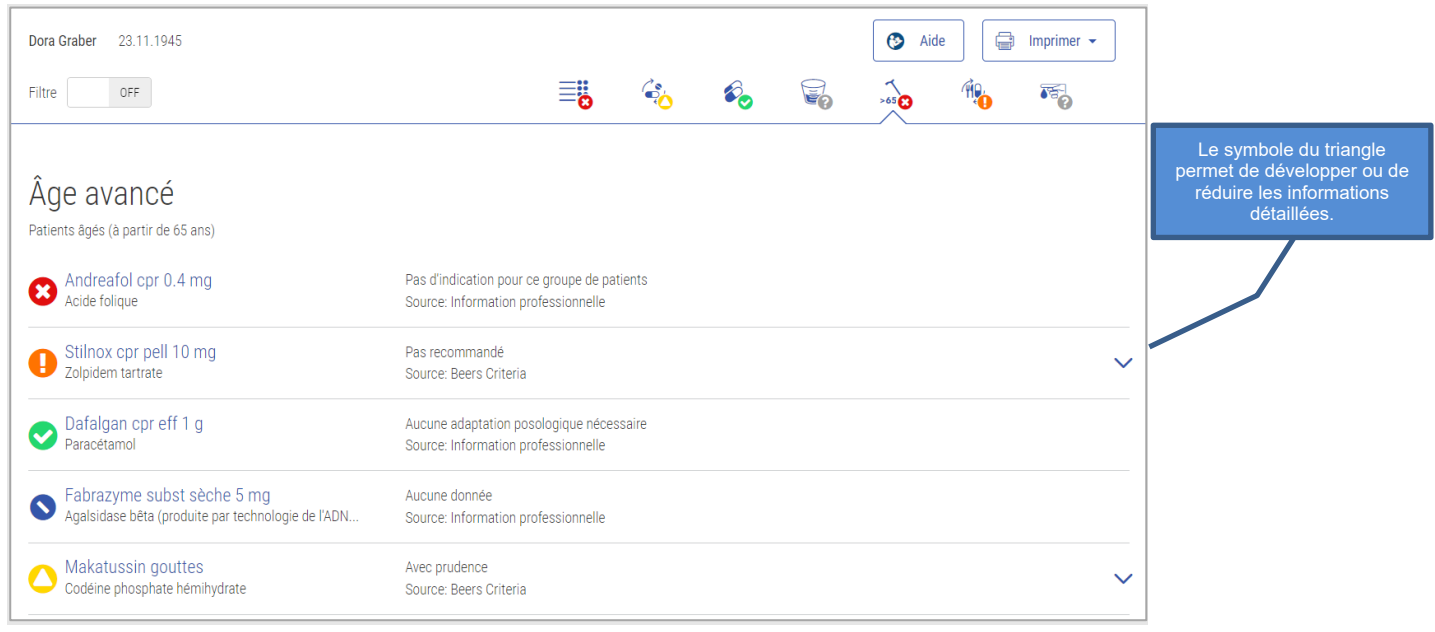

Figure 41 Résultat >65 ans

Dans les informations détaillées figurent d'autres informations en fonction de la pertinence.

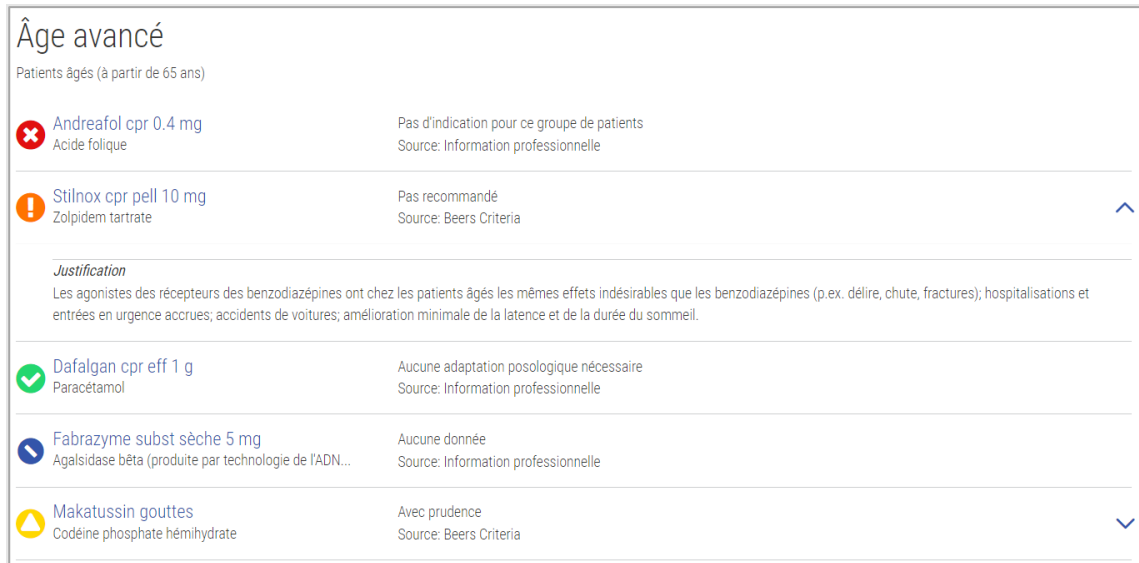

Figure 42 Résultat >65 ans Détail

# <span id="page-46-0"></span>4.5.14. Interactions Flycicle CH  $\overrightarrow{I_{\infty}}$

Flycicle CH visualise et évalue les interactions entre les médicaments. Le système n'évalue pas les interactions en termes de relations théoriques à deux, mais tient également compte du moment et de la voie d'administration. En outre, il tient également compte du fait que les interactions peuvent être modifiées en présence d'un troisième ou d'un quatrième médicament (relations triplet et quadruplet).

Ce contrôle s'adresse exclusivement aux hôpitaux et ne peut pas être consulté dans Compendium.ch ou pharmaVISTA. **De plus, il n'est disponible qu'en allemand pour le moment.**

#### Input

Pour que ce contrôle puisse être effectué, aucune donnée du patient n'est nécessaire, seulement sa médication. De plus, le dosage peut avoir un effet sur les interactions. La saisie n'est toutefois pas obligatoire pour effectuer un contrôle.

#### Produits exclus

Les produits locaux ne sont pas pris en compte.

#### Sources

Dosing GmbH

#### Pertinences possibles et exemples

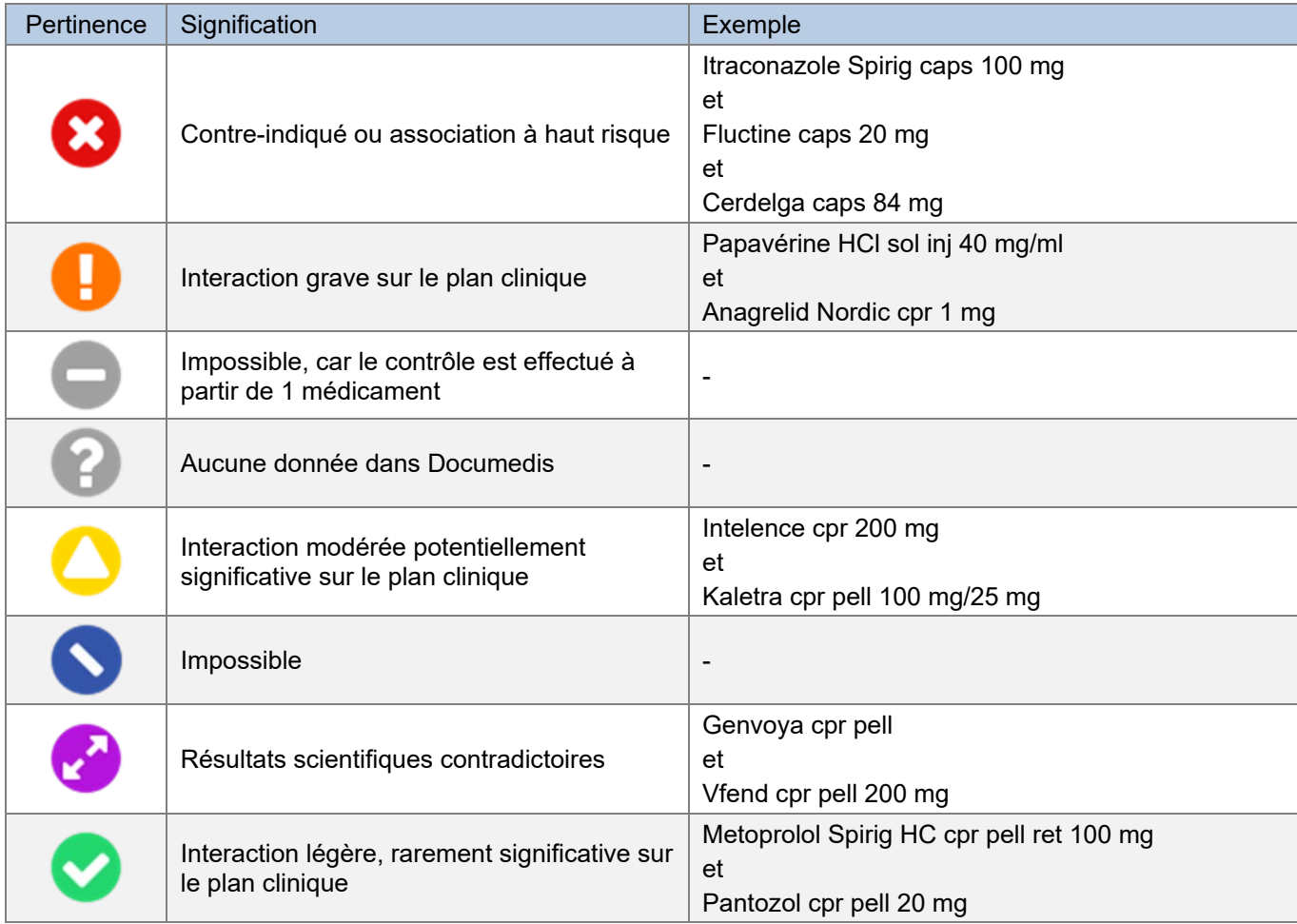

Figure 43 Pertinences possibles et exemples d'interactions Flycicle CH

#### Présentation du résultat

Le résultat est représenté dans un cercle dans lequel les interactions sont représentées comme des lignes entre les produits déclencheurs. La couleur des lignes correspond à celle du symbole de pertinence. Par exemple, une ligne rouge signifie « contre-indiqué ou association à haut risque ».

Les informations détaillées sur les messages relatifs aux interaction se trouvent sous « Flycicle CH ». Les textes contiennent, entre autres, la justification de l'interaction constatée, ainsi qu'une proposition de prise en charge clinique. Un clic sur le symbole du triangle ou sur la ligne de l'interaction elle-même permet de développer ou de réduire les informations détaillées.

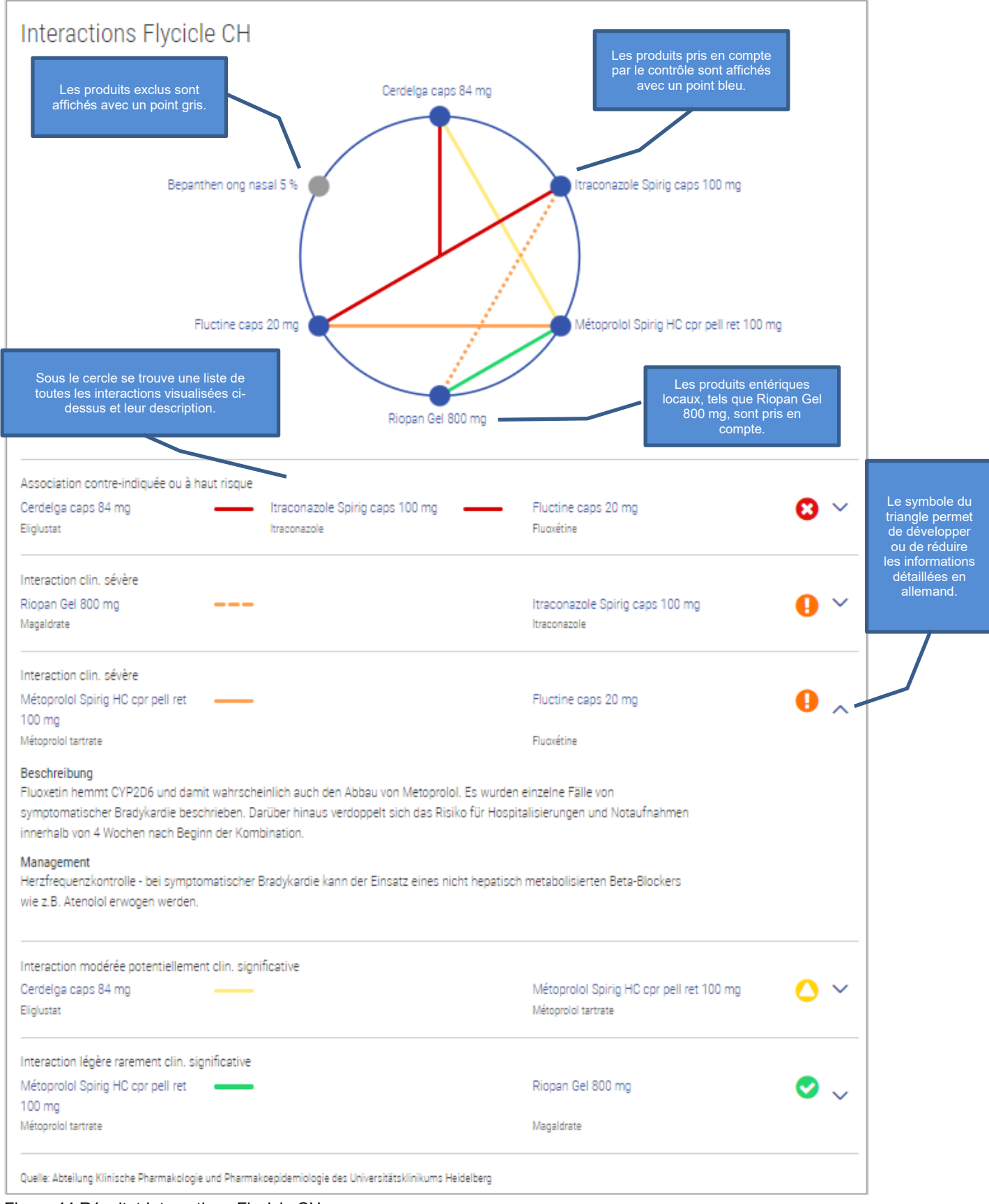

Figure 44 Résultat Interactions Flycicle CH

Dès que le filtre est activé, seuls les résultats pour « contre-indiqué ou association à haut risque » et les « interactions graves sur le plan clinique » et leurs produits sont affichées dans le cercle ainsi que dans la liste. En comparaison, la Figure 46 où le filtre a été désactivé, présente d'autres produits et interactions.

En cliquant sur un produit, celui-ci et ses interactions sont mis en évidence par rapport aux autres produits.

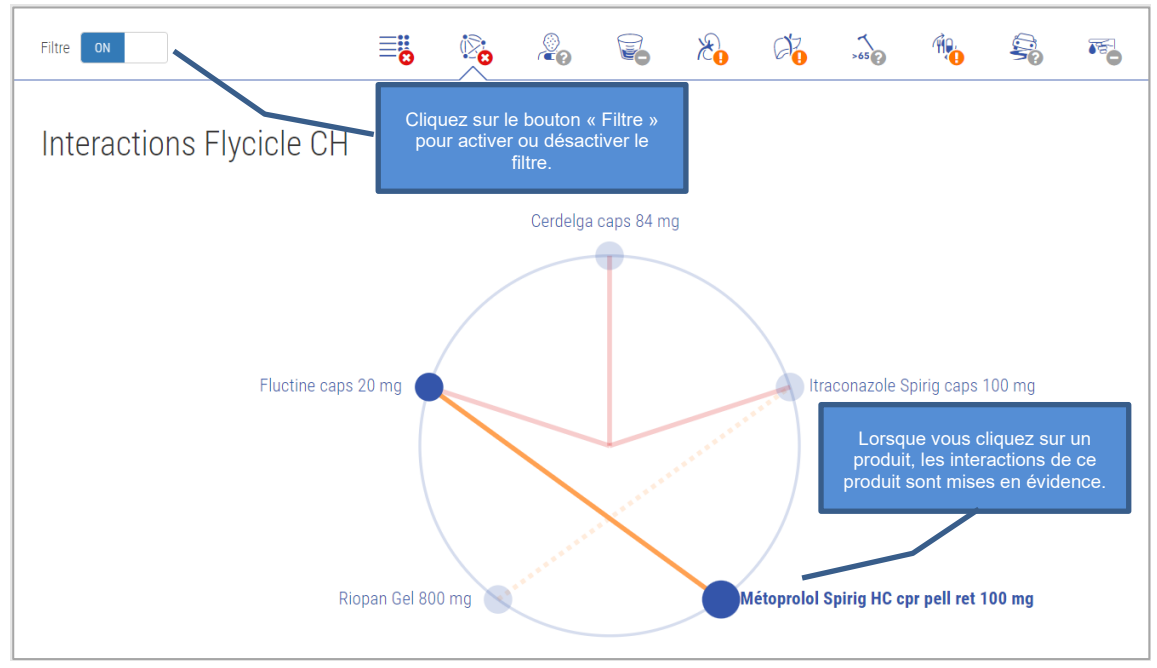

Figure 45 Résultat Interactions Flycicle CH Filtre et mise en évidence

Signification des lignes pointillées

Une ligne en pointillés indique qu'il existe des interactions entre les médicaments concernés, mais qu'elles n'ont pas d'effet dans la prescription choisie :

- 1. Parce que les médicaments concernés n'interfèrent pas entre eux en raison des voies d'administration choisies.
- 2. Parce que l'un des médicaments à la dose sélectionnée est en dessous du seuil de pertinence.
- 3. Parce que les médicaments concernés n'interfèrent pas entre eux en raison du schéma posologique temporel.

À l'inverse, cela signifie également que de telles mesures peuvent réduire les interactions existantes de certains médicaments. Actuellement, Documedis CDS.CE n'offre pas d'affichage automatisé des cas dans lesquels ces options sont possibles.

Interaction en fonction de la voie d'administration

Ce cas se produit lorsque les médicaments concernés n'interfèrent pas entre eux en raison des voies d'administration choisies. Dans cet exemple, les médicaments suivants ont été administrés :

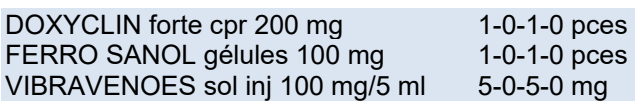

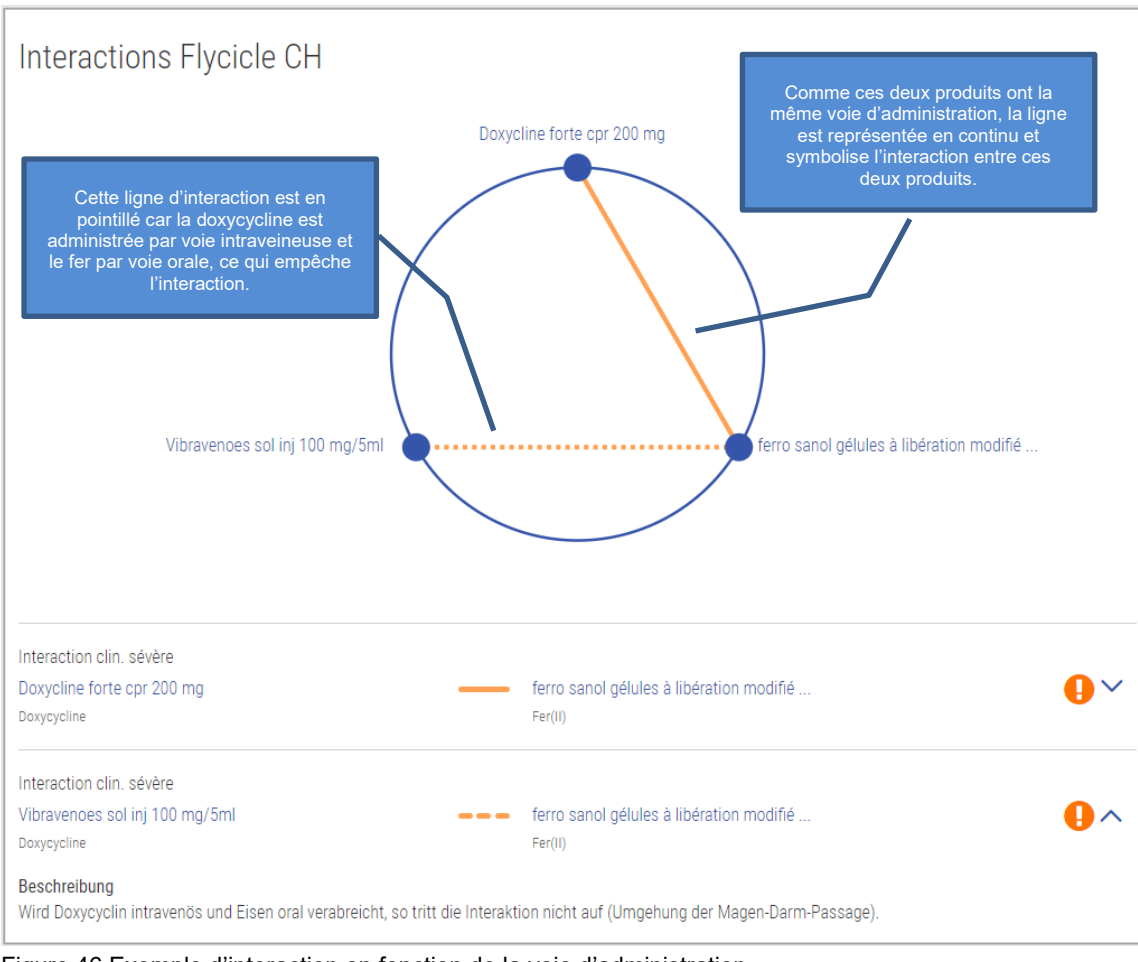

Figure 46 Exemple d'interaction en fonction de la voie d'administration

#### Interaction dose-dépendante

Ce cas se produit si l'un des médicaments à la dose sélectionnée est en dessous du seuil de pertinence

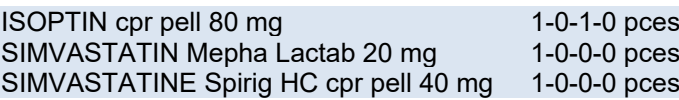

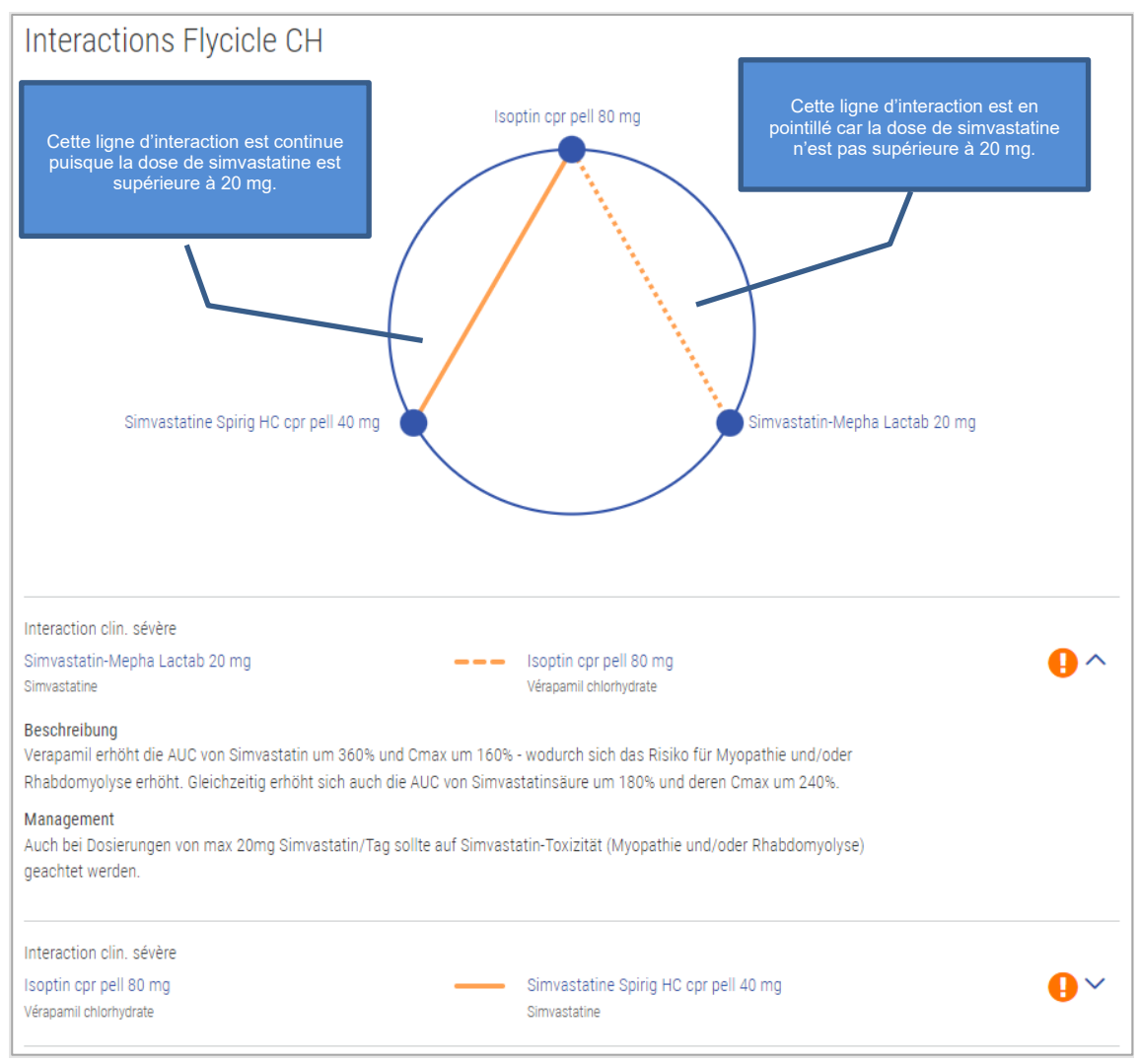

Figure 47 Exemple d'interaction dose-dépendante

#### Interaction en fonction du temps

Ce cas se produit lorsque les médicaments concernés n'interfèrent pas entre eux en raison du schéma posologique.

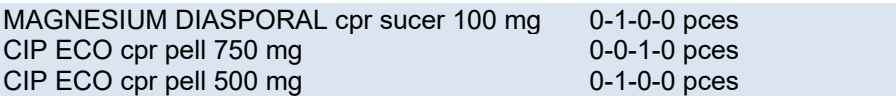

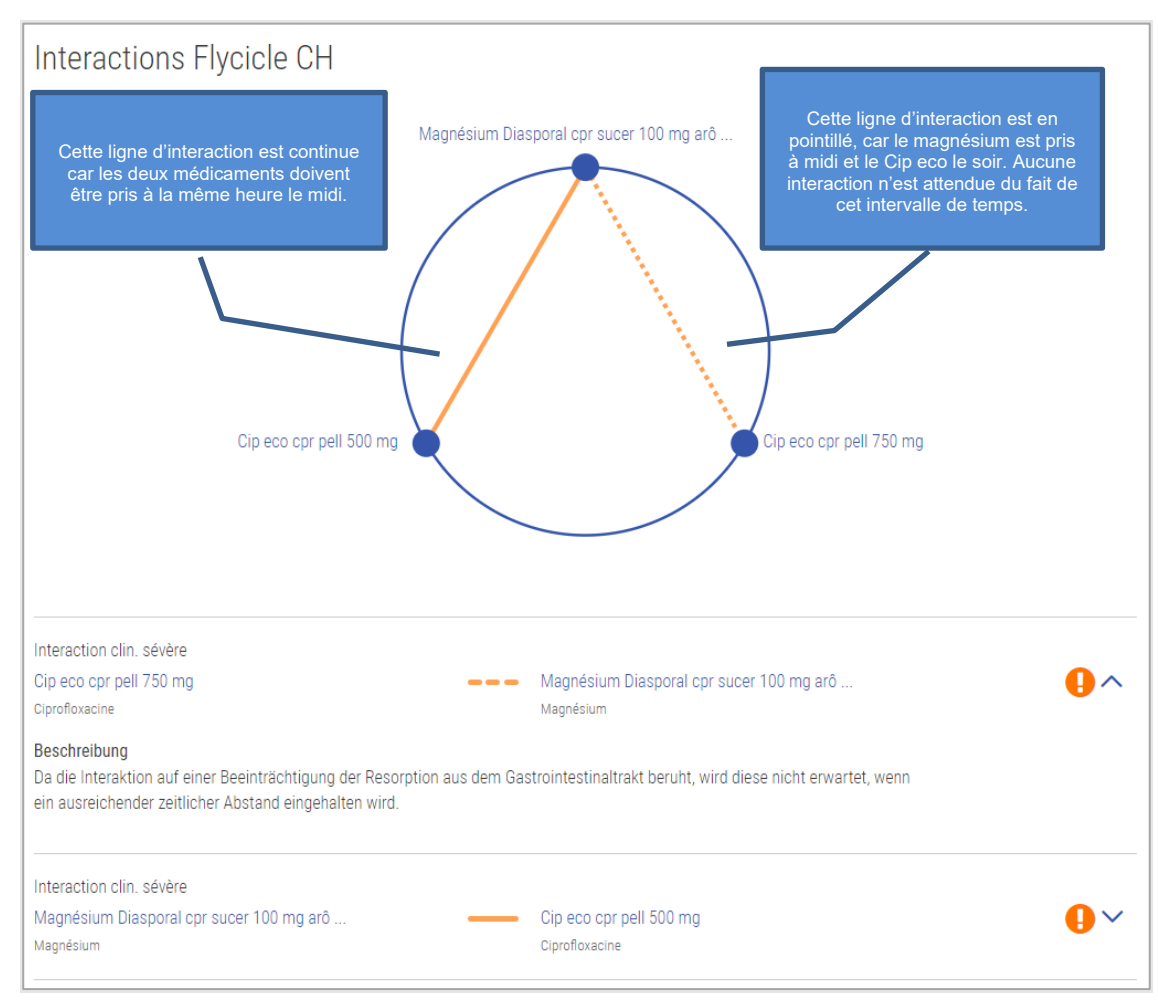

Figure 48 Exemple d'interaction dépendante du temps

# <span id="page-53-0"></span>**5. CDS Vac Check**

Le contrôle CDS Vac Check soutient le prestataire de services en vérifiant le statut vaccinal de différentes vaccinations selon les données patient saisies et en émettant des recommandations de vaccination avec avertissements.

Il existe deux types de contrôle de vaccination :

- Vac Check général (tous les vaccins disponibles dans le système sont pris en compte)
- Vac Check pour une vaccination spécifique

## <span id="page-53-1"></span>**5.1. Sources**

<span id="page-53-2"></span>Toutes les données sont basées sur le plan de vaccination suisse de l'OFSP.

#### **5.2. Exclusions**

Seules les vaccinations figurant dans le plan de vaccination suisse sont disponibles dans le contrôle. Les vaccins nécessaires pour un voyage tels que la fièvre jaune ne peuvent pas être contrôlés.

## <span id="page-53-3"></span>**5.3. Vaccins disponibles**

Le Vac Check permet de contrôler les vaccinations suivantes selon le plan de vaccination suisse :

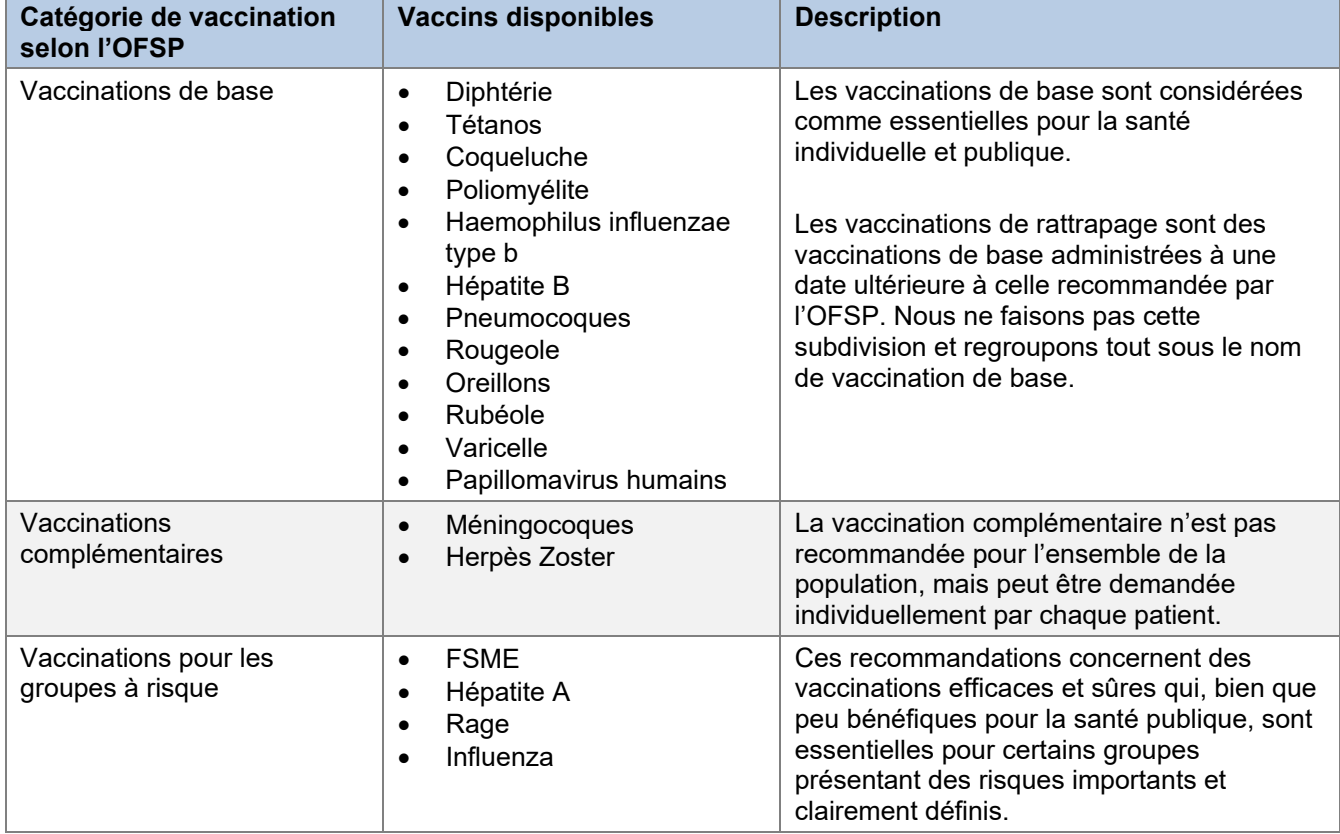

Certaines vaccinations peuvent être classées en plusieurs catégories en fonction des données du patient. Par exemple, le HPV fait partie des vaccins de base ou complémentaires, selon l'âge et le sexe.

# <span id="page-54-0"></span>**5.4. Statut vaccinal possible**

Le statut vaccinal indique si toutes les doses de vaccin nécessaires ont été administrées ou si une immunité existe, p. ex. en raison de titres d'anticorps élevés ne nécessitant aucune (autre) dose de vaccin.

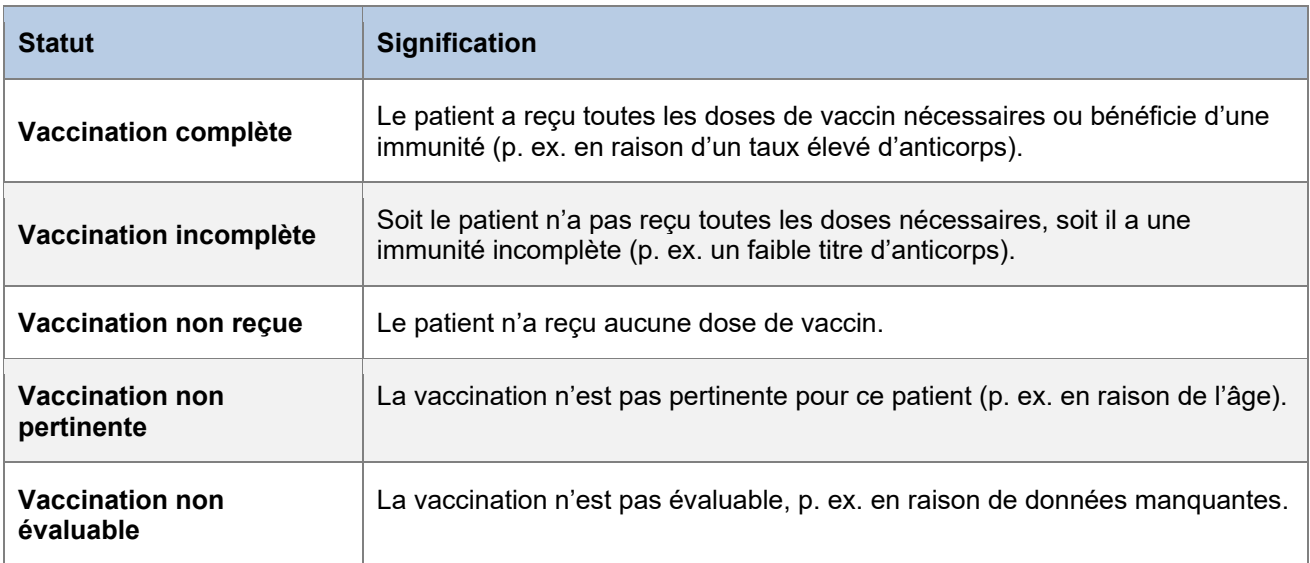

# <span id="page-54-1"></span>**5.5. Symboles de pertinence**

Les symboles affichent toujours le degré de sévérité le plus élevé possible. La plus grande pertinence est le dysfonctionnement technique, suivi de « contre-indiqué », « consulter un médecin », etc. jusqu'à « indiqué ».

![](_page_54_Picture_159.jpeg)

## <span id="page-55-0"></span>**5.6. Consultation de l'application**

Les inputs du contrôle CDS Vac Check peuvent être effectuées à partir de l'onglet « Vac » (p. ex. pharmaVISTA).

Dans Vac, il est possible de choisir entre un Vac Check généralisé ou un Vac Check pour une vaccination spécifique. Ensuite, toutes les informations pertinentes pour la vaccination sont recherchées. Cliquez sur le bouton « Effectuer un Vac Check (CDS) » pour afficher les résultats. La description détaillée de l'onglet « Vac » se trouve dans le manuel d'utilisation de Documedis Vac sous [ce lien.](https://www.hcisolutions.ch/hciAssets/bin/fr/benutzerhandbuecher/manuel-d-utilisation-documedis-vac.pdf)

Vous pouvez vous déplacer librement entre les deux onglets. Cela signifie que vous pouvez revenir de l'onglet « CDS » à l'onglet « Vac » pour effectuer des modifications dans la saisie.

![](_page_55_Picture_119.jpeg)

Figure 49 Vue d'ensemble onglet « Vac »

# <span id="page-55-1"></span>**5.7. Vue d'ensemble des éléments**

## <span id="page-55-2"></span>5.7.1. Informations sur le patient

À l'extrême gauche de la barre d'information, le nom et la date de naissance du patient s'affichent, le cas échéant.

![](_page_55_Picture_10.jpeg)

![](_page_55_Picture_120.jpeg)

# <span id="page-56-0"></span>5.7.2 Aide

Cliquez sur le bouton « Aide » pour ouvrir une fenêtre contenant des informations générales et un lien vers le manuel d'utilisation ainsi qu'un eLearning. Après avoir sélectionné « Vac Check » dans la liste déroulante, de plus amples informations s'affichent.

![](_page_56_Picture_90.jpeg)

Figure 51 Vac Check Aide

# <span id="page-56-1"></span>5.7.3. Imprimer

Il est possible d'imprimer pour le patient un plan de vaccination résumant toutes les vaccinations reçues et une brève description des vaccinations à venir dans un PDF. Pour plus de détails, voir les chapitres [5.8.2](#page-60-0) et [5.9.2.](#page-63-0)

#### <span id="page-56-2"></span>5.7.4. Statut vaccinal

Le statut vaccinal permet de calculer, sur la base des doses reçues de vaccin, si le statut vaccinal d'une indication vaccinale (p. ex. FSME ou rage) est complet, incomplet, non pertinent ou si aucune dose n'a encore été reçue. Les vaccinations sont réparties en catégories : vaccinations de base, vaccinations complémentaires et vaccinations pour groupes à risque.

# <span id="page-57-0"></span>5.7.5. Recommandation de vaccination

Dans la recommandation de vaccination, un tableau indique, pour chaque indication vaccinale, la pertinence, les facteurs influençant la vaccination, le schéma de vaccination et les informations complémentaires. Tous les champs sont décrits plus en détail ci-dessous.

| <b>Recommandation vaccinale</b> |                                |                                                                                       |                                                                                                    |                                                                                                    |  |  |
|---------------------------------|--------------------------------|---------------------------------------------------------------------------------------|----------------------------------------------------------------------------------------------------|----------------------------------------------------------------------------------------------------|--|--|
| <b>Vaccination</b>              | <b>Pertinence</b>              | <b>Facteurs influents</b>                                                             | Schéma de vaccination                                                                                                    | Informations complémentaires                                                                                                    |  |  |
| <b>Influenza</b>                | Indiqué                        | Troubles immunitaires                                                                 | 1 <sup>*</sup> dose: dès que possible<br>Cycle: Annuel                                                                                                    |                                                                                                    |  |  |
| <b>FSME</b>                     | Indiqué                        | Domicile ou séjour dans toute<br>la Suisse sauf Genève et le<br>Tessin (pour la FSME) | 1 <sup>*</sup> dose: reçue (ENCEPUR N)<br>(14.03.2015)<br>2 <sup>e</sup> dose: reçue (ENCEPUR N)<br>(02.05.2015)<br>3 <sup>e</sup> dose: reçue (ENCEPUR N)<br>(19.12.2015) (Dose non valable, car<br>l'intervalle minimal n'est pas respecté)<br>4 <sup>e</sup> dose: dès que possible<br>Cycle: tous les 10 années                                                                                                    | Ce schéma s'applique à la vaccination avec le vaccin Encepur.<br>Se référer à la notice d'emballage pour le calendrier accéléré.                                                                                                    |  |  |
| <b>Diphtérie</b>                | Indiqué                        |                                                                                       | Avoir reçu tous les vaccins contre le<br>DTPa durant l'enfance<br>1 <sup>*</sup> dose: reçue (01.12.2022)<br>2 <sup>e</sup> dose: 2042 (20 années après la 1 <sup>e</sup><br>dose) (intervalle minimal de 4<br>semaines avant la dernière dose)<br>3 <sup>e</sup> dose: 10 années après la 2 <sup>e</sup> dose<br>(intervalle minimal de 4 semaines<br>avant la dernière dose)<br>Cycle: tous les 10 années (intervalle<br>minimal de 1 mois avant la dernière<br>dose) | Pour les rappels à partir du 4ème anniversaire, dose réduite de<br>diphtérie (d) et de coqueluche (pa) possible.                                                                                                    |  |  |
| <b>Hépatite A</b>               | pas<br>nécessaire              | Aucun facteur de risque ne<br>s'applique                                              | 1 <sup>*</sup> dose: reçue (HAVRIX 1440)<br>(19.12.2015)<br>Pas de doses supplémentaires de<br>vaccin nécessaires.                                                                                                    |                                                                                                    |  |  |
| <b>Varicelle</b>                | consulter un<br>médecin        | Troubles immunitaires                                                                 | Pas de doses de vaccin nécessaires.                                                                                                    | Une 2ème dose en rattrapage est recommandée pour les<br>personnes qui n'ont été vaccinées qu'une seule fois.                                                                                                    |  |  |
| <b>Tétanos</b>                  | consulter un<br>médecin        | Troubles immunitaires                                                                 | Avoir reçu tous les vaccins contre le<br>DTPa durant l'enfance<br>1 <sup>n</sup> dose: reçue (01.12.2022)                                                                                                    |                                                                                                    |  |  |
| Méningocoques                   | consulter un<br>médecin        | Troubles immunitaires                                                                 | 1 <sup>*</sup> dose: reçue (15.07.2016)                                                                                                    | Rappels à intervalle de 5 ans si le risque persiste.<br>Les personnes déjà vaccinées avec le vaccin polysaccharidique<br>quadrivalent MPV-ACWY devraient recevoir un rappel avec le<br>MCV-ACWY au moins 1 année après la dernière dose de MPV-<br>ACWY. |  |  |
| <b>Pneumocoques</b>             | Contre-<br>$\bm{x}$<br>indiqué | Effet indésirable du vaccin<br>contre les pneumocoques                                |                                                                                                    |                                                                                                    |  |  |

Figure 52 Vac Check Recommandation de vaccination

#### Vaccination

Seules les vaccinations avec le statut vaccinal « Vaccination non reçue », « Vaccination incomplète » ou « Vaccination complète » (en cas de vaccination par cycle ou de rappel) sont répertoriées. Cela signifie que si une vaccination a le statut « Vaccination non pertinente » ou »Vaccination complète » (si vaccination sans cycle et sans rappel), aucune recommandation de vaccination n'est émise.

#### Pertinence

Ici, la pertinence la plus élevée est indiquée pour chaque vaccination (voir rubrique 5.5).

#### Facteurs influents

Les facteurs influents expliquent la raison de cette pertinence. Il peut s'agir p. ex. d'antécédents médicaux, de l'âge, du titre d'anticorps ou du sexe.

![](_page_58_Picture_117.jpeg)

Figure 53 Vac Check Facteurs influent « consulter un médecin »

En cas d'indication, il peut arriver qu'il n'y ait pas de facteur influent, car il s'agit d'une vaccination de base ou d'un facteur spécifique pour lequel la vaccination est particulièrement recommandée.

![](_page_58_Picture_118.jpeg)

Figure 54 Vac Check Facteurs influent « indiquée »

#### Schéma de vaccination

Cette colonne présente le schéma de vaccination spécifique du patient.

Les doses qui ont déjà été administrées portent la mention « reçue » et la date de vaccination est enregistrée. En ce qui concerne la DTPa et la poliomyélite, il peut arriver qu'aucune donnée spécifique ne soit disponible, mais que « Toutes les vaccinations contre la DTPa/la poliomyélite administrées pendant l'enfance » soit mentionnée. Cette option peut être sélectionnée dans le questionnaire si l'on a connaissance d'un nombre suffisant de doses vaccinales pendant l'enfance, mais sans préciser les données de vaccination individuelles.

Pour la dose suivante de vaccin à rattraper, il est indiqué soit « dès que possible », soit la date calculée. Pour toutes les doses suivantes, l'intervalle de temps recommandé est indiqué. Un intervalle minimum est également indiqué ici, le cas échéant.

Si un rappel de vaccin doit avoir lieu après la vaccination de base, l'intervalle de temps ou le cycle nécessaire sont indiqués.

#### <span id="page-58-0"></span>**5.8. Vac Check général**

Lors du Vac Check général, toutes les vaccinations disponibles sont vérifiées et les résultats sont affichés.

# <span id="page-59-0"></span>5.8.1. Vue Vac Check général

![](_page_59_Picture_52.jpeg)

Figure 55 Vue Vac Check géneral

# <span id="page-60-0"></span>5.8.2. Plan de vaccination Vac Check général

Le bouton d'impression permet d'imprimer le plan de vaccination du patient. Le document contient un résumé de toutes les vaccinations reçues qui ont été saisies pour la réalisation du contrôle. Le schéma de vaccination est également indiqué pour chaque indication. Par souci de clarté, les pertinences et les informations complémentaires ne sont pas représentées. Tout à la fin, l'auteur peut tamponner et signer le document pour confirmer l'exactitude des données.

En bas de page à droite se trouve l'indication de la date à laquelle le Vac Check a été effectué, car il représente un instantané de la situation à cette date.

![](_page_60_Figure_4.jpeg)

![](_page_60_Picture_98.jpeg)

Figure 56 Plan de vaccination Vac Check général

# <span id="page-60-1"></span>**5.9. Vue Vac Check pour une vaccination spécifique**

Lors du Vac Check spécifique, seule une vaccination sélectionnée est vérifiée et seuls les résultats pour celle-ci sont affichés. Font exception les vaccins contre la rougeole, les oreillons et la rubéole, la diphtérie, le tétanos, la coqueluche et la poliomyélite, qui sont souvent vaccinés ensemble et sont donc également effectués comme un contrôle spécifique.

# <span id="page-61-0"></span>5.9.1. Vue Vac Check pour une vaccination spécifique

La Figure 58 montre le résultat d'un Vac Check pour le HPV. La structure du résultat est la même que pour le Vac Check général.

![](_page_61_Figure_3.jpeg)

Figure 57 Vac Check HPV non reçu

L'illustration ci-dessous illustre le cas particulier du résultat du ROR, puisque ces vaccins sont toujours testés ensemble. Il peut arriver que le statut vaccinal des différentes indications vaccinales diffère. C'est pourquoi les indications vaccinales sont énumérées individuellement dans la recommandation, étant donné qu'il peut y avoir des différences dans la recommandation en fonction du statut.

| <b>Statut vaccinal pour ROR</b>                                         |                                   |                            |                                                                                                    |                                                                                                    |  |  |
|-------------------------------------------------------------------------|-----------------------------------|----------------------------|----------------------------------------------------------------------------------------------------|----------------------------------------------------------------------------------------------------|--|--|
| Vaccination de base                                                     |                                   |                            |                                                                                                    |                                                                                                    |  |  |
| <b>Vaccination incomplète</b><br>- Rougeole<br>• Oreillons<br>· Rubéole |                                   |                            |                                                                                                    | Dans cet exemple, les deux premières<br>doses ont déjà été administrées pour<br>toutes les indications vaccinales et il suffit |  |  |
|                                                                         | Recommandation vaccinale pour ROR |                            | vaccinations soient complètes.                                                                                  | d'une troisième dose pour que les                                                                                              |  |  |
| <b>Vaccination</b>                                                      | <b>Pertinence</b>                 | <b>Facteurs influents</b>  | Schéma de vaccination<br><b>Informations complémentaires</b>                                                    |                                                                                                    |  |  |
| Rougeole                                                                | Indiqué                           | Femmes avec désir d'enfant | 1 <sup>e</sup> dose: reçue (04.09.2000)<br>2. dose: reçue (07.11.2000)<br>3. dose: dès que possible             |                                                                                                    |  |  |
| <b>Oreillons</b>                                                        | Indiqué                           | Femmes avec désir d'enfant | 1 <sup>e</sup> dose: reçue (04.09.2000)<br>2 <sup>e</sup> dose: reçue (07.11.2000)<br>3. dose: dès que possible |                                                                                                    |  |  |
| Rubéole                                                                 | Indiqué                           | Femmes avec désir d'enfant | 1 <sup>e</sup> dose: reçue (04.09.2000)<br>2ª dose: reçue (07.11.2000)<br>3 <sup>e</sup> dose: dès que possible |                                                                                                    |  |  |

Figure 58 Vac Check ROR incomplet

#### Si toutes les vaccinations sont complètes et qu'aucune dose supplémentaire ne sera nécessaire à l'avenir, un commentaire correspondant apparaît dans la recommandation de vaccination :

![](_page_62_Picture_28.jpeg)

Figure 59 Vac Check ROR complet

# <span id="page-63-0"></span>5.9.2. Plan de vaccination Vac Check pour une vaccination spécifique

Le schéma de vaccination pour une vaccination spécifique est identique à celui du Vac Check général (voir chapitre 5.8.2), à la différence que l'intitulé indique de quelle vaccination il s'agit.

![](_page_63_Picture_31.jpeg)

Figure 60 Plan de vaccination Vac Check pour une vaccination spécifique

# <span id="page-64-0"></span>**5.10. Cas spéciaux et autres informations**

# <span id="page-64-1"></span>5.10.1. Dépassement de l'intervalle minimum

Lors du contrôle, il se peut que les doses de vaccin saisies ne soient pas prises en compte car l'intervalle minimum n'a pas été respecté. Dans ce cas, la dose doit être indiquée avec la mention « Dose non valable car intervalle minimum non respecté ».

| Recommandation vaccinale pour Varicelle |                   |                               |                                                                                                    |                                                                                                    |  |  |  |
|-----------------------------------------|-------------------|-------------------------------|----------------------------------------------------------------------------------------------------|----------------------------------------------------------------------------------------------------|--|--|--|
| <b>Vaccination</b>                      | <b>Pertinence</b> | <b>Facteurs influents</b>     | Schéma de vaccination                                                                                                    | Informations complémentaires                                                                                 |  |  |  |
| <b>Varicelle</b>                        | ndiqué            | Femmes avec désir<br>d'enfant | 1 <sup>®</sup> dose: recue (01.01.2020)<br>2 <sup>e</sup> dose: reçue (26.01.2020) (Dose non valable, car<br>l'intervalle minimal n'est pas respecté)<br>3 <sup>e</sup> dose: dès que possible | Une 2ème dose en rattrapage est recommandée pour les personnes<br>qui n'ont été vaccinées qu'une seule fois. |  |  |  |

Figure 61 Vac Check Intervalle minimum non respecté

À partir de deux doses ne respectant pas l'intervalle minimum pour la même indication vaccinale, un médecin doit être consulté car la dose suivante ne peut plus être calculée de manière automatisée.

![](_page_64_Picture_83.jpeg)

Figure 62 Vac Check Intervalle minimum non respecté à plusieurs reprises

#### <span id="page-64-2"></span>5.10.2. Identification des doses non valables

Pour les indications diphtérie, tétanos, coqueluche, poliomyélite, haemophilus influenzae type b, méningocoque, varicelle et pneumocoque, une dose de vaccin administrée trop tôt n'est pas prise en compte dans le calcul du statut vaccinal. C'est le cas lorsqu'une dose est administrée à un âge où la vaccination n'est pas encore recommandée. Dans la recommandation de vaccination, cette dose est tout de même mentionnée avec la mention "Dose non valable, car administrée trop tôt".

![](_page_64_Picture_84.jpeg)

Figure 63 Vac Check Identification des doses non valables

# <span id="page-65-0"></span>5.10.3. Indication des produits spécifiques

Pour les indications vaccinales FSME, hépatite A et B, la recommandation de vaccination peut inclure des produits spécifiques en plus des données de vaccination. Ceci est dû au fait que les différents produits ont des schémas de vaccination différents. Par exemple, les produits Encepur vs. FSME-Immun pour la FSME.

Si une dose de vaccin a déjà été saisie avec le produit, la recommandation de vaccination s'appliquera à ce produit. Chez les non-vaccinés, un schéma général est indiqué pour la FSME ; pour l'hépatite A et pour l'hépatite B, les schémas des vaccins individuels (et non le vaccin combiné).

Si un mélange des vaccins a déjà été détecté, le schéma général est indiqué pour la FSME (voir Figure 64) ; pour l'hépatite A et l'hépatite B, il convient de consulter un médecin en fonction de l'âge (voir Figure 65). C'est le cas, car les vaccins FSME sont interchangeables. Les vaccins individuels contre l'hépatite A et l'hépatite B contiennent parfois des quantités d'antigènes différentes de celles du vaccin combiné.

![](_page_65_Picture_107.jpeg)

![](_page_65_Figure_6.jpeg)

Recommandation vaccinale pour Hépatite B Vaccination **Pertinence Facteurs influents** Schéma de vaccination Informations complémentaires **Hépatite B O** consulter un Mélange vaccin 1<sup>e</sup> dose: reçue (HBVAXPRO 10) Attention, ce schéma n'est valable que si le vaccin combiné médecin mono/combiné  $(01.04.2022)$ est utilisé 2<sup>e</sup> dose: reçue (TWINRIX 720/20) Les coûts de la vaccination avec le vaccin combiné ne sont  $(01.07.2022)$ nas remboursés Pas de doses supplémentaires de vaccin nécessaires.

Figure 65 Vac Check Produits spécifiques pour l'hépatite

## <span id="page-66-0"></span>5.10.4. Statut « non pertinent » vs. pertinence « pas nécessaire »

Selon les indications du patient et les schémas de vaccination, l'évaluation peut donner les résultats suivants, qui signifient tous les deux la même chose :

- Statut vaccinal « non pertinent » sans recommandation de vaccination
- Statut vaccinal « non reçu », « complet » avec cycle ou « incomplet », avec pertinence « pas nécessaire »

Dans les deux cas, l'interprétation est qu'aucune (autre) dose de vaccin n'est nécessaire pour le patient à ce stade, compte tenu des données actuelles.

Le statut vaccinal « non pertinent » sans recommandation de vaccination signifie que le patient n'a pas besoin de cette vaccination sur la base de ses indications (p. ex. âge).

![](_page_66_Picture_131.jpeg)

Figure 66 Statut « non pertinent »

Selon les données du patient et les doses de vaccin recues, il peut également arriver que le statut vaccinal soit évalué comme « non reçu », « complet » avec cycle ou « incomplet », avec pertinence « pas nécessaire ». Cela peut se produire en l'absence d'un facteur de risque spécifique (p. ex. profession ou antécédents médicaux) qui constitue une indication pour cette vaccination.

![](_page_66_Picture_132.jpeg)

Figure 67 Pertinence « pas nécessaire »

# <span id="page-67-0"></span>5.10.5. Interprétation Intervalle minimum

Dans la recommandation de vaccination, l'intervalle minimum entre deux doses peut être différent de l'intervalle recommandé. Dans l'exemple de la Figure 68, la 3<sup>e</sup> dose est recommandée 4 mois après la 2<sup>e</sup> dose. La dose de vaccin est également calculée à 3 mois d'intervalle.

| Recommandation vaccinale pour HPV |                   |                                     |                                                                                                    |                                                                                                    |  |  |
|-----------------------------------|-------------------|-------------------------------------|----------------------------------------------------------------------------------------------------|----------------------------------------------------------------------------------------------------|--|--|
| <b>Vaccination</b>                | <b>Pertinence</b> | <b>Facteurs</b><br><b>influents</b> | Schéma de vaccination                                                                                             | Informations complémentaires                                                                                                    |  |  |
| <b>HPV</b>                        | Indiqué           |                                     | 1 <sup>e</sup> dose: dès que possible<br>2 <sup>e</sup> dose: 2 mois après la 1 <sup>re</sup> dose                | Les schémas de vaccination débutés avec un vaccin 2 ou 4-valent doivent être<br>complétés avec le vaccin 9-valent.                                               |  |  |
|                                   |                   |                                     | 3 <sup>e</sup> dose: 4 mois après la 2 <sup>e</sup> dose (intervalle<br>minimal de 3 mois avant la dernière dose) | Les jeunes femmes qui ont déjà eu des relations sexuelles peuvent être vaccinées,<br>le vaccin restant actif contre les virus qui n'ont pas encore été attrapés. |  |  |

Figure 68 Vac Check Intervalle minimum

# <span id="page-68-0"></span>**6. Dispositif médical**

Documedis CDS.CE est un dispositif médical de classe IIa, selon l'Ordonnance sur les dispositifs médicaux (ODim), en Suisse et au Liechtenstein.

# <span id="page-68-1"></span>**7. Procédure de notification en cas d'erreurs**

Les erreurs ou défauts liés à la technique et au contenu de Documedis CDS.CE détectés par les utilisateurs, les clients finaux ou l'éditeur de logiciels partenaire doivent être notifiés à HCI Solutions au 058 851 26 00 ou à l'adresse [hotline@hcisolutions.ch,](mailto:hotline@hcisolutions.ch) dans un délai de deux jours suite à leur découverte et à une enquête préalable du service IT des utilisateurs ou de l'éditeur de logiciels partenaire. Le week-end et les jours fériés, il est possible d'appeler le numéro de piquet 022 304 62 61. Cela vaut en particulier pour les incidents graves faisant l'objet d'une notification obligatoire conformément à l'ordonnance sur les dispositifs médicaux (ODim).

HCI Solutions consigne tous les messages d'erreur / de défaut qui lui sont communiqués de cette manière dans un procès-verbal. Ces messages d'erreur / de défaut sont ensuite priorisés à la seule appréciation d'HCI Solutions. L'élimination des erreurs/défauts s'effectue exclusivement dans le respect du plan de développement courant d'HCI Solutions, resp. des exigences de l'ODim. Toute réclamation en garantie sortant de ce cadre au sujet de Documedis CDS.CE n'est pas recevable et est donc exclue

# <span id="page-68-2"></span>**8. Marquage**

![](_page_68_Picture_7.jpeg)

# <span id="page-69-0"></span>**9. Version**

![](_page_69_Picture_362.jpeg)